<span id="page-0-0"></span>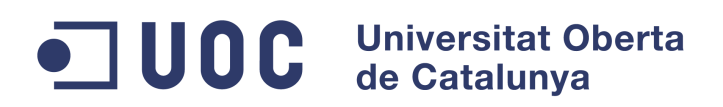

### BecaHunter

Treball final de Màster de software lliure Especialitat: Desenvolupament d'aplicacions

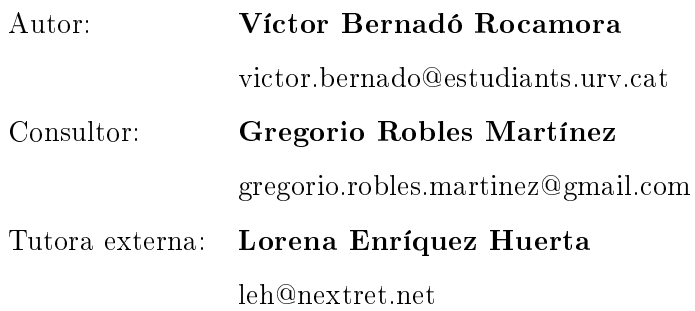

Tremp, 14 de maig de 2013

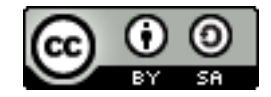

Aquesta obra està subjecte a la llicència de Reconeixement-CompartirIgual 3.0 No adaptada de Creative Commons. Si voleu veure una còpia d'aquesta llicència accediu a <http://creativecommons.org/licenses/by-sa/3.0/> o envieu una carta sol·licitant-la a Creative Commons, 444 Castro Street, Suite 900, Mountain View, California, 94041, EUA.

### Resum

El projecte que es tracta en aquesta memòria ha estat sol·licitat per l'empresa [http://www.nextret.net,](#page-0-0) una empresa amb un llarg recorregut (des del 1993) en la qual hi treballen 200 professionals i han engegat 5000 projectes amb èxit. L'empresa es dedica a organitzar l'àrea TIC dels seus clients amb serveis gestionats i projectes d'infraestructures TIC, aplicacions i solucions de qualitat de servei.

La idea bàsica del projecte és atansar als dispositius mòbils, en concret tablets de 10" amb Android, un projecte major que tenen disponible a través d'una aplicació web. Aquesta aplicació es tracta d'un motor per efectuar cerques sobre una base de dades de becaris del client final (l'empresa que ha sol·licitat el desenvolupament de l'aplicació, la qual té un programa de beques). El nucli de l'aplicació serà el cercador i la posterior visualització de les fitxes d'aquests.

# <span id="page-3-0"></span>Índex

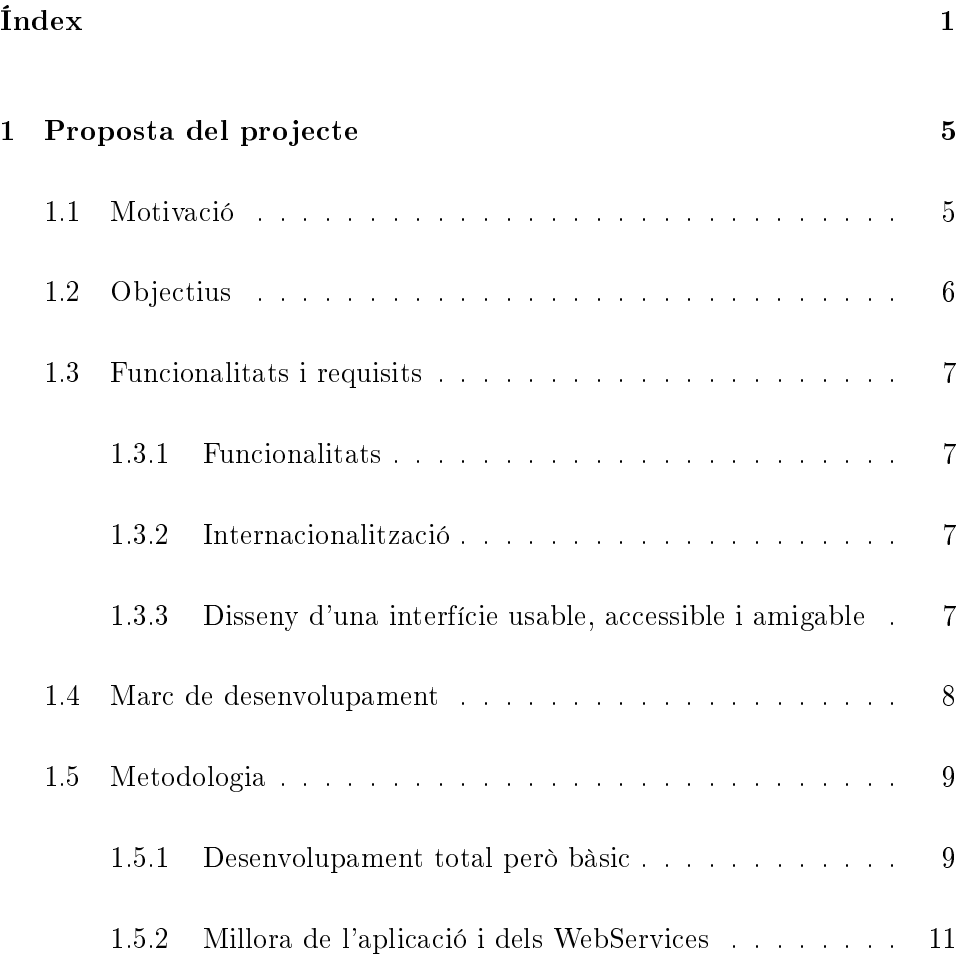

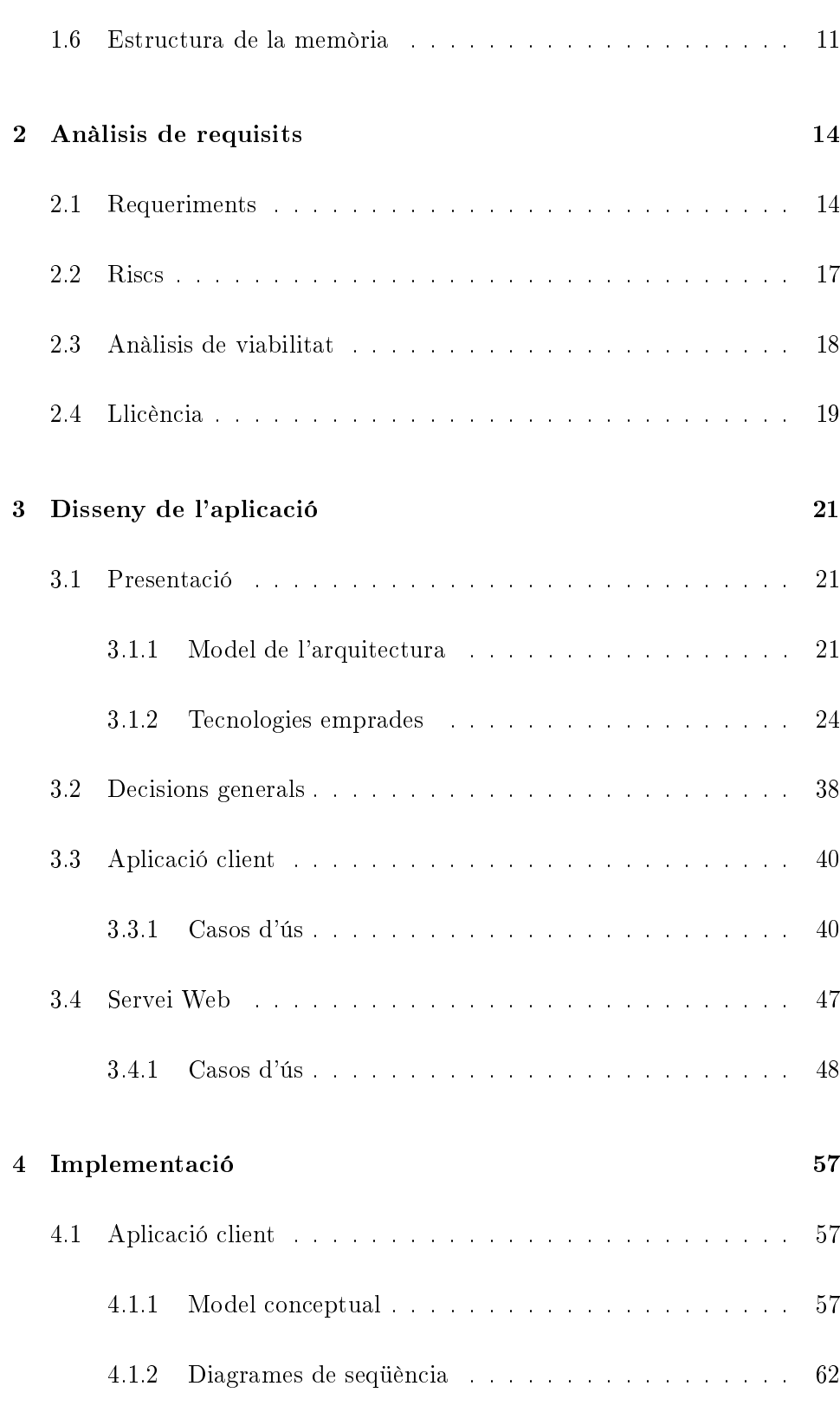

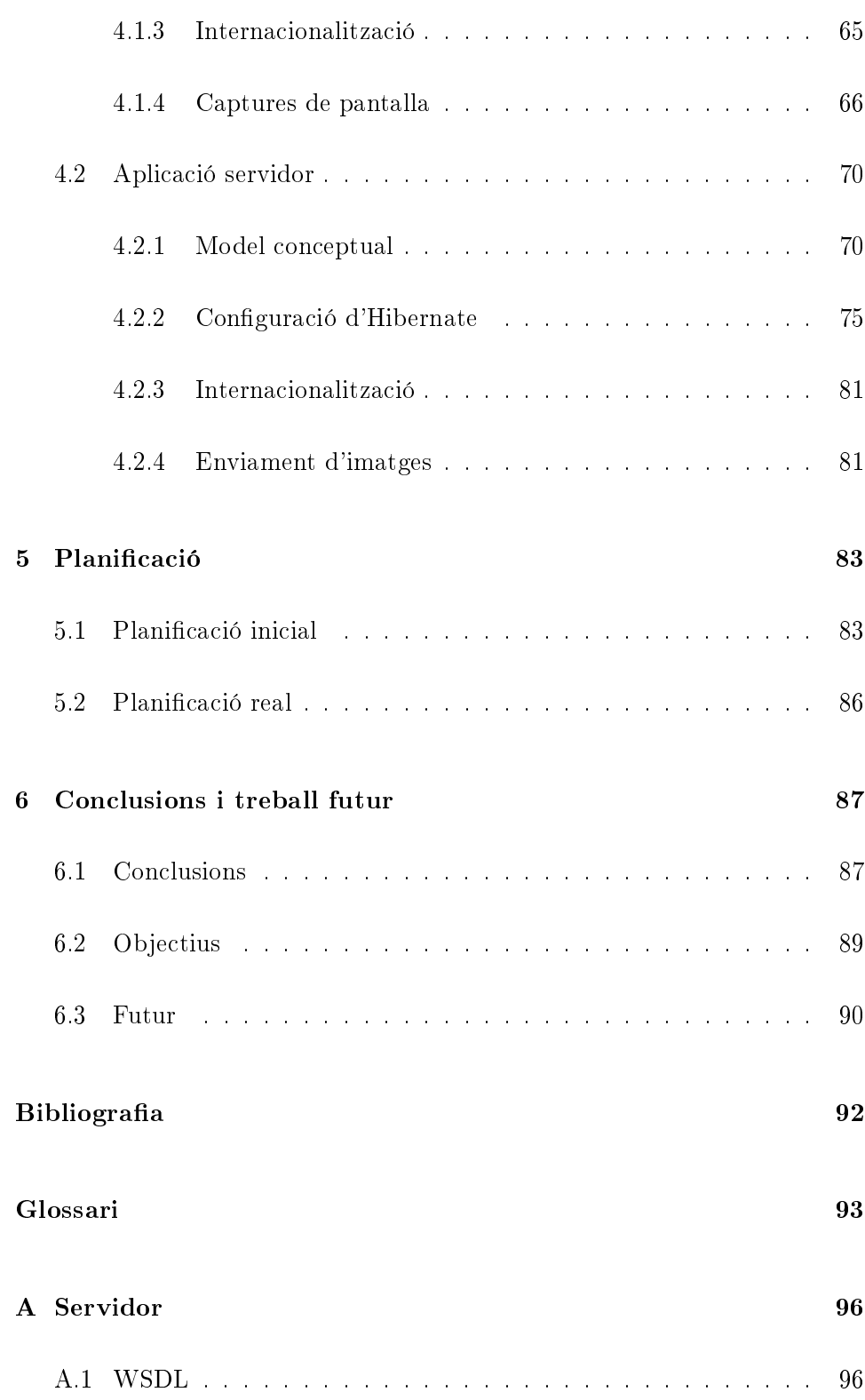

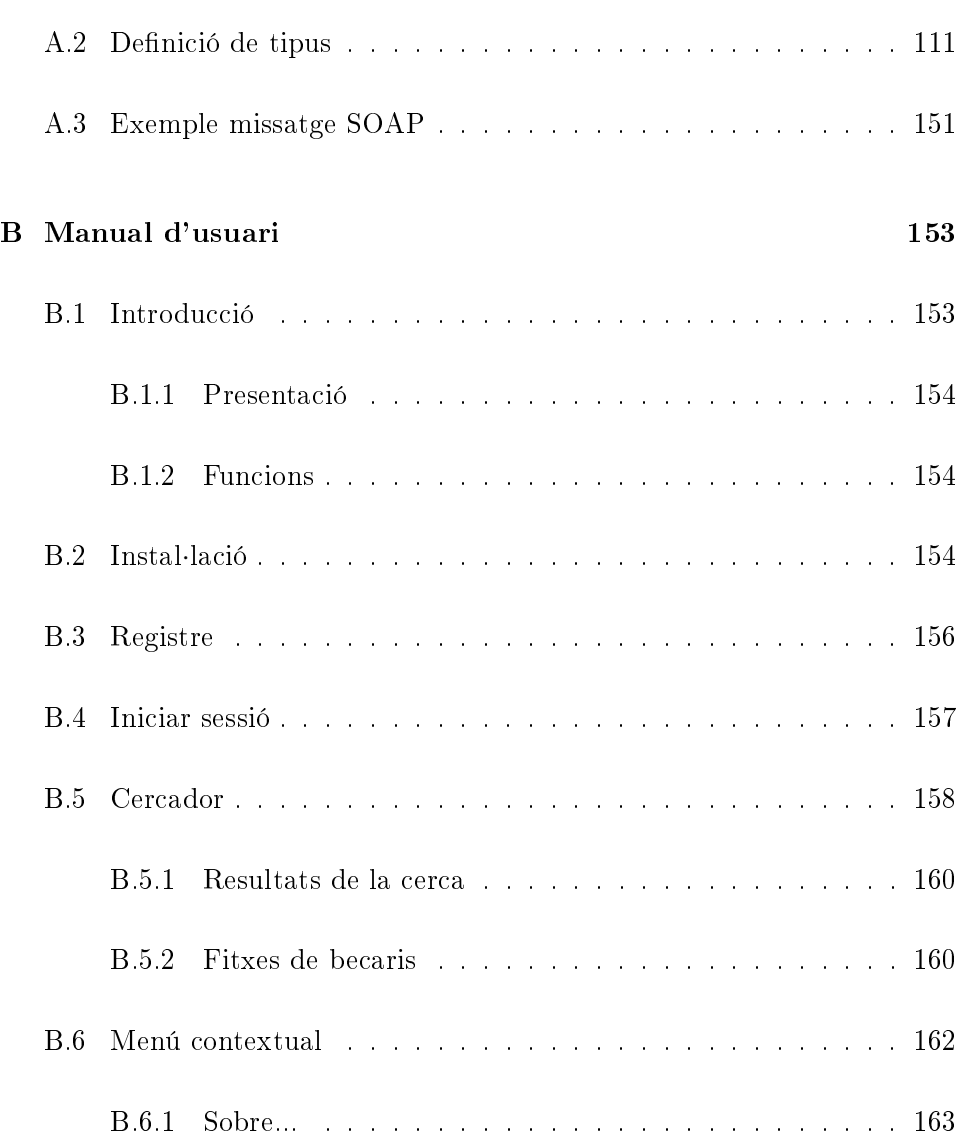

## Capítol 1

## <span id="page-7-0"></span>Proposta del projecte

### <span id="page-7-1"></span>1.1 MOTIVACIÓ

El producte a desenvolupar en el projecte serà una aplicació per a dispositius mòbils que ha de facilitar als headhunters a trobar talents dins d'una base de becaris que han fet alguna col·laboració amb la empresa del client nal de NexTReT. Així doncs es tracta de col·laborar amb el programa de beques d'una entitat no lucrativa.

Personalment el tema no és el que més em motiva; en canvi, els requeriments de l'aplicació si que ho són. El món està derivant cada dia més cap a l'ús de dispositius mòbils; i en aquest mercat, un nou sistema operatiu ha entrat amb molta força.

Qui vulgui mantenir-se actiu en el món de la tecnologia, i en concret amb la programació, s'ha d'anar renovant per a estar al dia de les noves tecnologies. Així doncs, amb aquest afany d'actualitzar-me (i satisfer la meva curiositat) el tema de desenvolupament per a Android em sembla molt interessant.

Una altra motivació és l'altra vessant de la programació del projecte. En el paràgraf anterior hem parlat sobretot de la visualització i la presentació. Amb això de "l'altra vessant" em referia a la gestió de les dades. Fins ara, amb el tema de dades teníem bàsicament tres opcions: manejar dades local, ja sigui en el sistema de fitxers o en un SGBD; una altra opció era mitjançant connexions remotes a un SGBD; i la darrera opció era mitjançant connexions a servidors, i aquests manejaven les dades de forma local.

Actualment s'està portant molt els web services; serveis remots que poden ser sol·licitats per tal d'obtenir informació o gestionar-la. Aquests sistemes permeten la interoperabilitat entre plataformes, fent així que molts sistemes en puguin fer ús. A més, amb aquests sistemes és "fàcil" controlar qui pot accedir a les dades, i què pot fer amb elles. Actualitzar-me en aquest tema també és una de les bones motivacions per a escollir aquests projecte.

### <span id="page-8-0"></span>1.2 OBJECTIUS

El projecte consistirà en desenvolupar una aplicació mòbil dirigida headhunters i empreses amb tres funcionalitats específiques. Les funcionalitats que implementi seran les mateixes que la versió web ofereix a aquests usuaris, fetes de manera resumida i amigable, i adaptades a dispositius mòbils de 10' i amb recursos limitats. A més, l'aplicació haurà d'usar el mateix origen de les dades que la versió web.

<span id="page-8-1"></span>L'aplicació també s'haurà d'adaptar al tema visual de la web, per tal de donar coherència entre l'aplicació web i la mòbil, i permetre la traducció de la interfície a varis idiomes (inicialment català i castellà).

### 1.3 FUNCIONALITATS I REQUISITS

### <span id="page-9-0"></span>1.3.1 Funcionalitats

Bàsicament hi haurà tres funcionalitats que s'hauran d'implementar:

- ⇒ Donar-se d'alta com a headhunters o empresa
- ⇒ Realitzar cerques envers els becaris
- <span id="page-9-1"></span>⇒ Visualitzar la fitxa d'un becari en concret

### 1.3.2 Internacionalització

El projecte ha de contemplar que hi podran accedir persones que parlin el català o el castellà, per tant, el sistema haurà de poder usar aquestes dues llengües. A més, ha de preveure que en un futur l'aplicació pugui evolucionar i créixer, i que necessiti ser traduïda a diversos idiomes, per tant, el sistema haurà de proveir un sistema d'internacionalització senzill i ampliable.

### <span id="page-9-2"></span>1.3.3 Disseny d'una interfície usable, accessible i amigable

S'ha d'aconseguir una aplicació que sigui intuïtiva. Per a desenvoluparla s'utilitzaran els components estàndards del Android SDK, i s'intentarà seguir el disseny del portal web (utilitzant si fa no els mateixos components, però adaptats a dispositius mòbils).

A banda d'això, la interfície s'haurà d'ajustar tant com pugui als estils

usats en la aplicació web, i la informació s'haurà de visualitzar correctament tenint en compte les limitacions dels dispositius mòbils des del quals s'usarà el programa, modificant així la mida de les fonts, i dels components.

<span id="page-10-0"></span>No es seguirà cap metodologia de disseny d'interfícies, perquè prioritzarem la semblança al portal web, i aquest ja té un disseny rumiat i valorat.

### 1.4 Marc de desenvolupament

El projecte s'haurà de desenvolupar al llarg de l'any acadèmic de la UOC que anirà del setembre de 2012 al juny de 2013, dins el marc del màster ocial de software lliure.

En el projecte hi haurà tres entitats implicades: la UOC com a universitat que facilita la comunicació entre l'empresa propulsora del projecte i el programador, NexTReT com ha empresa que proposa el projecte i col·labora amb la UOC per tal de guiar a l'alumne que realitza el projecte, i el propi alumne.

La primera part del projecte consistirà en fer una planificació de l'estratègia que es seguirà per a obtenir el producte final dins el termini fixat. Per a fer això caldrà tenir en compte les funcionalitats ja disponibles, el format i requisits de la base de dades, els requisits funcionals...

La segona fase serà la de desenvolupament. En aquesta fase s'implementarà el software en si mateix fins al punt d'aconseguir satisfer tots els requisits funcionals que el client desitja, tot seguint la planificació efectuada en la fase anterior.

Un cop acabada la implementació del programa, la fase final consistirà

<span id="page-11-0"></span>en la redacció de la documentació, i la seva posterior defensa.

### 1.5 METODOLOGIA

La metodologia que emprarem en la part de desenvolupament serà una metodologia àgil, basada en iteracions incrementals.

Les iteracions aniran desenvolupant de manera incremental les funcionalitats de programa per tal d'arribar a la completesa de l'aplicació.

S'establirà un període de tres setmanes per a l'entrega de cada iteració, donat que l'equip de desenvolupament estarà format únicament per una persona amb una dedicació parcial al desenvolupament del projecte.

Seguin la premissa "*primer aconseguim una aplicació funcional i que com*pleixi els requisits, i després ja la millorem" dividirem el projecte en dues grans fases:

- 1. Desenvolupament funcional total però bàsic
- <span id="page-11-1"></span>2. Millora de l'aplicació i dels WebServices

### 1.5.1 Desenvolupament total però bàsic

Donat que tenim uns períodes d'entrega molt estrictes, i ens prima la obligació de fer les entregues en les dates assenyalades, s'ha cregut convenient desenvolupar en primer lloc una aplicació que funcionalment fes tot el previst en els requeriments, i que l'usuari la percebés com una aplicació completa i acabada, tot i que interiorment tingués defectes o aspectes a millorar.

La part més complicada d'aquest projecte és el desenvolupament d'uns

Web Services complets i útils per a qualsevol aplicació que vulgui treballarhi. Però donat que els WS són precisament uns elements que l'usuari final no veu, podem jugar amb aquest avantatge per a deixar-los bàsics en aquesta primera fase, i completar-los a la segona si hi ha temps.

#### Iteració 1:

- ⇒ Disseny del prototip de l'aplicació
- ⇒ Formació en Android i Web Services
- ⇒ Implementació del sistema de connexió amb la base de dades

### Iteració 2:

- ⇒ Disseny i implementació del WS d'alta de headhunters
- ⇒ Disseny de l'arquitectura de l'aplicació client
- ⇒ Disseny i implementació del formulari d'alta de headhunters
- ⇒ Disseny del WS de cerca

#### Iteració 3:

- ⇒ Implementació del WS de cerca
- ⇒ Disseny del formulari de cerca i visualització del resultat
- ⇒ Disseny del WS per a obtenir les dades individuals de cadascun del becaris

### Iteració 4:

- ⇒ Implementació de la pantalla de cerca i de visualització dels resultats de la cerca
- ⇒ Implementació de la pantalla de visualització de les fitxes dels becaris.
- <span id="page-12-0"></span>⇒ Implementació de l'aplicació integradora de les funcionalitats anteriorment implementades.

### 1.5.2 Millora de l'aplicació i dels WebServices

Un cop tinguem l'aplicació bàsica en funcionament, l'objectiu bàsic d'aquesta fase serà millorar els WebServices per si mai algú altre els vol fer servir, i si s'escau millorar les funcionalitats de la pròpia aplicació.

Iteració 5:

⇒ Millora WS Alta

#### Iteració 6:

⇒ Millora WS Cercador

 $\Rightarrow$  Millora WS Obtenir fitxes

### <span id="page-13-0"></span>1.6 Estructura de la memòria

En aquesta secció descriurem com està organitzat aquest document, i què i on es pot trobar.

En aquest primer capítol s'ha pogut trobar una introducció al projecte on es parla de la motivació de fer aquest i no un altre projecte; els objectius i requeriments que s'espera aconseguir amb l'aplicació, el marc on es desenvolupa (si és una aplicació desenvolupada per una empresa, si és un projecte personal...) i la metodologia que es seguirà junt amb la seva justificació.

En el segon capítol s'avalua la seva viabilitat, per tal de comprovar si val la pena posar-hi, o cal redimensionar-lo per a no fracassar.

El tercer i el quart capítols ja són pròpiament el disseny i el desenvolupament de l'aplicació. En el disseny és fa una mica de presentació de com serà l'aplicació a nivell d'arquitectura interna i d'on obtindrà les dades, i també s'explica les tecnologies que utilitza. Després d'això s'explica una mica algunes decisions que s'han pres prèviament al desenvolupament, i que in uenciaran en el posterior disseny i desenvolupament. Per acabar el capítol es mostren els casos d'ús de l'aplicació, dividits en funció del sistema on es trobaran, en el client o el servidor.

El capítol d'implementació també està dividit en client i servidor. En les dues seccions hi ha explicat el model conceptual, i també en les dues hi ha un apartat d'internacionalització, donat que els dos sistemes tenen el seu propi sistema per a traduir l'aplicació. En el client es mostren els diagrames de seqüència, i en el servidor s'han omès per la seva trivialitat. En canvi, en el servidor es mostra la configuració del sistema d'accés a la base de dades perquè és una qüestió amb suficient rellevància i particularitat com per a ser mostrat.

El cinquè capítol compara la planificació que es va fer inicialment amb la real, i mostra si s'han pogut seguir els períodes establerts al principi.

En el sisè i darrer capítol és fa un resum de com ha anat el projecte en general, la opinió personal del que m'ha aportat, i del que considero que s'hauria de fer en properes versions.

Per acabar la memòria i abans de començar els annexos, hi ha dues seccions especials: la bibliografia i el glossari.

A partir d'aquí comencen els annexos. En els annexos hi he posat tota aquella informació que no es necessària per a entendre el desenvolupament, però que està bé per a aquells que volen ampliar la informació.

En el primer annex s'especifica la interfície i els missatges que envia el servei web.

En el segon annex hi he posat un manual d'usuari molt senzill, però que mostra totes les captures de l'aplicació.

## Capítol 2

## <span id="page-16-0"></span>Anàlisis de requisits

<span id="page-16-1"></span>En aquesta secció descriuré els requisits que el client vol que satisfaci l'aplicació a desenvolupar.

### 2.1 REQUERIMENTS

Dividiré els requeriments entre funcionals i no funcionals, i al final d'aquesta secció detallaré la prioritat d'aquests.

#### REQUERIMENT FUNCIONALS

Funcionalitat bàsiques: les funcionalitats que l'aplicació donarà als usuaris finals seran:

- ⇒ Registrar-se
- ⇒ Iniciar sessió
- ⇒ Realitzar cerques de becaris
- $\Rightarrow$  Veure les fitxes dels becaris
- Autenticació d'usuaris: l'aplicació permetrà que els usuaris puguin iniciar una sessió al sistema per tal d'aconseguir privilegis que els usuaris anònims no tenen (més paràmetres de cerca...)
- Funcionalitat completa per usuaris anònims: Les restriccions que s'aplicaran al usuaris anònims no els impossibilitarà d'accedir a totes funcionalitats bàsiques del sistema
- Internacionalització: el sistema haurà d'estar disponible en com a mínim català i castellà, i estar preparat a la incorporació de nous idiomes en properes versions.

### Requeriments no funcionals

- Interfície gràfica amigable: s'ha de desenvolupar una interfície que permeti als usuaris treballar-hi de forma còmoda i intuïtiva.
- Interfície gràfica corporativa: les pantalles s'hauran d'adaptar als requisits imposats pel client per tal que s'adeqüin als colors, forma i lletres de l'aplicació mare.
- Dispositius d'accés: la plataforma està pensada per tauletes de 10.1 polzades, tant mateix s'ha de poder-hi accedir des de dispositius amb dimensions més reduïdes.
- Base de dades: l'aplicació per dispositius mòbils haurà d'usar la mateixa base de dades que l'aplicació web.
- <span id="page-17-0"></span>WS consistents: els web services que es desenvolupin per l'aplicació han de tenir un interfície ben estructurada que permeti que puguin ser usats en altres aplicacions.

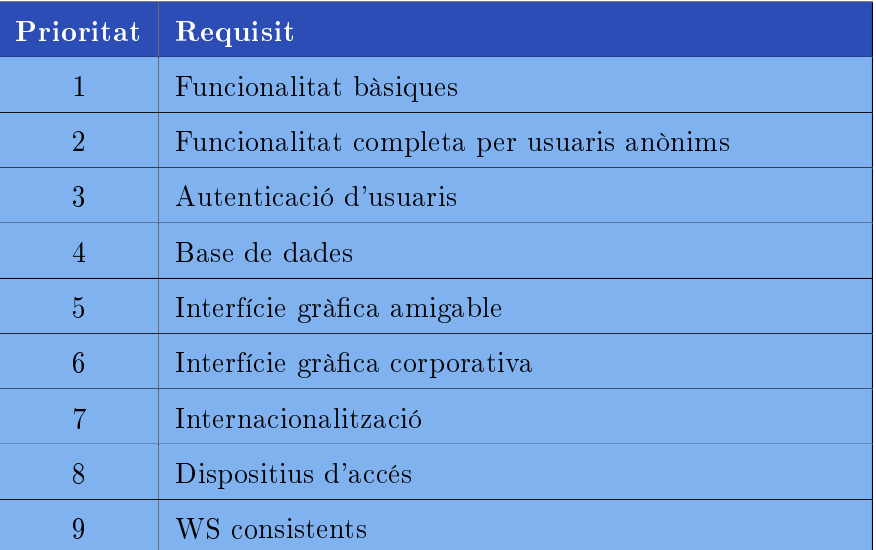

Taula 2.1: Prioritats dels requisits

## 2.2 Riscs

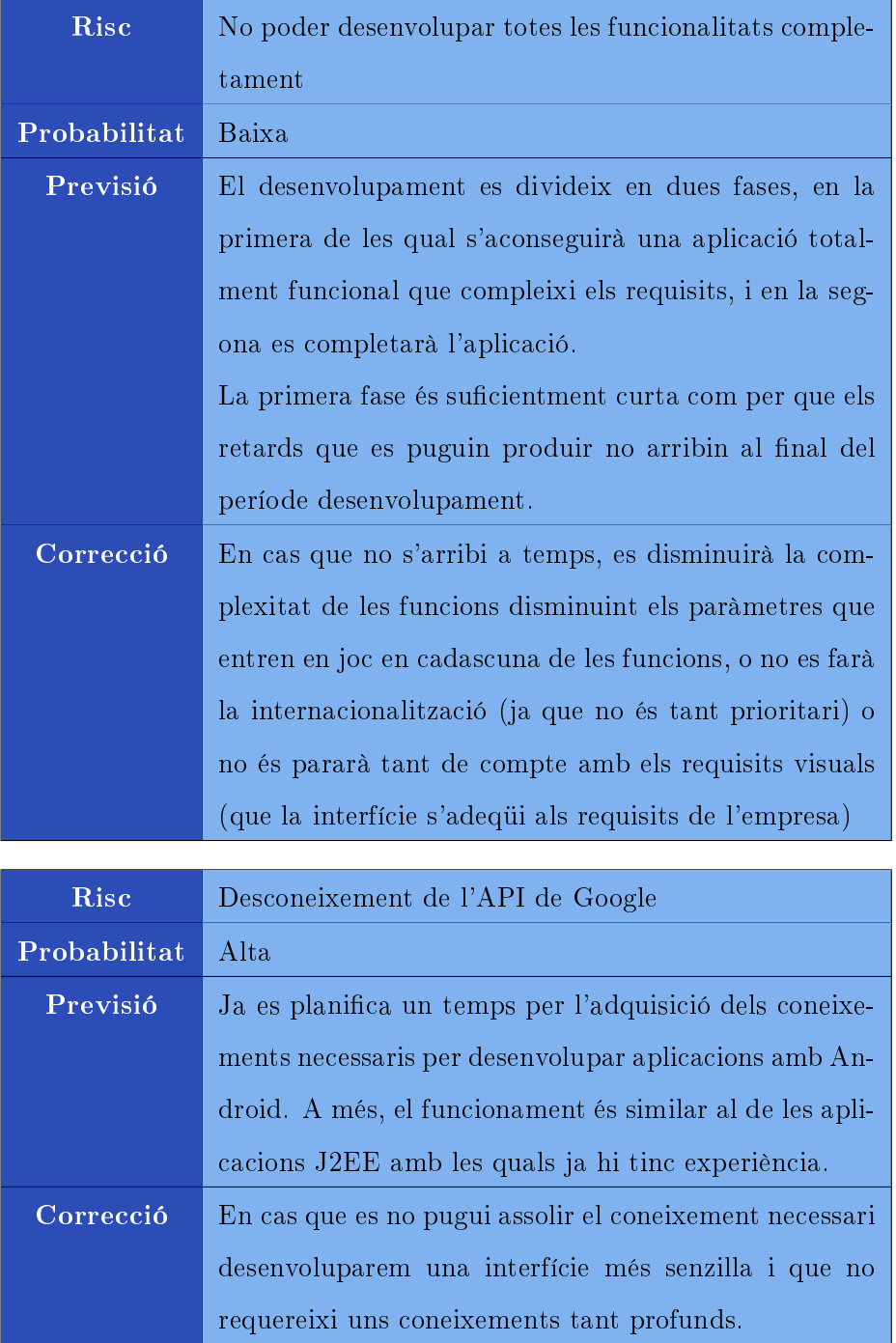

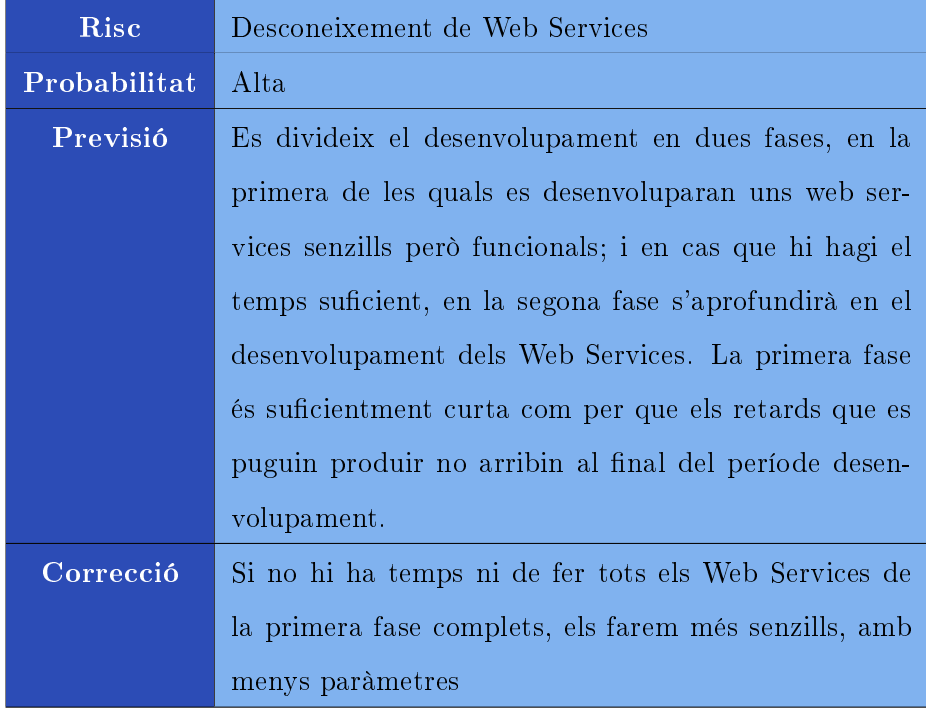

### <span id="page-20-0"></span>2.3 Anàlisis de viabilitat

Després de veure les necessitats del software que NexTReT ens proposa que desenvolupem, la temporització coherent respecte les especificacions, i la carrega temporal que ens suposa el desenvolupament de l'aplicació, concloem que el projecte és viable.

<span id="page-20-1"></span>Així doncs, el programa donarà una implementació a les necessitats que l'empresa ens ha plantejat per tal de tenir una aplicació per dispositius mòbils amb Android, que permeti interactuar amb la seva base de dades de becaris i el programa de beques.

### 2.4 Llicència

Cal veure que en aquest projecte desenvoluparem dos programes per separat; per una banda tenim el programa client que correra en dispositius mòbils i que utilitzaran els usuaris finals, i per l'altra banda tenim l'aplicació servidor que s'executarà en la màquina de l'empresa, i que els usuaris finals no en sabran res.

Al ser dos programes totalment diferents, poden tenir llicències totalment diferents, per què cadascun farà ús d'unes llibreries que l'altra no usarà, i inclús els propòsits de cadascun dels programes són molt diferents.

Anem a veure les llibreries que necessita cadascuna de les dues aplicacions, i després decidirem quina llicència aplicarem.

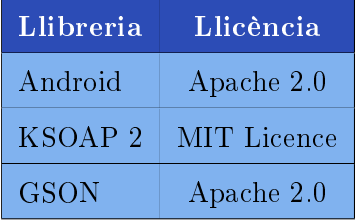

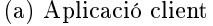

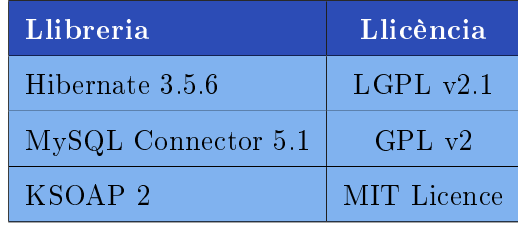

(b) Aplicació servidor

L'aplicació client per dispositius mòbils Android utilitzarà unes llibreries externes per poder comunicar-se amb el servidor web. Una de les llibreries necessàries té una llicència MIT, i les altres una Apache. Per a poder incorporar les llibreries amb aquestes llicències, haurem de llicenciar l'aplicació client amb una GPLv3.

Per la banda de l'aplicació servidor, s'ha de veure que en un cas real, l'aplicació que s'executaria al servidor i no seria una aplicació per a fer-ne distribució pública, si no que seria una aplicació per a ús privat. Amb aquest escenari, es podria decidir no llicenciar el programa, però com que tot bon projecte ha de tenir una llicència, decidirem posar-hi una GPLv2. El motiu de posar la v2 enlloc de la v3 és simplement que no hi ha cap llibreria amb una llicència que ens obligui a utilitzar la v3.

## Capítol 3

## <span id="page-23-0"></span>Disseny de l'aplicació

### <span id="page-23-1"></span>3.1 Presentació

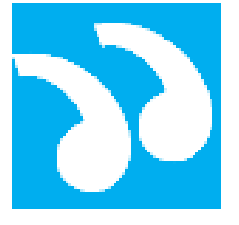

Figura 3.1: Logo Bec-

<span id="page-23-2"></span>aHunter

BecaHunter és una aplicació pensada per a que els cercadors de talents puguin efectuar cerques sobre una base de dades de becaris. Aquesta aplicació va de la mà d'un projecte major que ofereix les mateixes funcions i d'altres a través d'una interfície web.

### 3.1.1 Model de l'arquitectura

Com la majoria d'aplicacions modernes i ben dissenyades, aquesta segueix un patró d'arquitectura per capes; en concret, tindrà les tres típiques capes. Aquest sistema permet que les capes siguin unitats funcionals completes, i que actuïn com a caixes negres, exposant una interfície amb la qual les altres capes interactuaran. A més, idealment les capes estan estructurades de manera vertical, de forma que cada capa només pugui interactuar amb les

immediatament posterior i anterior.

Aquest és un bon sistema per aïllar les funcionalitats, i permetre que les capes puguin canviar-se i modificar-se sense que l'aplicació se'n ressenti, mentre la nova capa segueixi respectant la interfície original i les seves postcondicions, o inclús també pot servir per a distribuir les capes entre diversos ordenadors.

El sistema més habitual d'una aplicació per capes és que totes les capes estan en un mateix ordenador (patró d'arquitectura Single Server) i en aquesta màquina s'hi maneja tant les vistes, com el domini, com les dades.

Cal veure que en aquest model, les dades són locals, i per tant no es poden compartir amb les diverses instal·lacions de l'aplicació en altres sistemes, ni tampoc amb l'empresa que gestiona la ddbb... Una solució per tal de poder compartir la informació, i mantenir aquest patró d'arquitectura, seria que cada vegada que l'aplicació s'iniciés, aquesta es sincronitzés amb un servidor central i es descarregués totes les dades noves. Tot i ser una possible solució, probablement el payload que suposaria haver de descarregar les dades en el temps d'inici, guardar-les en local (ocupant molt espai en sistemes que no en van sobrats) faria que l'aplicació no fos àgil.

Així doncs, la solució aportada es basa en mantenir les capes, però distribuir-les en un sistema client, i un sistema servidor. El sistema servidor emmagatzemarà la base de dades i exposarà una interfície per interactuar amb aquesta. El sistema client tindrà la capa de vistes i la de domini, la qual obtindrà les dades interaccionant amb el servidor.

El gran avantatge d'aquest model, i que és un requisit de l'aplicació, és que al tenir les dades separades físicament, i en un servidor accessible des de qualsevol aplicació, podrem crear una altra aplicació, en aquest cas per a

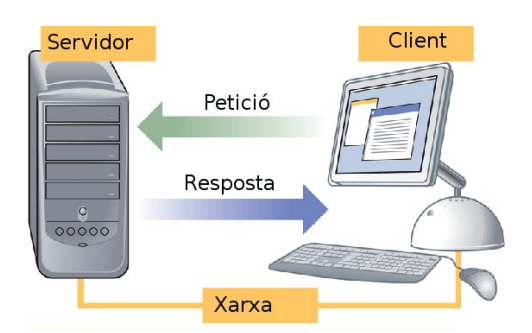

Figura 3.2: Model d'aplicació distribuïda

sistemes web, per tal que es pugui accedir a les dades a través d'ordenadors de sobretaula amb un simple navegador, tal com es mostra en la figura [3.3.](#page-25-1)

<span id="page-25-1"></span>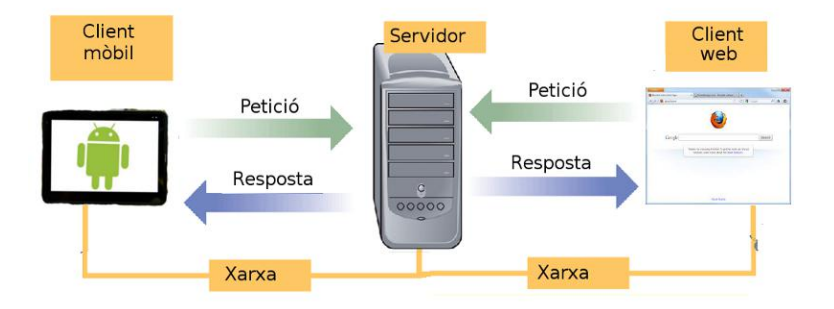

Figura 3.3: Accés al servidor des de diversos clients

Amb aquest model, el rendiment de l'aplicació dependrà directament de la capacitat de la xarxa per a transportar dades, i de la capacitat del servidor per atendre totes les peticions i servir les dades sol·licitades en cadascuna de les peticions.

Així doncs, el disseny per capes distribuïdes de l'aplicació quedarà com el diagrama de figura [3.4](#page-26-0)

<span id="page-25-0"></span>L'aplicació client serà suficientment simple i no tindrà tanta lògica com a ser un problema de rendiment.

<span id="page-26-0"></span>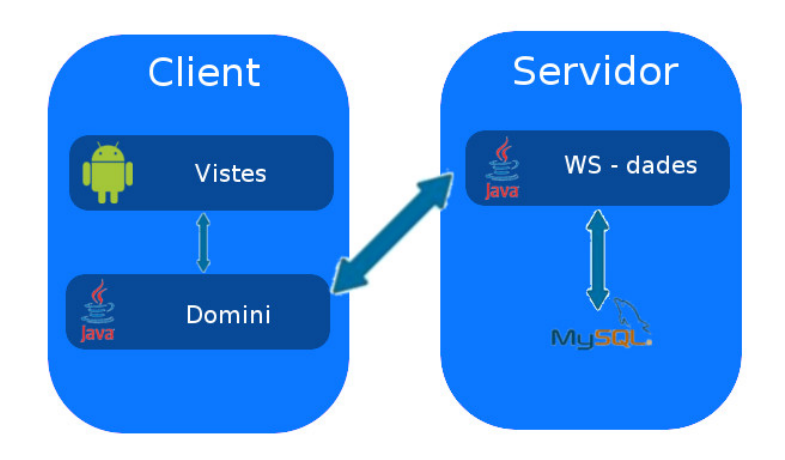

Figura 3.4: Diagrama per capes de l'aplicació

### 3.1.2 Tecnologies emprades

En tota l'aplicació s'usaran varies tecnologies depenent de la funcionalitat que es vulgui aconseguir, i dels requisits d'aquella funcionalitat.

Anem a enumerar i descriure el perquè de cadascuna de les tecnologies emprades.

### **ANDROID**

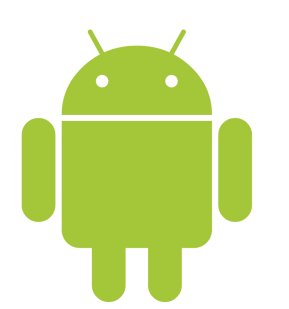

Figura 3.5: Logotip d'Android

Android, és un Sistema Operatiu desenvolupat per Google per dispositius mòbils. El sistema operatiu està basat en el kernel de Linux. A més a més, també és una plataforma de Software o API, cosa que permet a la comunitat de desenvolupadors fer aplicacions que s'aprotin de les llibreries Java desenvolupades per Google.

Android, majoritàriament està alliberat

sota la llicencia de Software Lliure d'Apache, però també podem trobar altres llicencies també de caràcter lliure en el seu codi. Gracies al seu llicenciament, han aparegut nombroses aplicacions, gratuïtes o de pagament pels dispositius que funcionin amb aquest sistema operatiu.

S'ha escollit aquesta tecnologia perquè és un requisit indispensable de l'aplicació; que sigui desenvolupada per a dispositius mòbils amb SO Android.

### Java

El llenguatge de programació escollit per a tota l'aplicació ha estat Java, bàsicament perquè dóna moltes facilitats al programador en quant a llibreries per a implementar serveis web, i sobretot perquè és el llenguatge més usat en desenvolupament d'aplicacions Android.

Java és un llenguatge orientat a objectes i multi-tasca, i un dels objectius que es volia assolir amb la seva creació era la portabilitat dels programes desenvolupats amb ell. El seu lema és write once, run anywhere.

Un programa escrit en Java podrà córrer en pràcticament qualsevol tipus d'ordenador. Una de les claus de l'èxit de Java són les seves capacitats multi-plataforma, que expliquen la peculiar arquitectura del llenguatge.

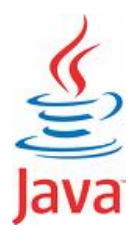

Figura 3.6: Logotip Java

Java no funciona com la major part de

llenguatges de programació compilats, on el compilador passa el codi font al llenguatge màquina concret del processador i l'enllaçador construeix els txers executables. Java és compilat i interpretat simultàniament.

El procés comença com a qualsevol llenguatge, s'escriuen els fitxers font (.java) i després es compilen (obtenint així els .class). Aquests fitxers ja poden ser distribuïts. No hi ha, doncs, encadenament (linkage) (Figura [3.7\)](#page-28-0).

<span id="page-28-0"></span>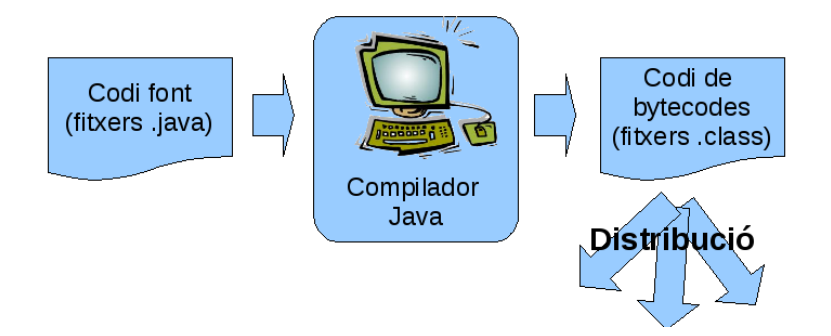

Figura 3.7: Cicle d'un programa Java

Els txers resultat de la compilació (.class), no són codi màquina ni res que pugui ser entès per cap sistema operatiu, sinó que contenen bytecodes: una mena de codi de baix nivell que serà interpretat per la màquina virtual de Java (Figura [3.8\)](#page-28-1), una màquina abstracta (que només és programari); aquesta haurà de ser instal·lada a la màquina real en la qual es vulgui executar l'aplicació continguda als fitxers \*.class.

<span id="page-28-1"></span>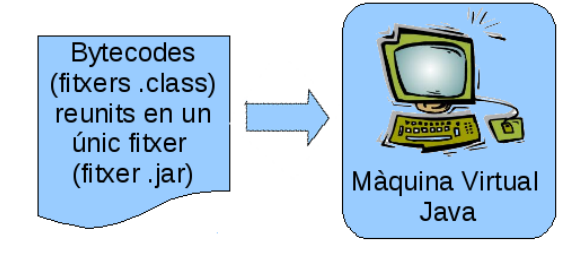

Figura 3.8: Màquina Virtual Java

Això fa que el codi de bytecodes que distribuïm sigui independent del maquinari i del sistema operatiu de la màquina en la qual calgui executar-lo.

Evidentment, qui executa el codi (la màquina virtual de Java), sí que

ho és de dependent, però existeixen màquines virtuals per a quasi totes les plataformes més utilitzades.

Aquí es pot veure un diagrama de la seva arquitectura (Figura [3.9\)](#page-29-0):

<span id="page-29-0"></span>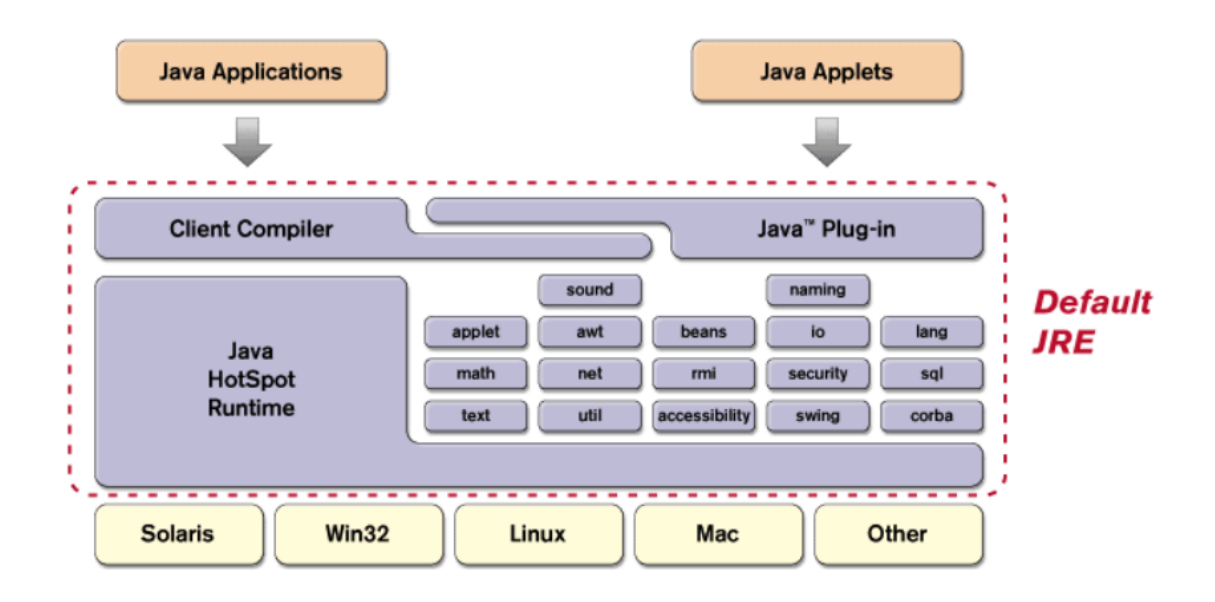

Figura 3.9: Arquitectura Java

### JAX-WS

Per comunicar el servidor amb les aplicacions clients, es farà a través de serveis web (Web Services); amb aquest sistema, l'accés a la base dades del servidor tindrà una interfície pública que tothom podrà utilitzar, tant clients Android, com altres aplicacions que es puguin desenvolupar amb altres llenguatges.

Els WS permeten separar física i tecnològicament l'aplicació client, perquè els missatges que envien ho fan en un format estàndard escrit en text pla, el XML. Tot i aquesta característica que ens permetria usar una gran varietat

de llenguatges de programació pel servidor, també s'ha escollit Java.

Java API for XML Web Services (JAX-WS) és una API de Java per la creació de serveis web. És part de la plataforma Java EE de Sun Microsystems. Aquesta llibreria dóna facilitats al programador com són les anotacions  $(annotations)$  per facilitar el desenvolupament i desplegament dels punts finals (EndPoint) del servei web.

La *implementació de referencia de JAX-WS* es desenvolupa com un projecte de codi obert i forma part del projecte GlassFish, un servidor d'aplicacions Java EE de codi obert; s'anomena JAX-WS RI (per Reference Implementation) i inclou algunes utilitzats per generar l'stubs, classes pont per descodificar les respostes del servidor de forma casi casi automàtica.

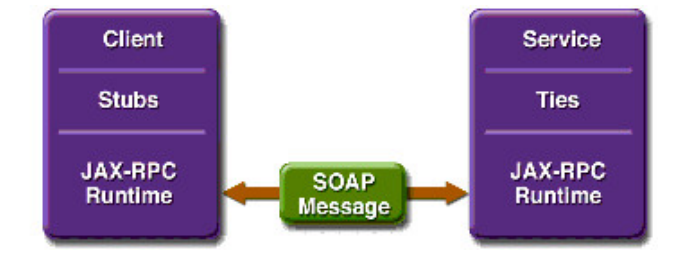

Figura 3.10: Funcionament d'un web service amb Stubs

### **HTTPSERVER**

Per a poder publicar el servei web no s'ha utilitzat el típic servidor Apache, si no que s'ha fet ús de les llibreries com.sun.net.httpserver per a crear el EndPoint i engegar el servidor dinàmicament. Al fer-ho d'aquesta manera aconseguim no dependre del servidor, i necessitar únicament l'executable per poder publicar el servei web.

### Llibreria KSOAP2

Android té una sèrie de limitacions, imposades sobretot per les limitacions hardware dels dispositius on funciona. Generalment, els dispositius mòbils tenen uns processadors amb pocs recursos, una memòria limitada... tot i que cada dia la tecnologia va evolucionant i es van augmentat les capacitats d'aquests dispositius.

Per aquest motiu, moltes de les llibreries que han estat desenvolupades per a equips de sobretaula o portàtils amb uns recursos més amplis, no podem posar-les en dispositius mòbils perquè faria baixar molt el seu rendiment. Alhora, s'han desenvolupat algunes altres llibreries exclusivament per dispositius; aquest és el cas de KSOAP2, una llibreria desenvolupada per J2ME; és lleugera i eficient, i conté les característiques imprescindibles per accedir als WS i rebre missatges en format SOAP.

#### **HIBERNATE**

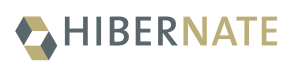

Figura 3.11: Logotip d'Hibernate

Hibernate és una solució implementada pel mapeig d'objectes relacionals (ORM) per aplicacions Java, sobre una base de dades relacional. Els seus propòsits bàsics són els d'alliberar el programador d'un seguit de tasques pròpies de la persistència de

dades relacionals i dotar les aplicacions de portabilitat entre SGBDs diferents.

A més, en les darreres implementacions d'Hibernate s'hi ha afegit la característica de poder fer tota la conguració amb anotacions, i és molt més fàcil que fer-ho a través de fitxers de configuració.

Mitjançant aquesta llibreria ens hem alliberat de:

- ⇒ Les bases de dades s'han creat automàticament amb la definició inclosa a través de les anotacions en les classes que es volien mapejar
- ⇒ S'ha utilitzar una classe pare per a accedir a les dades utilitzant el patró DAO

Hibernate és lliure, de codi obert i està distribuït sota la GNU Lesser General Public License

### Emulador d'Andriod

Per tal de poder provar l'aplicació desenvolupada, fa falta un dispositiu on poder-la engegar. A falta d'aquest, junt amb el SDK d'Android s'instal·la un emulador que té una perfecta integració amb Eclipse i que permet descarregar totes les versions del kernel d'Android, crear instàncies de diversos dispositius parametritzats per configurar-lo a conveniència, i provar i debugar les aplicacions.

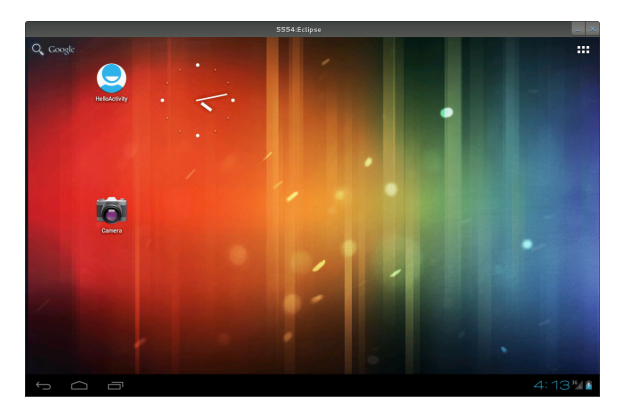

Figura 3.12: Emulador d'Android

Posteriorment s'ha usat una tablet real per facilitar les provatures de l'aplicació, i s'ha continuat usant la funció de debugger de l'emulador.

#### **MAVEN**

Maven és una eina de programari per a la gestió i construcció de projectes Java. És similar en funcionalitat a Apache Ant, però té un model de configuració de construcció més simple, basat en un format XML. Va

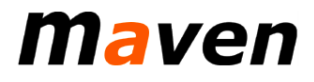

Figura 3.13: Logotip de Maven

estar integrat inicialment dins del projecte Jakarta però ara ja és un projecte de nivell superior de l'Apache Software Foundation.

Maven utilitza un *Project Object Model* (POM) per descriure el projecte de programari a construir, les seves dependències d'altres mòduls i components externs, i l'ordre de construcció dels elements. Ve amb objectius predefinits per realitzar certes tasques clarament definides, com la compilació del codi i l'empaquetat.

Mitjançant aquest programa hem automatitzat la compilació i empaquetat del paquet servidor, i la gestió de les llibreries. Per al client no ha fet falta perquè s'ha usat la interfície de l'emulador.

#### **DOXYGEN**

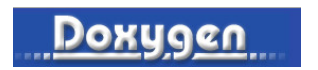

Figura 3.14: Logotip de Doxygen

Doxygen és un generador de documentació per una gran varietat de llenguatges de programació. És un sistema fàcilment adaptable, funciona en la majoria de sistemes Unix i també en Windows i Mac OS X.

S'ha usat aquesta eina per a generar la documentació del codi tant del servidor com de l'aplicació client.

### **LATEX**

LATEX és un sistema de tipografia professional, molt popular en l'ambient acadèmic, especialment entre les comunitats de matemàtics, físics i informàtics. L<sup>A</sup>TEX és considerat generalment com la millor forma de compondre complexes fórmules matemàtiques, però es pot usar per a moltíssimes tasques de composició de documents.

Aquest document i el que serà usat per a la presentació, han estat desenvolupats amb aquest sistema.

L<sup>A</sup>TEX és programari lliure sota llicència LGPL i està disponible per a la majoria de plataformes actuals.

### **GIT**

GIT és un software de sistema de control de versions, pensat en l'eficiència i confiabilitat de manteniment de versions d'aplicacions amb una enorme quantitat d'arxius de codi font.

Per tal de mantenir un control de versions i poder recuperar antics canvis en el codi s'ha usat aquest sistema. Alhora també s'ha usat en la redacció d'aquest document.

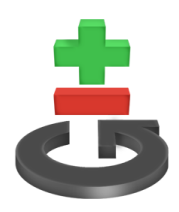

Figura 3.15: Logotip de GIT

#### La base de dades

La base de dades és un tema crític en tota aplicació; i cal veure que en aquesta aplicació, si es portés a producció, ja tindria una base de dades bastant completa ja que l'aplicació web ja està en funcionament.

A nivell de base de dades hi ha dues opcions principals:

- $\Rightarrow$  Sistema de fitxers
- ⇒ Sistemes Gestors de Bases de Dades.

Les característiques que ha de complir la base de dades són garantir la robustesa de la solució, la integritat de les dades, la facilitat d'administració, i el ple compliment amb la llei de protecció de dades; a més, és desitiable que em suposi el mínim d'esforç.

L'apartat es complementa amb un quadre (figura [3.18,](#page-38-0) pàgina [36\)](#page-38-0) en el que es presenta de forma resumida i gràfica l'anàlisi que s'ha fet de les bases de dades.

#### Sistema de fitxers

Aquesta és potser la opció més pedestre i tediosa. Consisteix bàsicament en mantenir totes les dades en txers dels sistema que serien gestionats per el propi programador.

El fet d'haver d'implementar jo mateix tot aquest sistema m'hagués consumit molt temps, i el rendiment obtingut segurament no seria òptim. A més, probablement hagués comés algun error de programació que posaria en perill la integritat de les dades.

Val a dir però que hi ha motors de base de dades que utilitzen sistemes de fitxers, com ara SQLite, però donat que idealment l'aplicació hauria de créixer considerablement, aquest sistema es quedaria curt.
#### **SGBD**

Utilitzant un SGBD el programador es desentén d'haver de batallar amb tots els aspectes de més baix nivell, i s'obté un rendiment molt superior. Aquest sistema també ajuda a aconseguir una millor separació de les tasques i permet exportar tot el sistema de base de dades en un ordenador dedicat. Altres avantatges que té aquest sistema és que hi han eines especialitzades per poder fer i recuperar copies de seguretat, eines per explorar el contingut de la base de dades, i poder fer-hi consultes i modificacions.

Així doncs el sistema utilitzarà un Sistema Gestor de Bases de Dades.

La següent decisió ha prendre és elegir quin motor de bases de dades utilitzar. Atenyent-nos a la decisió d'utilitzar programari de distribució pública, els principals components dels que disposem són  $MySQL$ ,  $PostqreSQL$  i SapBD.

#### $MySQL$

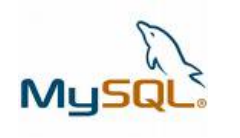

Entre els seus avantatges s'ha de destacar que és un SGBD multi-plataforma i de lliure distribució, encara que sota la llicència GPL.

Figura 3.16: Logotip MySQL

Entre les noves característiques que incorpora la versió 5.0 respecte la darrera ver-

sió estable (MySQL 4.0) destaquen:

- ⇒ Seguretat per a la protecció de les seves dades
- ⇒ Possibilitat de crear procediments emmagatzemats

⇒ Suport per a connexions segures (xifrades) entre els clients MySQL i el servidor, utilitzant el protocol SSL (Secure Sockets Layer).

La configuració estàndard de MySQL té la missió de ser tan ràpida com sigui possible, així que no s'usen les connexions xifrades per defecte. Ferho, faria que el protocol client/servidor fos molt més lent. Xifrar dades és una operació que requereix un ús intensiu de CPU, i per tant obliga a la màquina a realitzar feina addicional que retarda altres tasques de MySQL. Per a aplicacions que requereixin la seguretat que proveeixen les connexions xifrades, el treball de computació extra està justificat.

MySQL permet que el xifrat sigui activat per a connexions individuals. Pot escollir entre una connexió normal sense xifrar, o una segura xifrada mitjançant SSL depenent dels requeriments de les aplicacions individuals.

Com a SGBD de codi obert i de lliure distribució, les eines d'administració no les aporta la mateixa casa comercial, i aquestes s'han d'afegir com a plug-ins totalment independents de la instal·lació a la màquina però que també són de codi obert i de lliure distribució.

#### SapBD

Aquest s'emmarca dins el consorci amb MySQL, sota el nom de MaxDB. D'aquesta manera, des del quart trimestre del 2003, la distribució de SapDB es fa sota el nom de MaxDB, amb les mateixes llicències GPL. La principal diferència entre SapDB i les versions MySQL roman en la possibilitat de definir procediments emmagatzemats i disparadors a la base de dades, així com transaccions. L'empresa alemanya SAP garanteix la continuïtat del projecte.

#### PostgreSQL

És el que ofereix més funcionalitats: transaccionalitat (encara que els benchmarks comparatius mostren una execució considerablement molt lenta amb la utilització de transaccions), mecanismes de seguretat complementaris a la parella usuaricontrasenya, rutines de recuperació, proced-

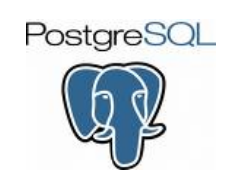

Figura 3.17: Logotip PostgreSQL

iments emmagatzemats i disparadors (programats en llenguatge C) i rutines pròpies de generació de XML. A més, la llicència de distribució és BSD, amb menys restriccions que la GPL.

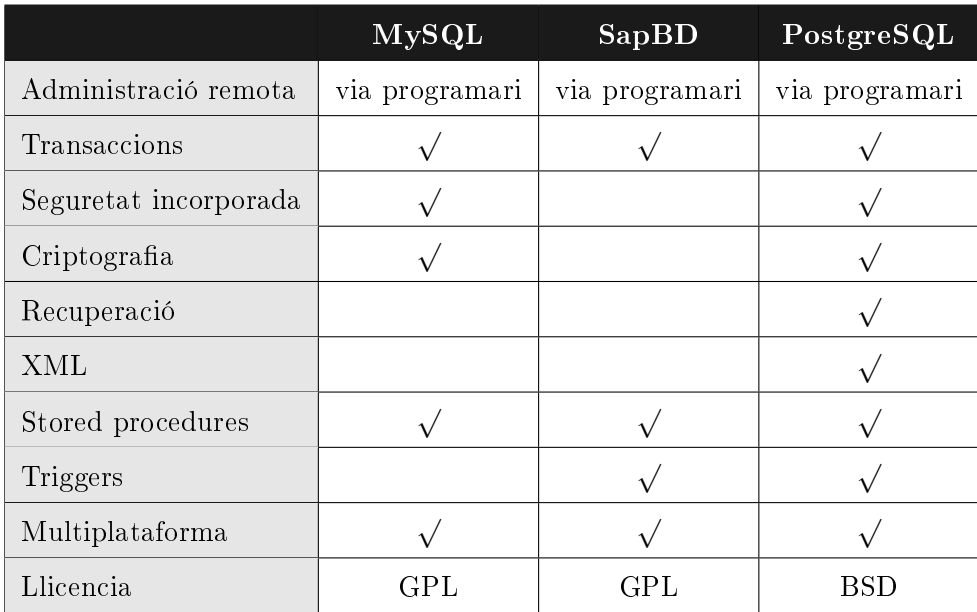

No obstant això, no és un SGBD destacable pel seu rendiment ni pel seu throughput. És, com es destaca al paràgraf anterior, un SGBD lent.

Figura 3.18: Quadre de decisió

En el quadre anterior es veu clarament que el SGBD més complet és el PostgreSQL, de tota manera, pels requeriments actuals de l'aplicació qualsevol de les altres opcions també ens serviria. Així doncs, com que tinc molt més a mà i més treballat el MySQL, per simple comoditat elegiré aquest<sup>[1](#page-39-0)</sup>

A partir d'aquest punt subdividim l'anàlisi del l'aplicació segons si és el sistema client o el sistema servidor.

<span id="page-39-0"></span><sup>&</sup>lt;sup>1</sup>A la implementació veure'm que amb la solució proposada és molt fàcil canviar de motor

## 3.2 Decisions generals

En aquest punt, i abans de començar a exposar el disseny de l'aplicació, apuntarem unes quantes decisions que s'ha pres i que poden ajudar a entendre millor tot el que a continuació exposarem:

#### Aplicació horitzontal

Tot i que els dispositius mòbils tinguin la capacitat de mostrar la informació de forma vertical i horitzontal, aquesta aplicació estarà dissenyada específicament per ser visualitzada de forma horitzontal. Aquesta decisió ha estat presa per a poder seguir més fidedignament els requisits visuals que el client a proporcionat, i així assemblar-se més a la versió on-line.

#### Dispositius de 10"

Això és més aviat un requisit per part de l'especificació del client, que no pas una decisió que s'hagi pres de cara al disseny de l'aplicació. Tant mateix direm que tot i no restringir-nos a aquesta dimensió de pantalla, si que l'aplicació està pensada per a córrer en dispositius de pantalles grans, i no en mòbils de 3".

#### Internacionalització

En l'aplicació hi haurà dos tipus de literals:

⇒ Els literals propis de l'aplicació que seran estàtics, com el valors dels botons, les etiquetes dels camps...

⇒ Els literals propis de la base de dades, com ara el nom de les universitats, el nom dels estudis...

Per a mantenir la internacionalització de l'aplicació, el servidor entregarà tota la informació susceptible de ser traduïda<sup>[2](#page-41-0)</sup>, en els idiomes que tingui<sup>[3](#page-41-1)</sup>; i el client per la seva banda, usarà el sistema estàndard d'Android per a traduir l'aplicació a través del txers de llenguatge.

Per a saber quin idioma ha d'utilitzar l'aplicació, s'utilitzarà la configuració de sistema d'Android; no hi haurà per tant, cap paràmetre de conguració d'idioma intern a l'aplicació.

<span id="page-41-0"></span> $^{2}$ Hi ha camps com la descripció del becari, o la frase del mateix, que només estarà en un idioma

<span id="page-41-1"></span><sup>3</sup>El sistema estarà dissenyat de manera que sigui molt fàcil afegir nous idiomes

# 3.3 Aplicació client

#### 3.3.1 Casos d'ús

Tot seguit exposarem els casos d'ús referents a l'aplicació client. Els del servei web s'exposaran en la secció [3.4.1.](#page-50-0)

Abans de mostrar el diagrama de casos (figura [3.19\)](#page-43-0) i la definició explícita d'aquests, definirem una mica millor els actors de sistema; els actors vindran determinats pels tipus d'usuaris que el sistema contempla:

En l'aplicació client hi haurà dos rols, l'anònim i el registrat:

- Anònim: En l'aplicació hi interactuarà aquest tipus d'usuari quan no s'ha iniciat cap sessió en el sistema. Aquest usuari disposarà de les totes les funcionalitats de l'aplicació, però tindrà camps ocults i paràmetres de cerca no disponibles.
- Registrat: Aquest usuari correspon als usuaris que s'han registrat al sistema, i han iniciat la sessió en aquella execució de l'aplicació. Aquests usuaris no tindran cap camp bloquejat.

<span id="page-43-0"></span>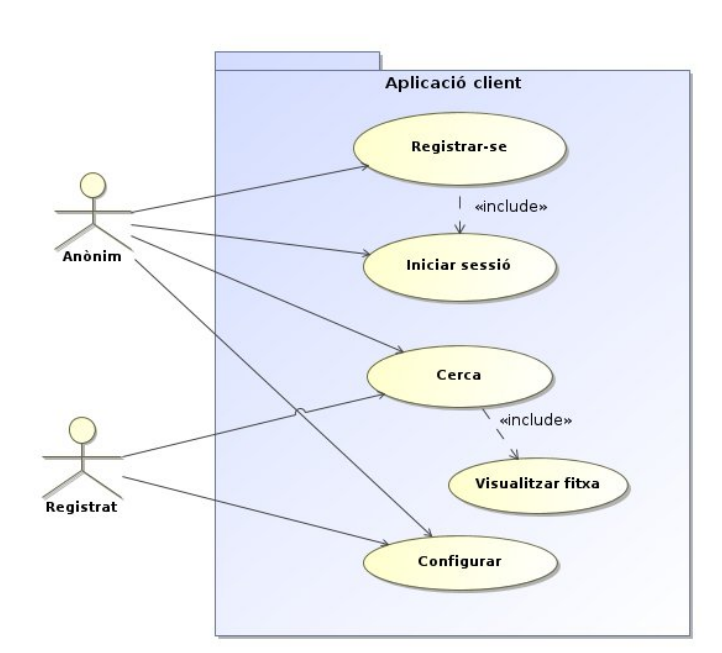

Figura 3.19: Casos d'ús d'aplicació client

#### Registrar-se

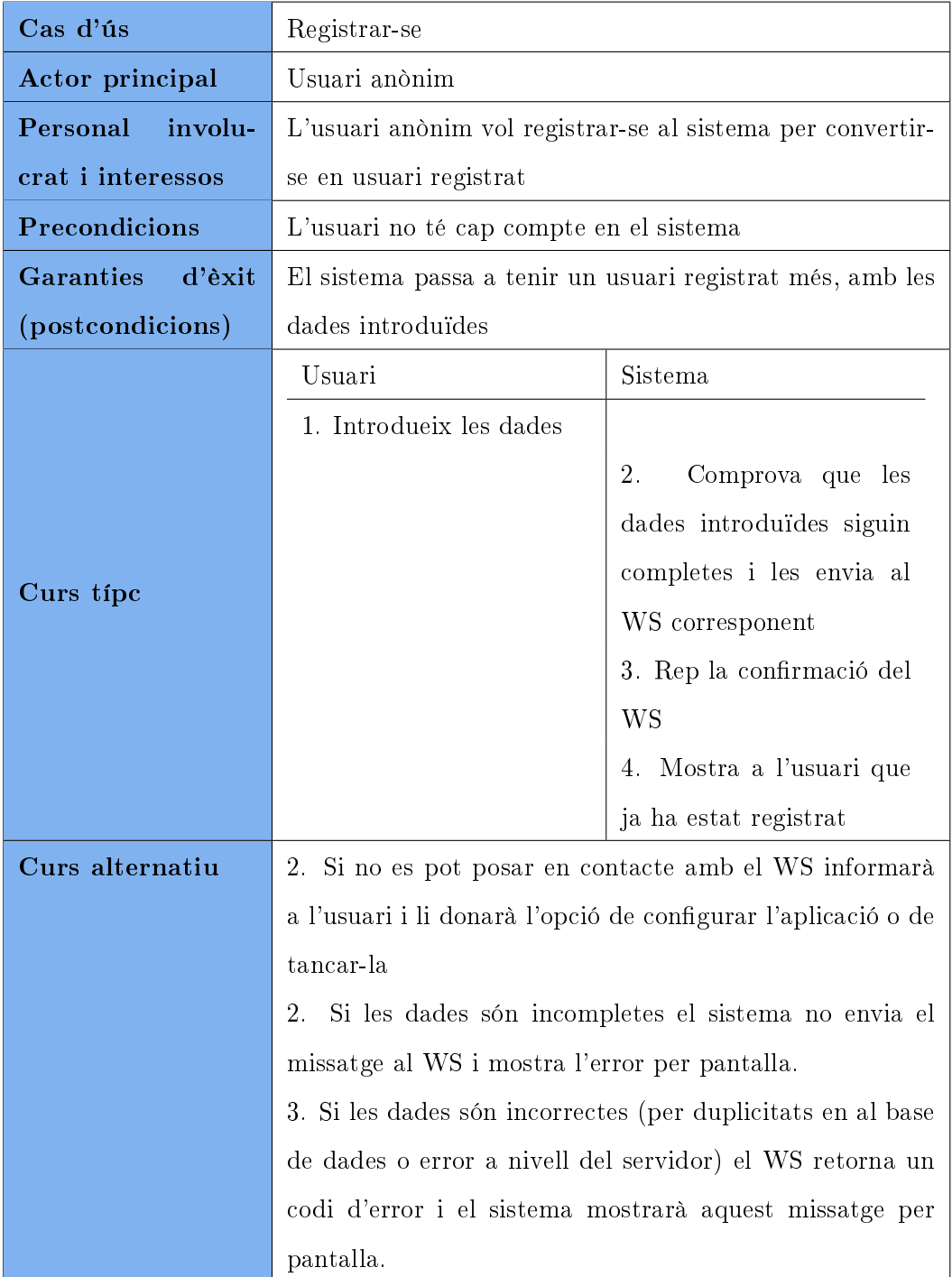

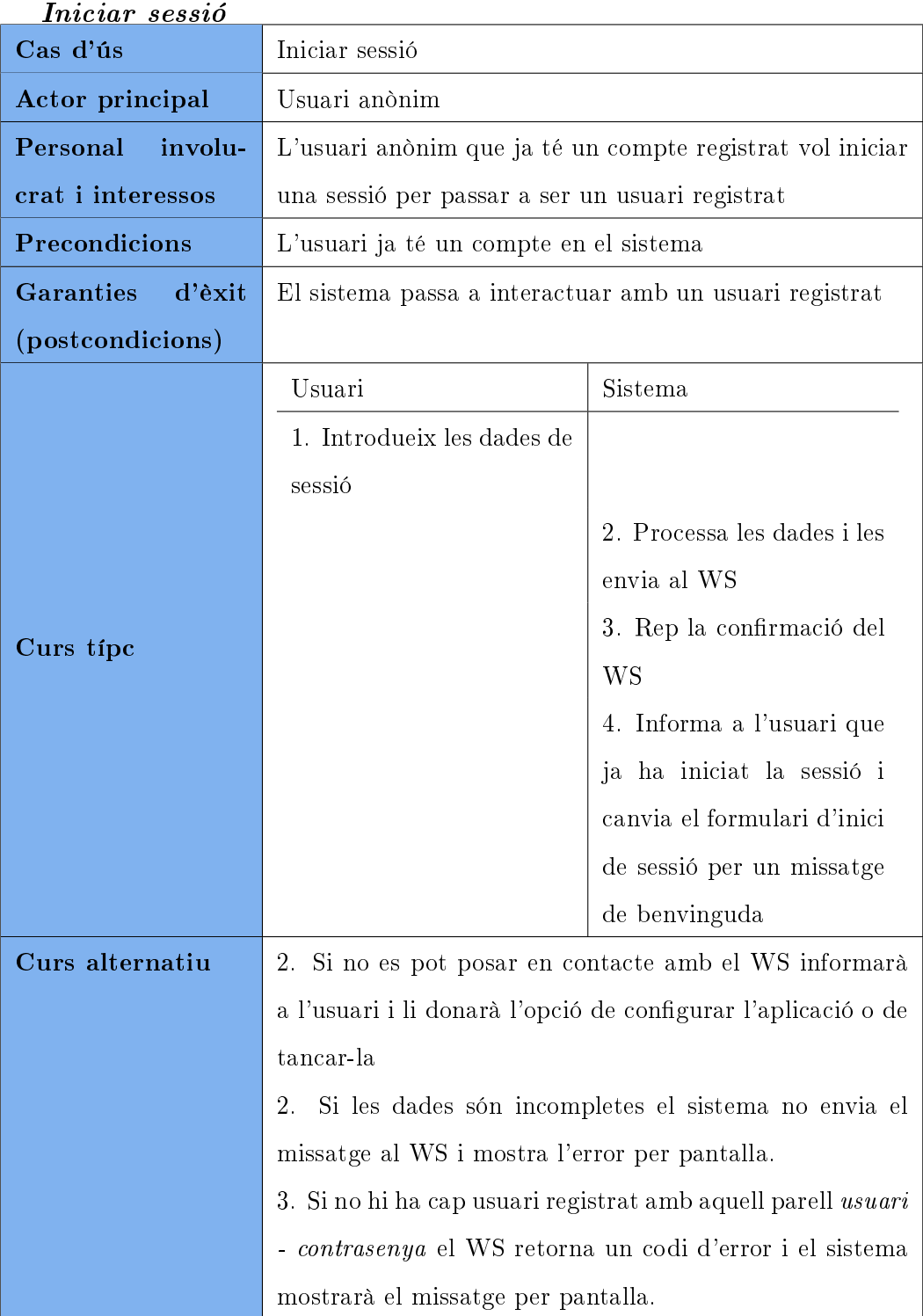

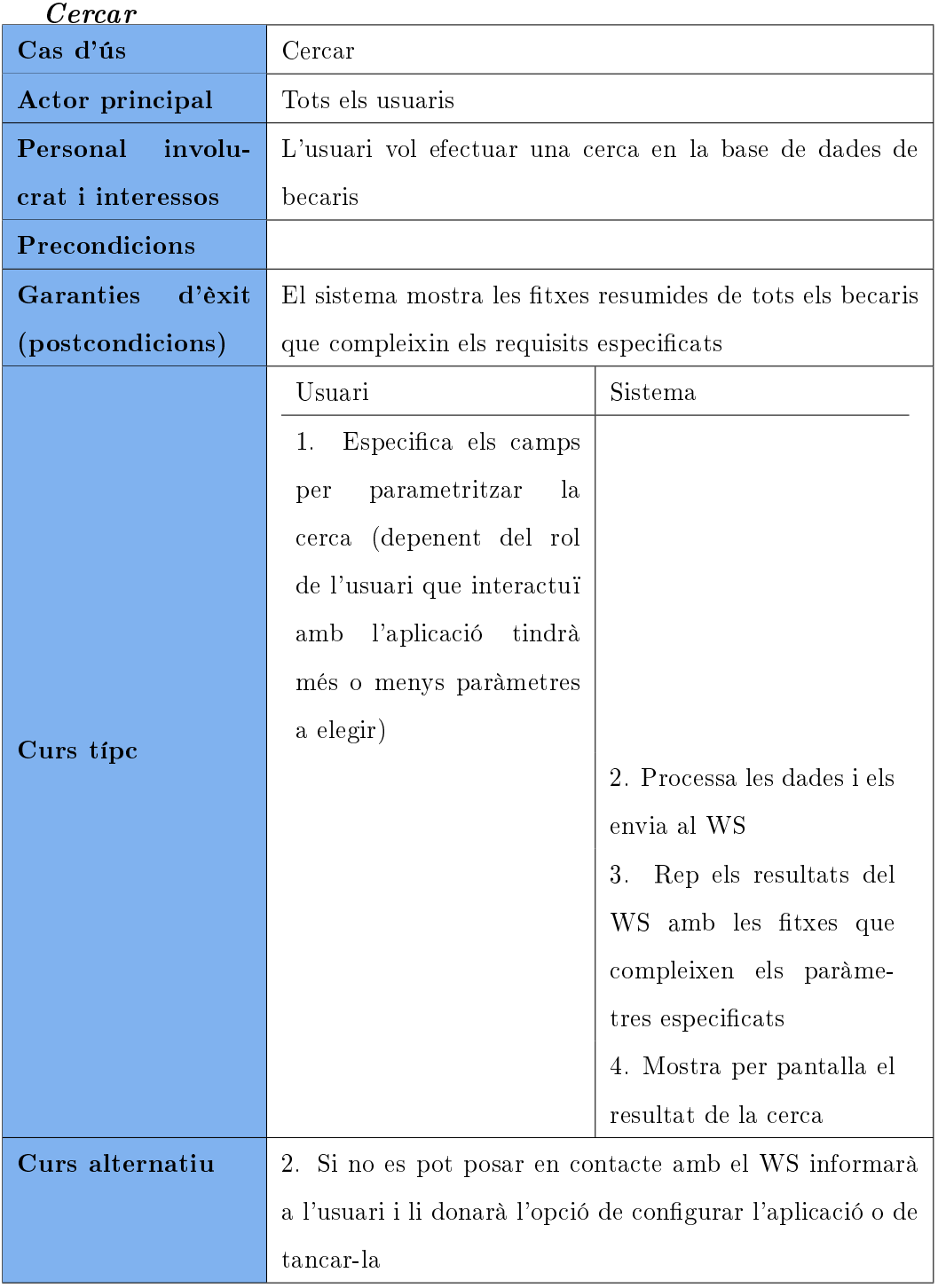

### Visualitzar fitxa

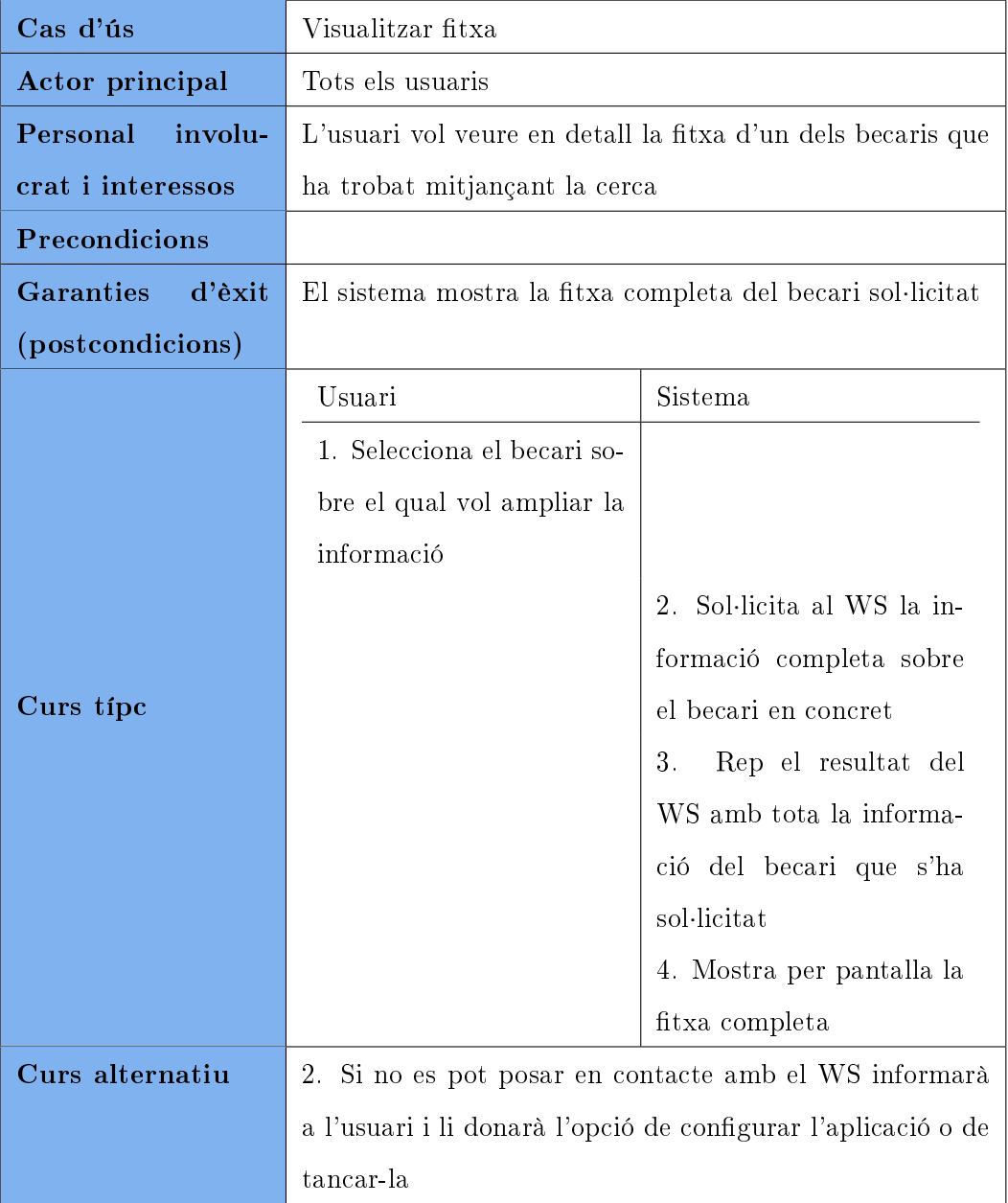

#### $\emph{Configurar}$

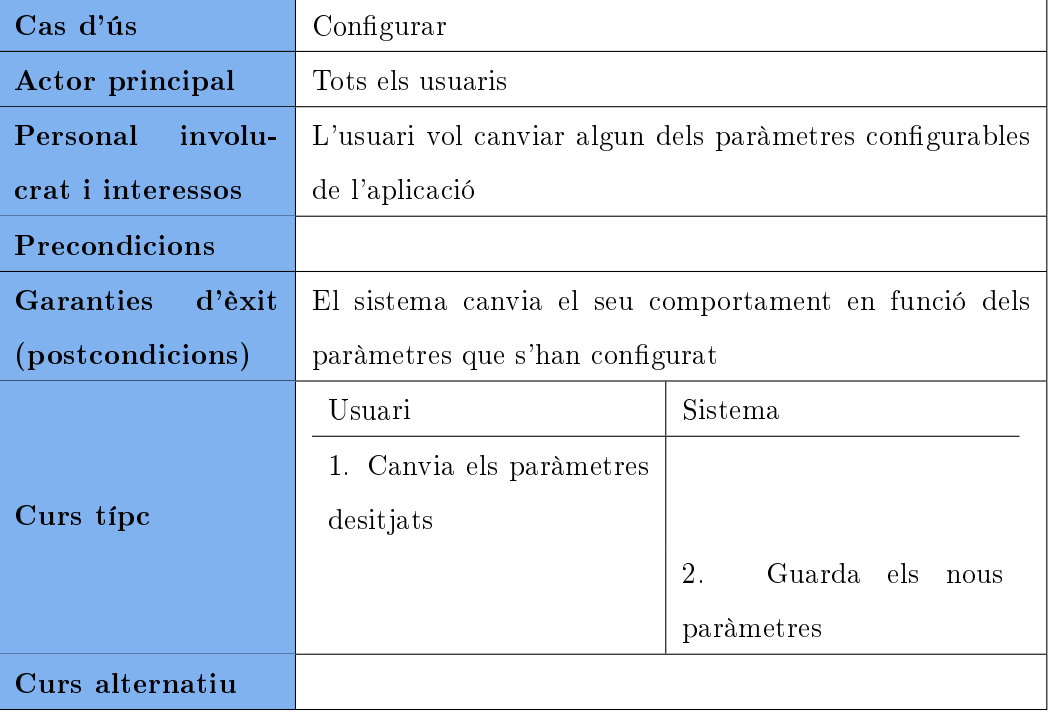

## 3.4 Servei Web

El servei web serà el sistema mitjançant el qual l'aplicació client aconseguirà les dades que mostrarà a l'usuari. Aquestes dades seran compartides per tots els usuaris de l'aplicació, i els WS seran públics per tal que hi puguin accedir altres aplicacions, ja siguin per dispositius mòbils, aplicacions web...

El sistema haurà donar les operacions bàsiques de:

- Alta: ha de tenir un sistema per que nous usuaris (empreses o headhunters) es puguin donar d'alta al sistema i poder accedir a tots els continguts de l'aplicació.
- Autenticació: ha de permetre rebre un parell usuari-password i ser capaç d'informar si aquest parell està dins la base de dades d'usuaris registrats.
- Cercador: el servidor rebrà una sèrie de paràmetres (tots opcionals) i retornar els becaris que hi hagi a la base de dades que compleixin els paràmetres especificats.
- Obtenir fitxa individual: donat un identificador d'un becari, el sistema ha de ser capaç de retornar les dades completes d'aquest becari.

A banda d'aquests serveis bàsics, donat que el sistema haurà d'estar en diversos idiomes, s'haurà de proveir al servidor web d'un sistema per a obtenir tots els literals i altres paràmetres variables que l'aplicació client pot necessitar, en diversos idiomes. Com a paràmetres variables entenem les dades concretes que pot emmagatzemar el servidor i pot necessitar l'aplicació client, i també els valors de camps variables de l'aplicació com sel·lectors, combos...

La comunicació dels WS es fa a través de fitxers XML, que al ser fitxers en text pla, qualsevol sistema els pot llegir i interpretar. Amb això s'aconsegueix que sistemes en llenguatges diferents, corrent en sistemes operatius diferents... es puguin comunicar i entendre entre ells, ampliant així el ventall de clients que poden fer ús del servei.

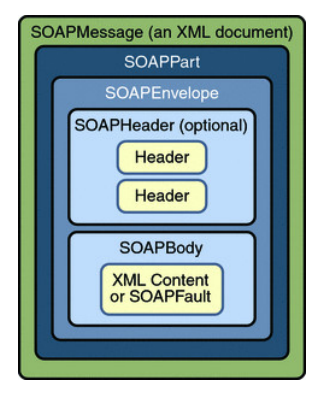

Figura 3.20: Format dels missatges SOAP

El missatges del WS tenen un format específic anomenat SOAP (es pot veure en

la figura del costat). Aquest format defineix

<span id="page-50-0"></span>l'estructura que ha de tenir un missatge, el qual té, bàsicament, una capçalera i un cos. En l'annex [A.3](#page-153-0) es mostra una resposta del servei web.

#### 3.4.1 Casos d'ús

Tot seguit exposarem els casos d'ús referents a l'aplicació servidor, els quals correspondran a les operacions que es publicaran al WS.

En el cas de serveis web no s'han definit actors, ja que totes les operacions seran accessibles públicament, i per tant no tindria sentit especificar cap mena d'actor.

Com es pot veure en el diagrama de casos d'ús (figura  $3.21$ ), hi ha un cas d'ús anomenat getComboData del qual hereten diversos casos d'ús més. Hi ha molts paràmetres del becaris que poden tenir diferents valors, dins d'una llista definida però dinàmica (les universitats, els estudis...), per aquest motiu no es poden codificar estàticament a l'aplicació client, si no que fa falta que hi hagi un sistema per a obtenir aquests valors del servidor. Per aquest motiu

s'ha definit aquest cas d'ús amb el qual l'aplicació client obtindrà els valors que s'han de mostrar en cadascun del combos que apareixeran en la interfície dels clients.

<span id="page-51-0"></span>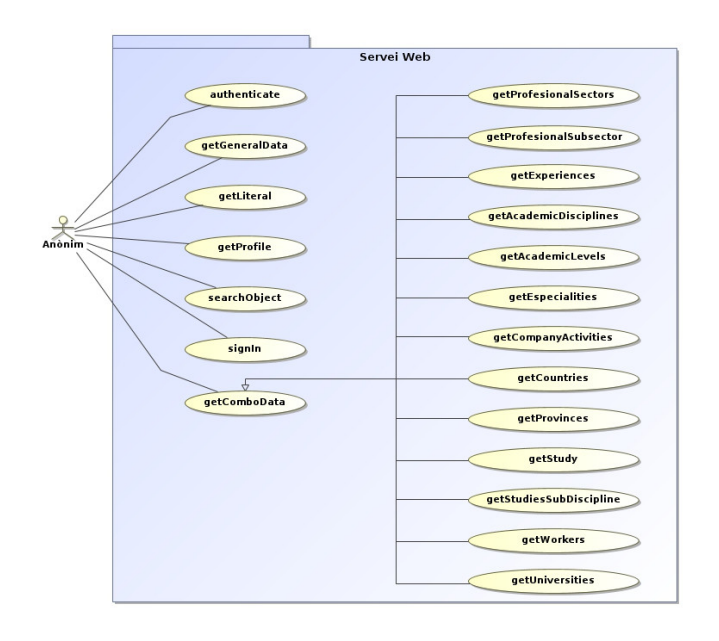

Figura 3.21: Casos d'ús d'aplicació servidor

#### authenticate

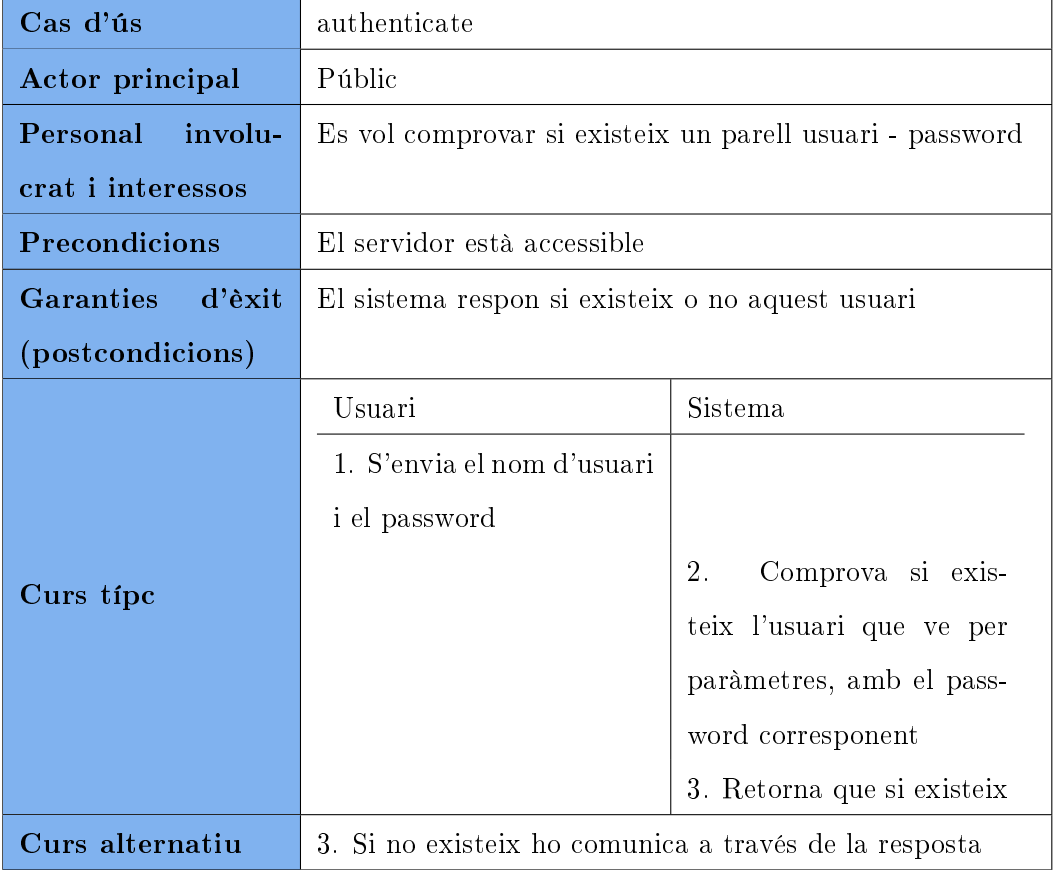

### getGeneralData

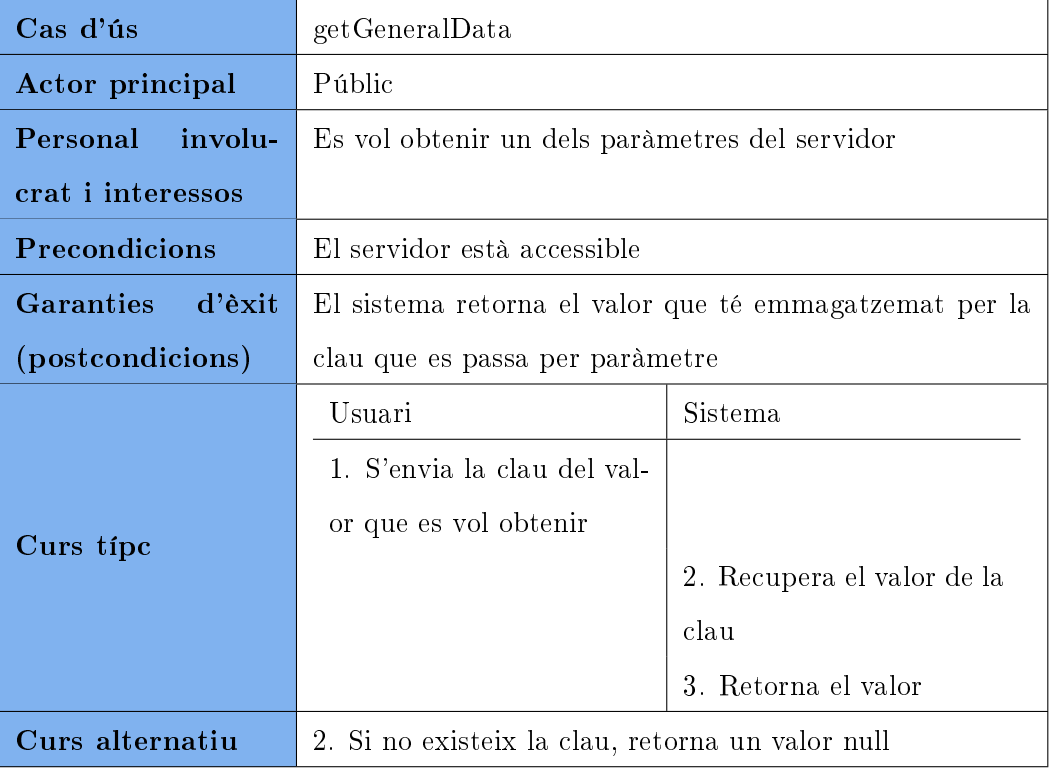

#### getLiteral

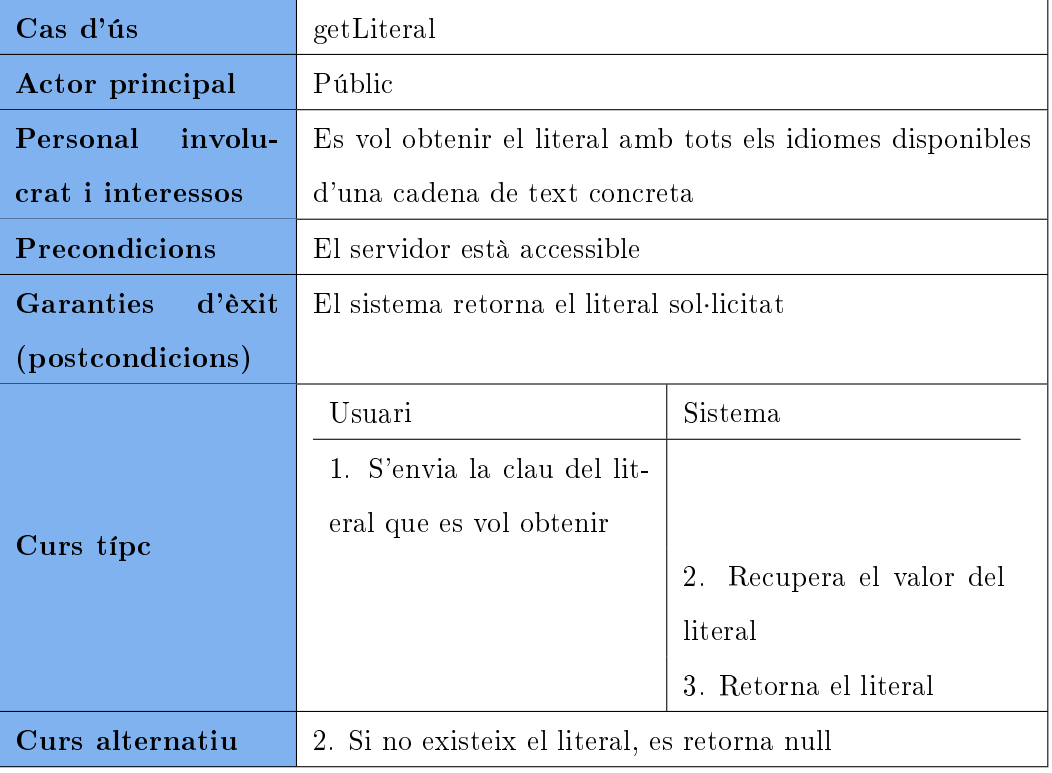

#### $getProfile$

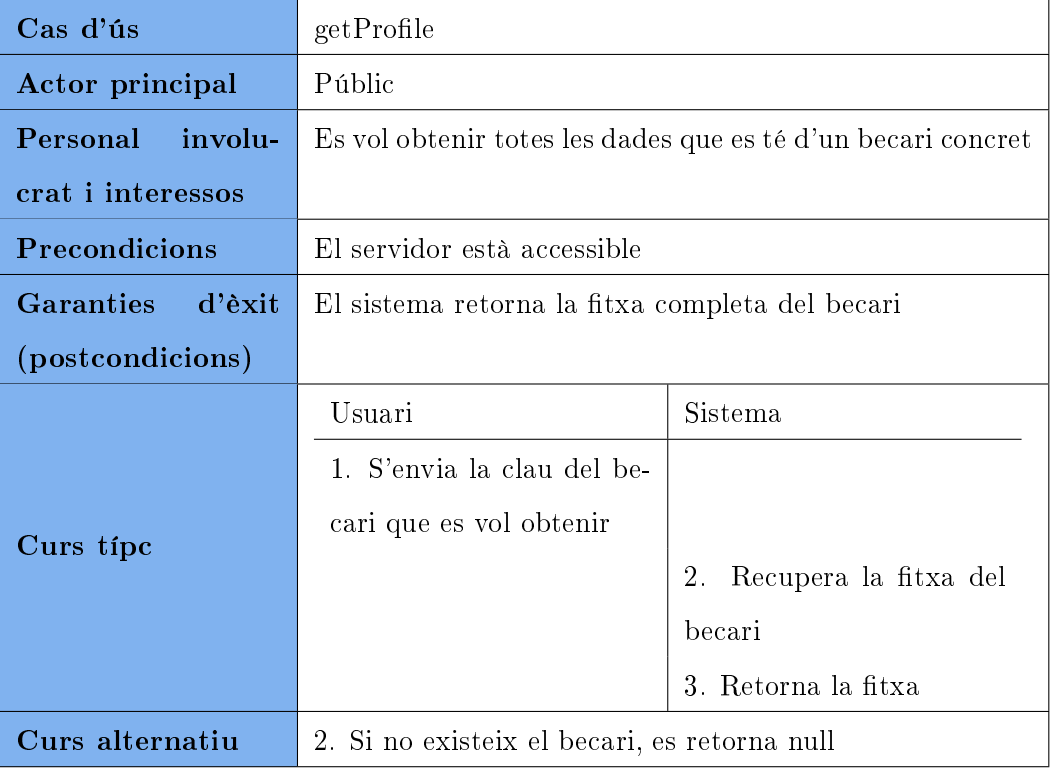

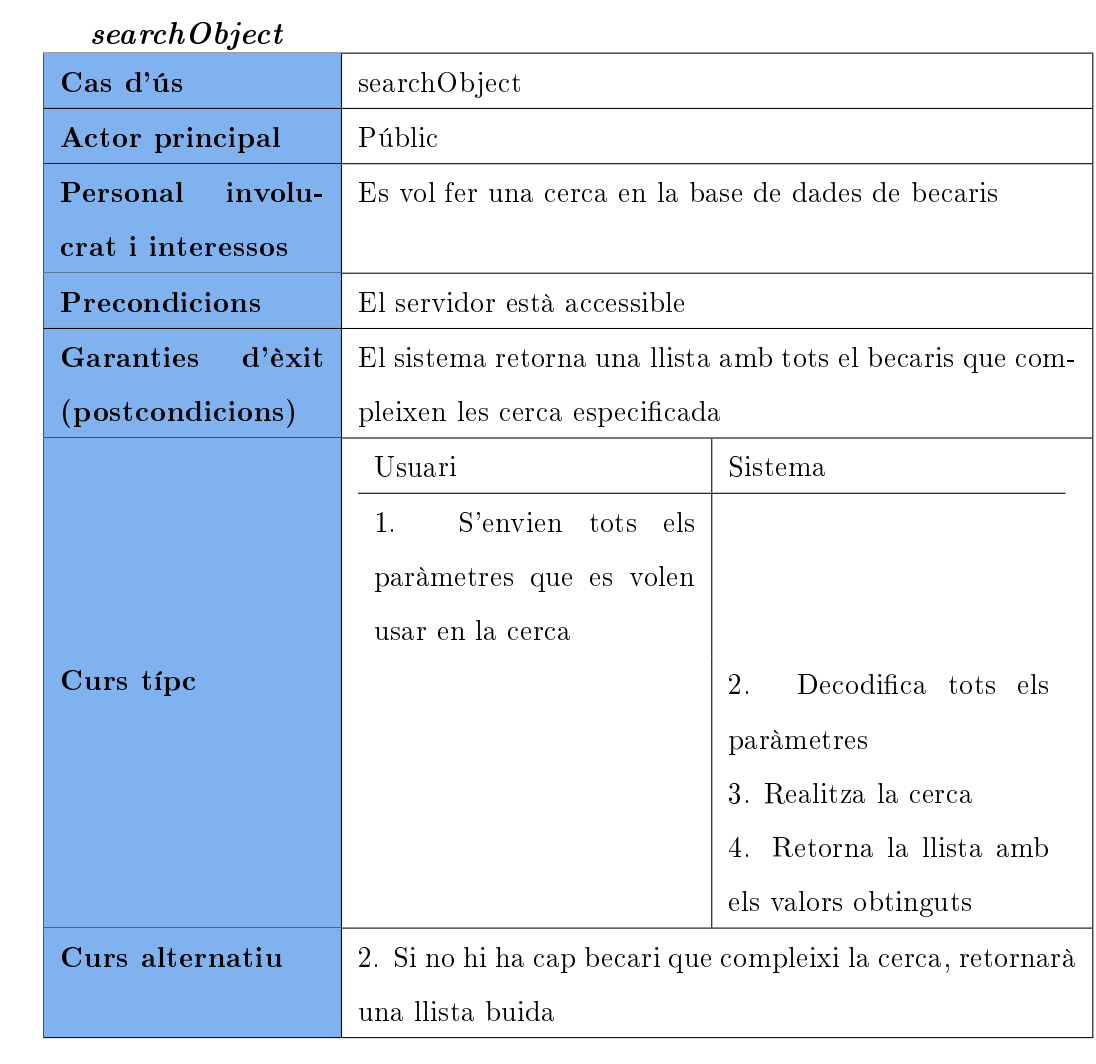

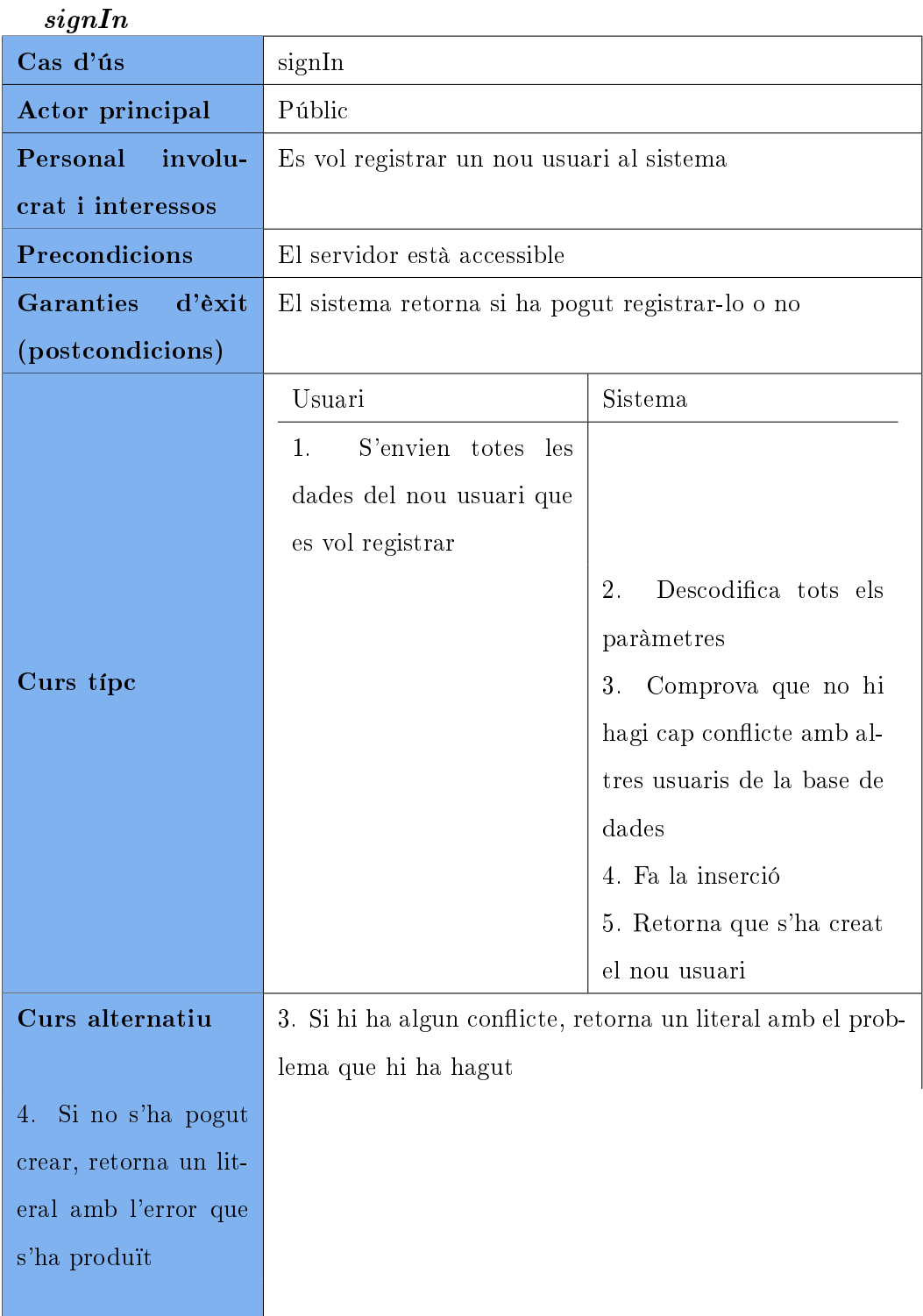

#### getComboData

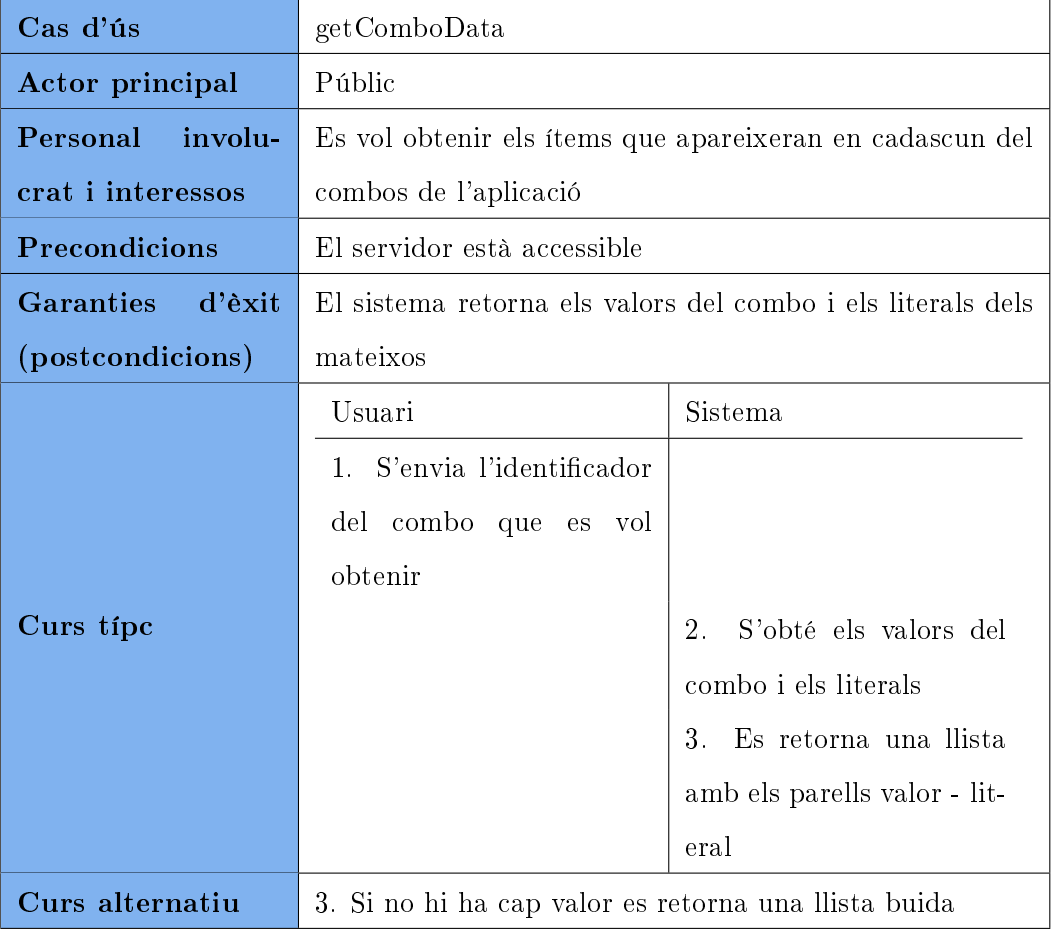

La resta de casos d'ús que hereten d'aquest últim no els exposem aquí perquè no deixen de ser instàncies parametritzades d'aquest.

# Capítol 4

# Implementació

# 4.1 Aplicació client

#### 4.1.1 Model conceptual

Per tal de poder descodificar les respostes del servidor, l'aplicació client haurà de tenir una còpia de les classes de domini del servidor, que utilitzarà a mode de stub, i a nivell de domini el client no afegirà cap altra classe (en el punt [4.2.1](#page-72-0) es mostra el model conceptual del servidor).

A banda d'aquestes classes que tindrem dins el package stubs, crearem tres packages principals que contindran la lògica de l'aplicació. Tota l'aplicació estarà estructura per packages funcionals, de manera que cada classe tindrà molt ben definit el seu lloc, i a l'hora de modificar o afegir funcionalitats serà molt fàcil saber cap a on ens hem de dirigir.

Com que l'aplicació client no emmagatzemarà dades no tindrà la capa corresponent de base de dades. En la capa de domini com a tal, hi haurà els stubs que s'ha mencionat prèviament. Apareix una nova capa, típica en

les aplicacions que treballen amb WS, la capa on hi haurà les classes que tinguin la lògica d'accés al WS. Per les limitacions de les llibreries usades en l'aplicació client $^{\rm 1}$  $^{\rm 1}$  $^{\rm 1}$   $^{\rm 2}$  $^{\rm 2}$  $^{\rm 2}$ , la capa de gestió del WS necessitarà una capa addicional per a transformar els resultats que es rebin des del WS als objectes de domini. Així doncs tindrem tres packages:

- ⇒ Vista
- ⇒ Proxys
- ⇒ Decoders

En la gura [4.1](#page-61-0) es mostra els tres paquets que comentàvem, i la interacció entre ells. Val a dir però, que a l'hora de la implementació seran necessàries altres classes que no s'han tingut en compte en aquest diagrama per tal de simplificar la seva comprensió.

<span id="page-60-0"></span> $^1$ La llibreria JAX-WS dóna eines com wsgen i wsimport per la creació d'stubs i la automatització de la descodificació de les respostes del servidor. Tant mateix, per les limitacions d'Android s'ha d'utilitzar KSOAP, el qual no té aquestes facilitats

<span id="page-60-1"></span> $^{2}$ Posar una apartat de llibreries usades

<span id="page-61-0"></span>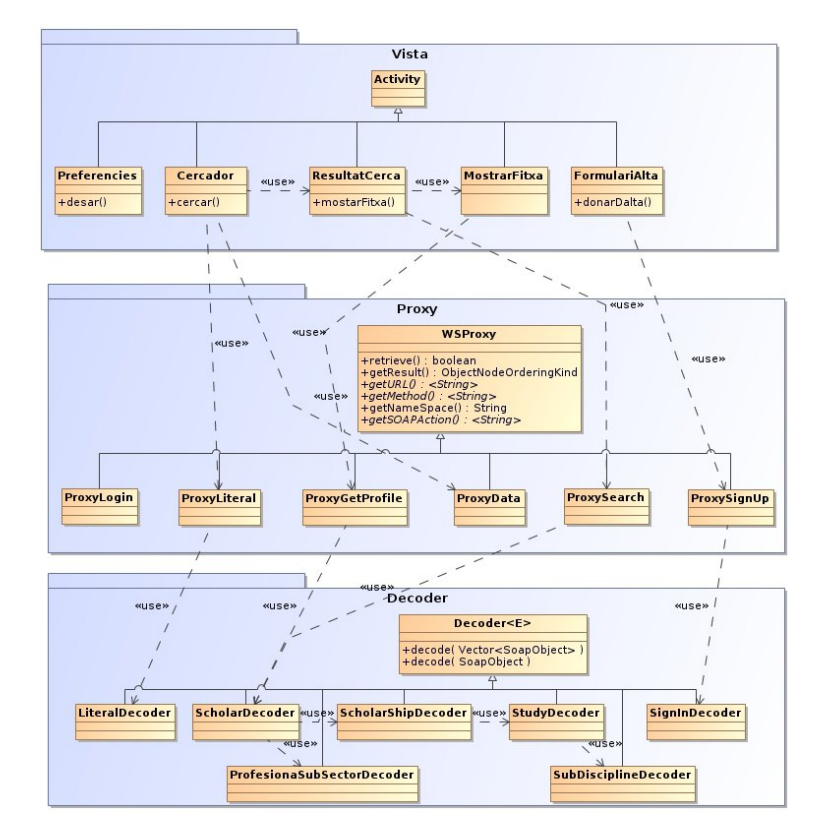

Figura 4.1: Diagrama de classes de l'aplicació client

#### Capa de Vista

Aquesta capa tindrà les classes que modelen les interfícies amb les que l'usuari interaccionarà. Les classes faran ús de les classes de la capa proxys per tal d'aconseguir les dades del servidor remot, i poder-les mostrar a l'usuari.

Totes les classes hereten de la classe Activity de la API d'Android.

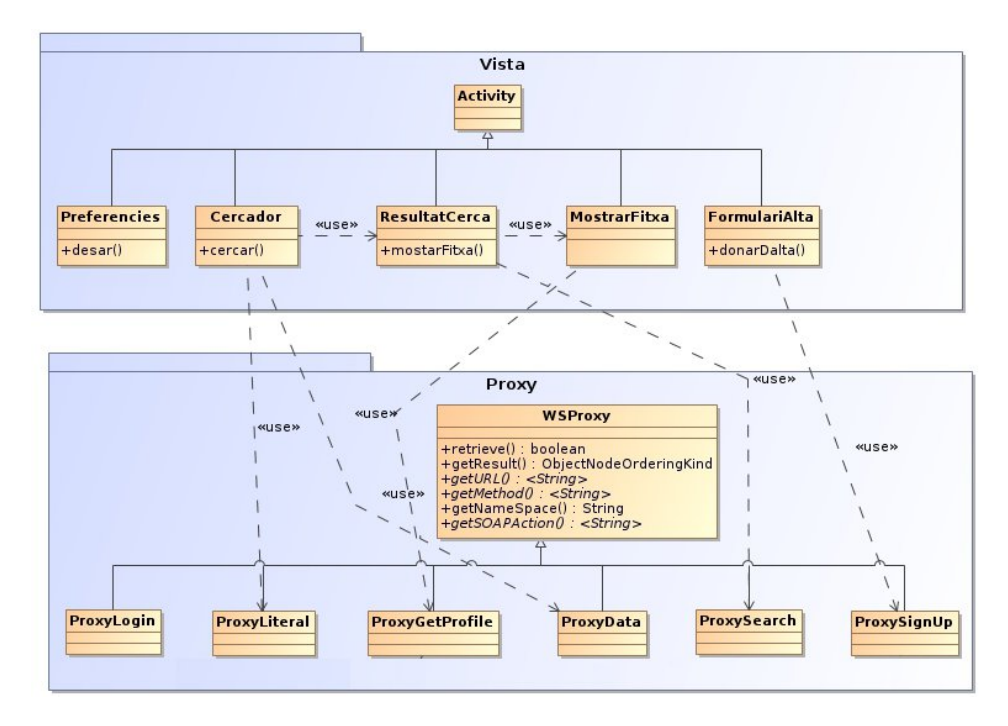

Figura 4.2: Diagrama de classes de l'aplicació client, package Vista

En la figura anterior es mostra les classes que contindrà el paquet, i amb quines classes del paquet proxy interaccionen.

#### Capa de Proxys

Aquest package tindrà les classes que s'encarregaran de fer la connexió amb el servidor, recollir els resultats, i transformar-los en instàncies del domini (això últim a través dels decoders del següent package).

Tots els *proxys* hereten de la classe WSProxy que defineix les funcions que tenen la lògica per a connectar-se al servidor, i fer la crida corresponent amb els paràmetres. Els paràmetres es defineixen en els constructors de cadascun dels proxys.

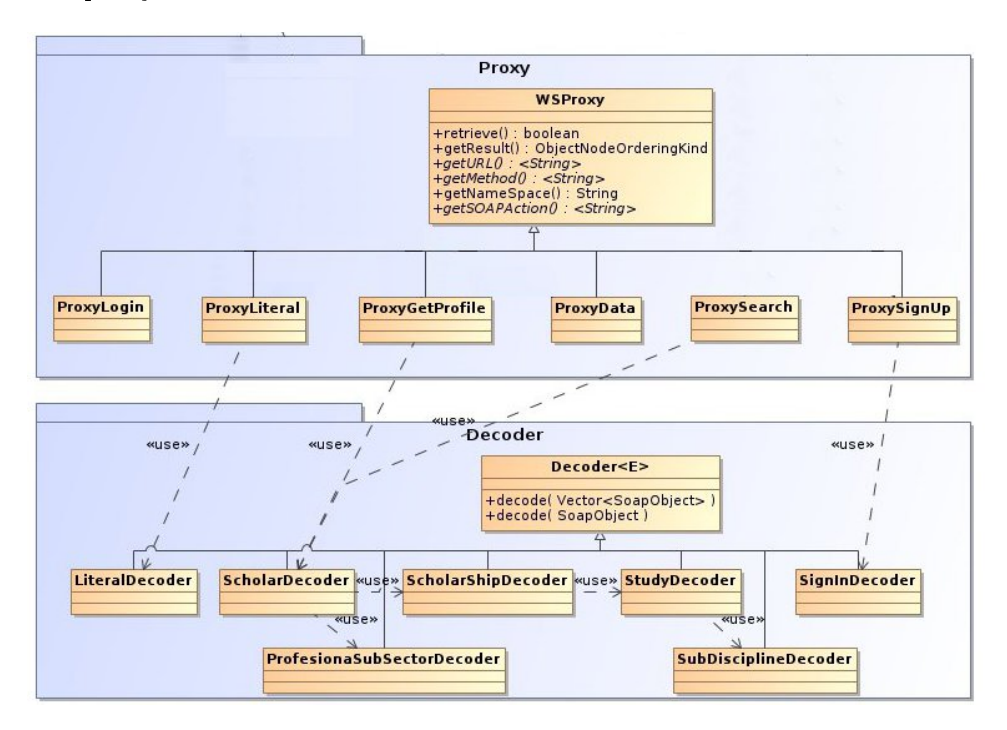

Figura 4.3: Diagrama de classes de l'aplicació client, package Proxy

En la figura anterior es mostra les classes que contindrà el paquet, i amb quines classes del paquet decoder interaccionen.

#### Capa de Decoders

La funció de les classes d'aquest paquet és la de descodificar les respostes que es reben des del servidor. Per les limitacions de la llibreria KSOAP que s'utilitza en el client, les respostes que es reben des del servidor són SoapObject, i no hi ha cap manera d'usar una conversió directa als stubs com passa amb algunes llibreries de WS per a ordenadors de sobretaula; així doncs, s'ha hagut de crear unes classes que descodifiquessin els resultats en SoapObject, als objectes de domini per tal de poder-hi treballar còmodament.

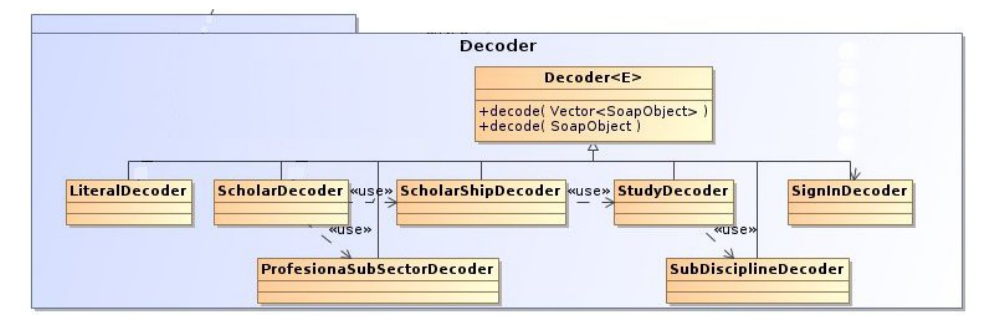

Figura 4.4: Diagrama de classes de l'aplicació client, package Decoder

En la gura anterior es mostra les classes que contindrà el paquet; s'ha omès el package stub i les classes que conté perquè són les mateixes que es mostren en la secció [4.2.1](#page-75-0) i la seva interconnexió amb les classes d'aquest paquet és trivial.

#### 4.1.2 Diagrames de seqüència

En aquesta secció es mostra els diagrames de seqüència de les operacions principals, aquelles en les que hi intervinguin proxys i descodificadors. S'ha omès els diagrames corresponents a accions de login, o la del canvi d'una activity a la de registre, o l'activity de configuració degut a la seva senzillesa.

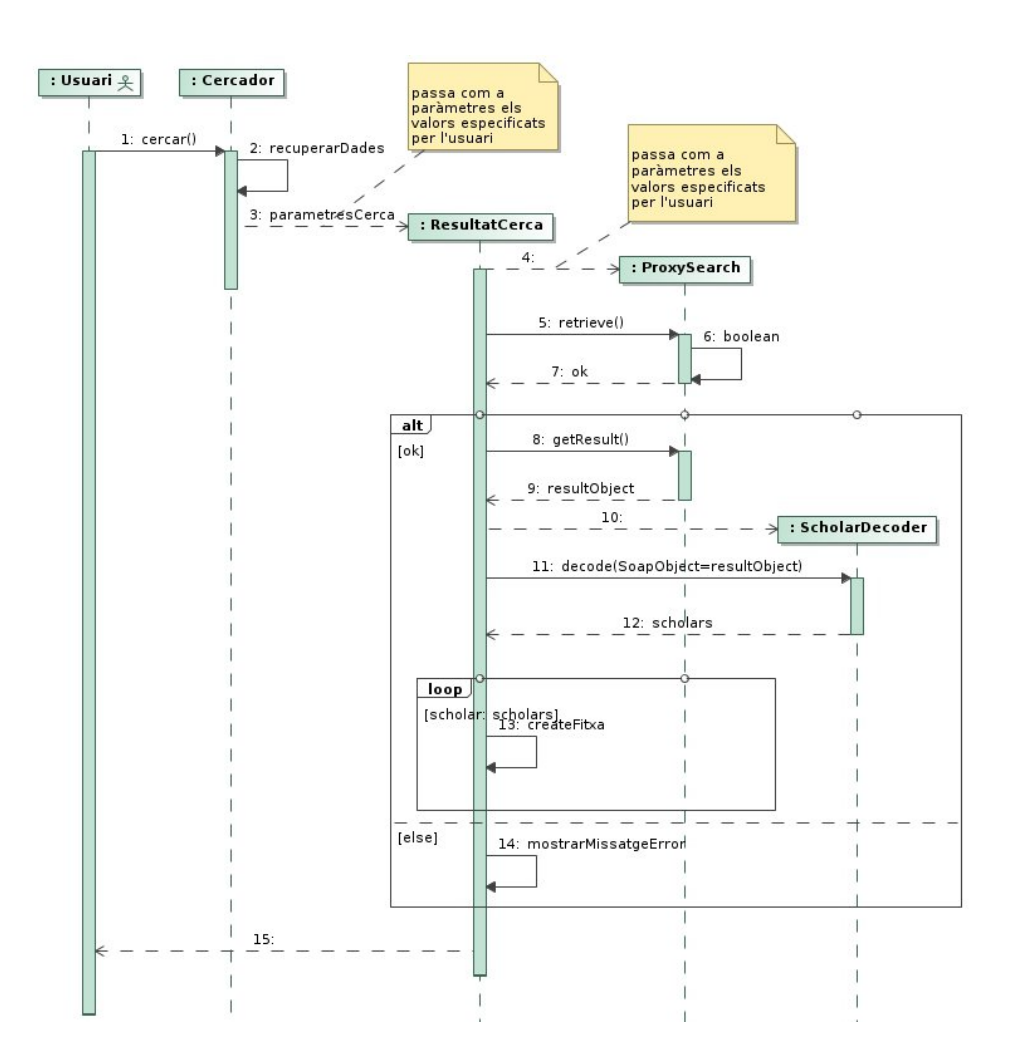

#### Diagrama de cerca

Figura 4.5: Diagrama de seqüència del cas d'ús de cerca

En aquest diagrama és veu com l'usuari sol·licita a l'activity Cercador que realitzi la cerca, i aquesta l'únic que farà serà recollir els paràmetres de l'usuari i passar-los a l'activity ResultatCerca, la qual serà l'encarregada de crear l'objecte ProxySearch. Tot seguit se li demana a aquest nou objecte que faci la crida al servidor, comprova que tot hagi anat bé, i si n'ha anat, demana la resposta del servidor, la descodifica, i transforma les objectes de domini en fitxes que es mostraran a l'usuari. En cas que la crida al servidor

no vagi bé es mostrarà un missatge estàndard per a totes les crides remotes, informant a l'usuari que no ha anat bé, i oferint-li l'opció de configurar el programa, o tancar-lo.

#### Diagrama de mostrar fitxa

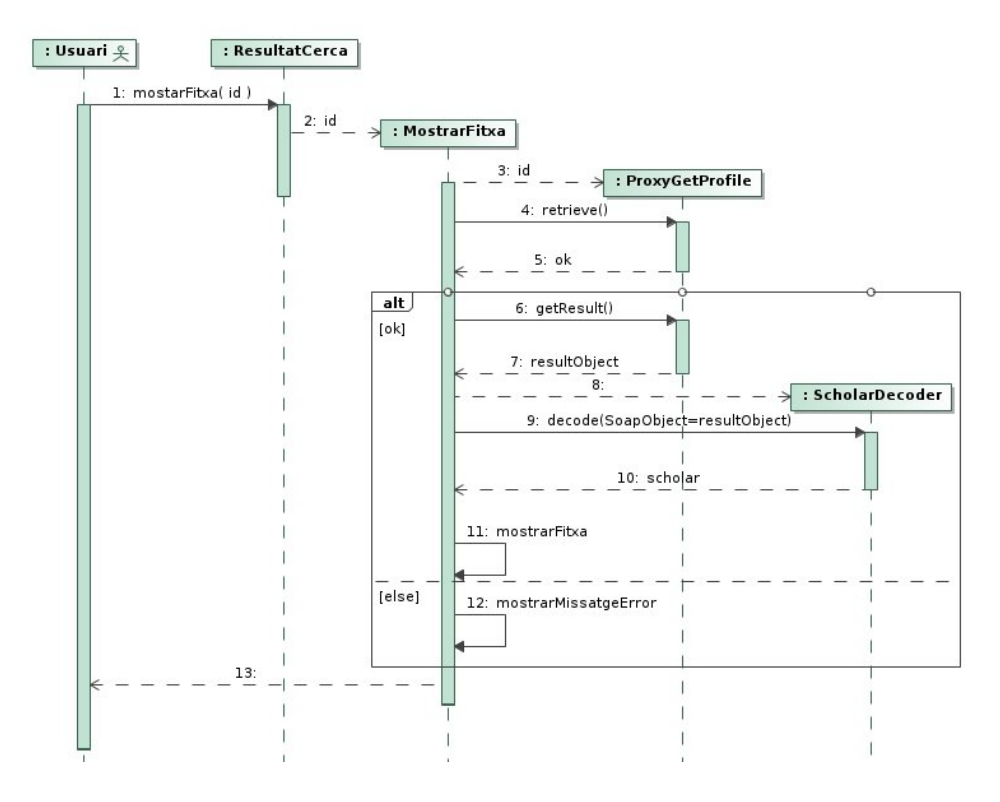

Figura 4.6: Diagrama de sequència del cas d'ús de mostrar fitxa

En aquest diagrama es veu com l'usuari sol·licita a ResultatCerca mostrar un fitxa en concret. Aquesta activity encapsula l'identificador del becari que s'ha sol·licitat i l'envia a la nova activity MostrarFitxa que s'encarregarà de sol·licitar la fitxa al servidor a través del proxy ProxyGetProfile. Quan tingui la resposta la descodificarà amb el ScholarDecoder i dinàmicament crearà la txa que es mostrarà per pantalla.

#### 4.1.3 Internacionalització

Per aconseguir que l'aplicació client estigui en diversos idiomes s'utilitzaran dos mecanismes:

- Continguts estàtics Tots els literals propis de la interfície com botons, etiquetes de camps de text... que són estàtics a l'aplicació i no depenen dels valors enviats pel servei web, són traduïts amb el mecanisme estàndard d'Android. Aquest sistema es basa en posar tots els literals en fitxers XML, i posar un fitxer per a cadascun dels idiomes que es desitgin, seguint unes normes pre-establertes (veure figura [4.7\)](#page-67-0).
- Continguts dinàmics El segon tipus de literals de l'aplicació són aquells que s'envien des del servidor, i que l'aplicació client no pot tenir codi cats estàticament al codi perquè van canviant i se'n van afegint. Per aquests tipus de continguts, s'ha creat un sistema mitjançant el qual el servidor envia els literals en tots els idiomes en que està l'aplicació<sup>[3](#page-67-1)</sup>.

<span id="page-67-0"></span>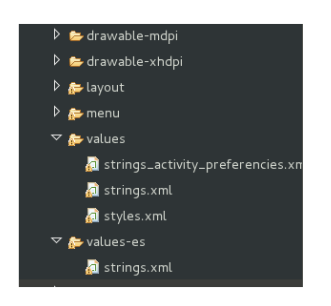

Figura 4.7: Fitxers internacionalització del client

En la figura lateral es mostra l'estructura de fitxers que defineix Android per tal d'implementar la internacionalització. El txer que conté les cadenes de text és el strings.xml, i està localitzat dins el directori res/values; en aquest directori hi haurà el fitxer de textos per defecte. Per a especificar els textos per altres idiomes, sols cal crear un nou strings.xml amb les ca-

denes de text traduïdes, i posar-lo dins una carpeta res/values-XX on XX és el codi de l'idioma[4](#page-67-2)

<span id="page-67-2"></span><span id="page-67-1"></span> $3\,\text{M\'es}$  informació a la secció [4.2.3](#page-82-0) de la pàgina [81](#page-82-0)

 ${}^{4}$ En el cas de la imatge, és 'es' d"'Espanyol"

En el fragment de codi situat a sota hi ha una part del fitxer strings.xml en català, per tal de mostrar la seva estructura:

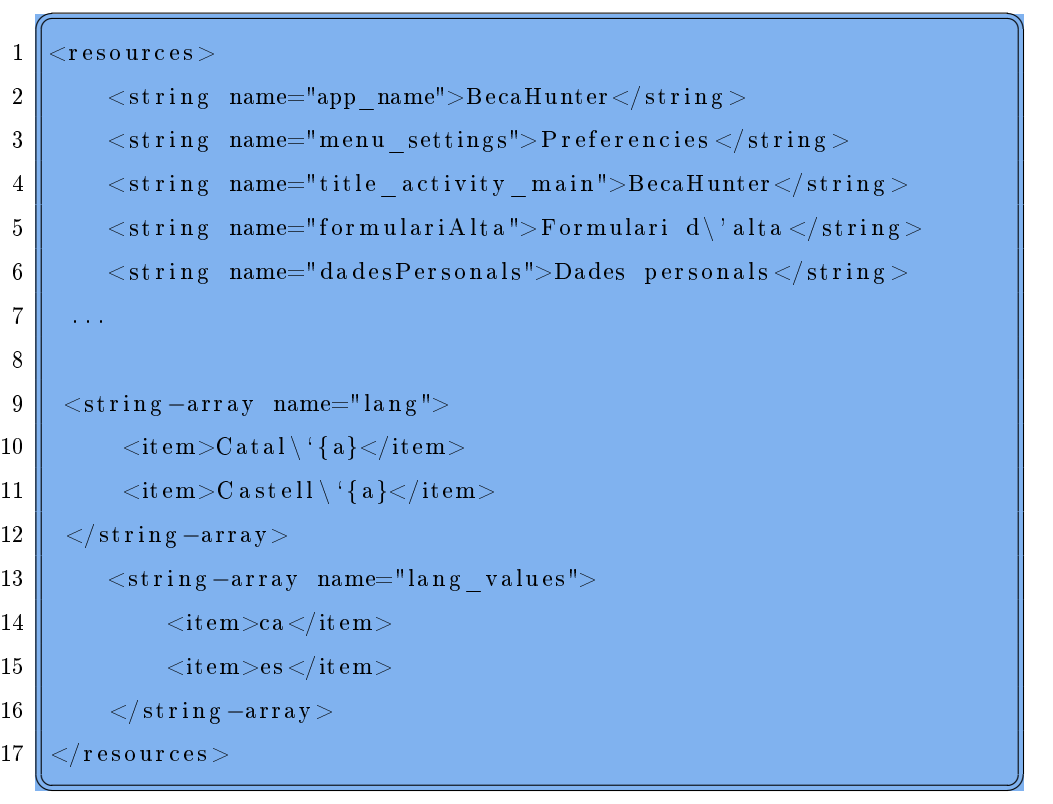

La captura de la figura [4.13](#page-71-0) (en la pàgina [69\)](#page-71-0) mostra l'aplicació quan el sistema està configurat en idioma espanyol.

### 4.1.4 Captures de pantalla

En aquesta secció inclourem captures de pantalla de l'aplicació tal i com queda amb la final.

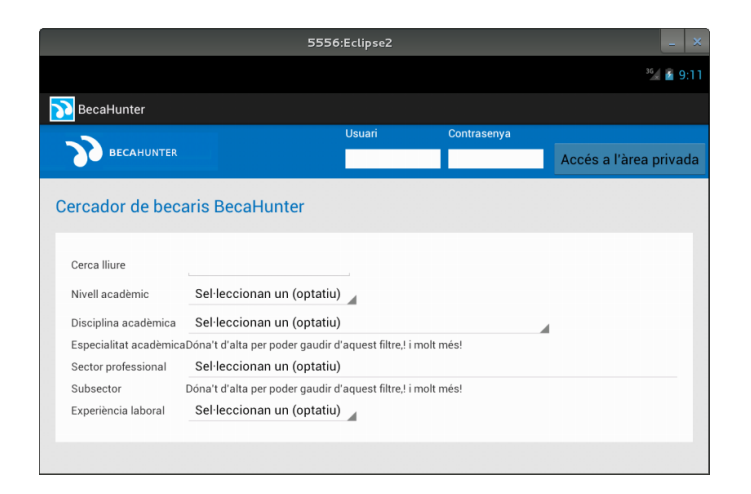

Figura 4.8: Cercador

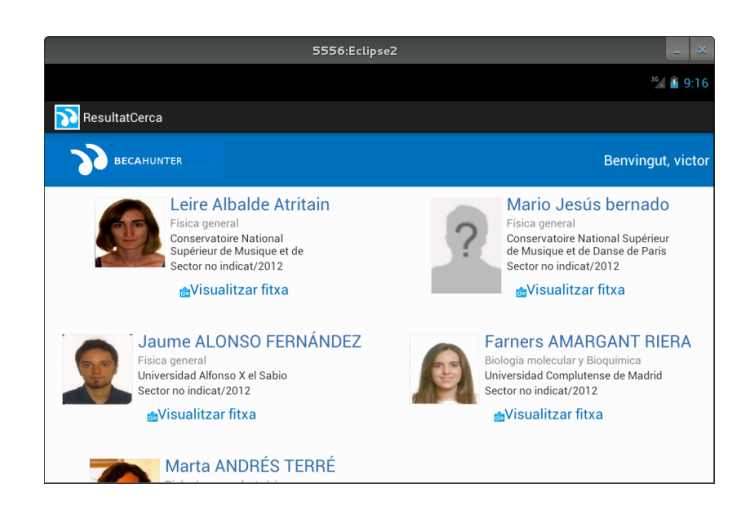

Figura 4.9: Resultats de la cerca

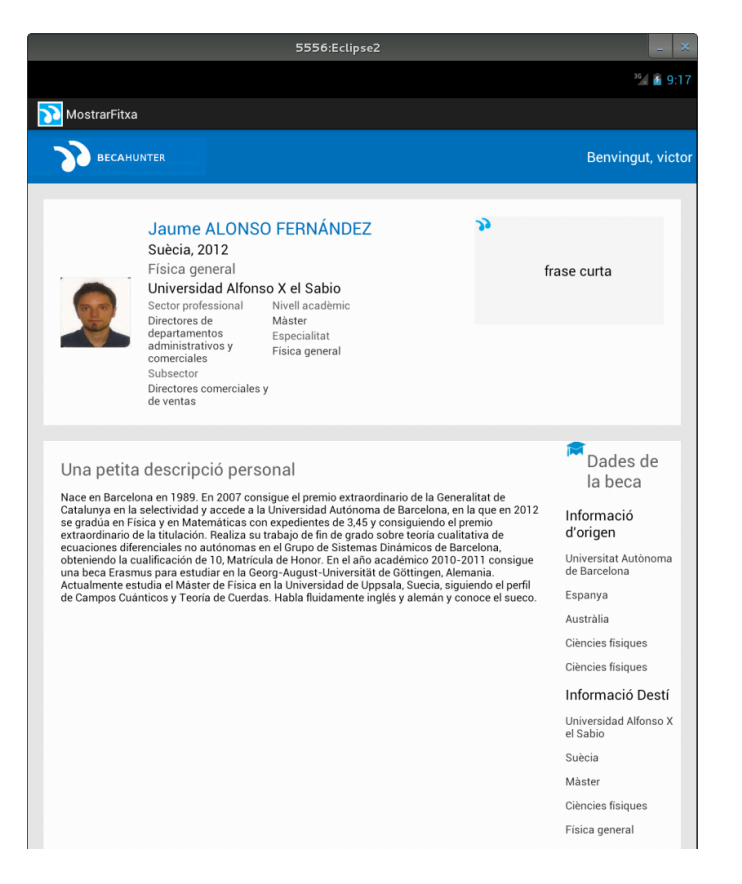

Figura 4.10: Fitxa d'un becari

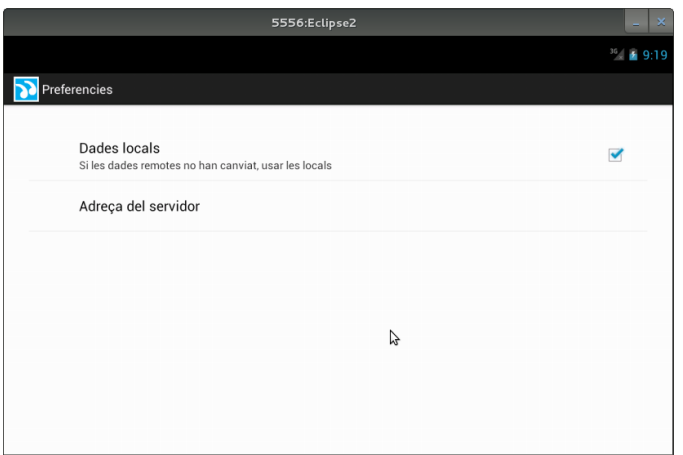

Figura 4.11: Configuració

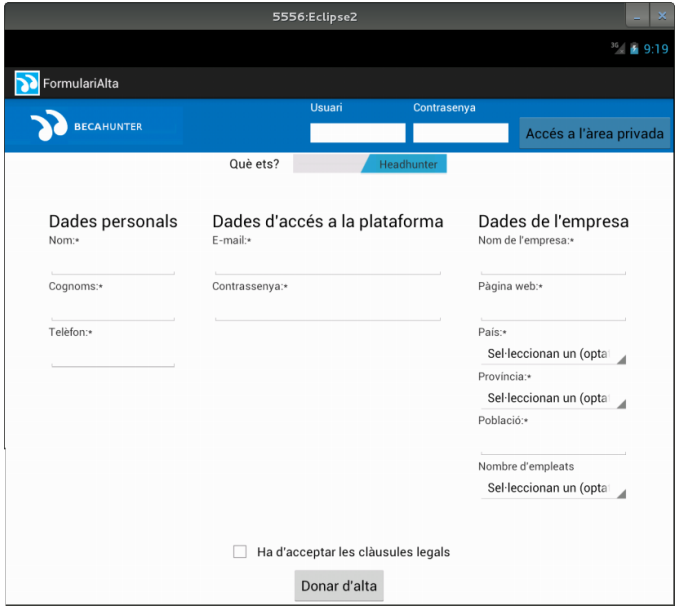

Figura 4.12: Registre de nous usuaris

<span id="page-71-0"></span>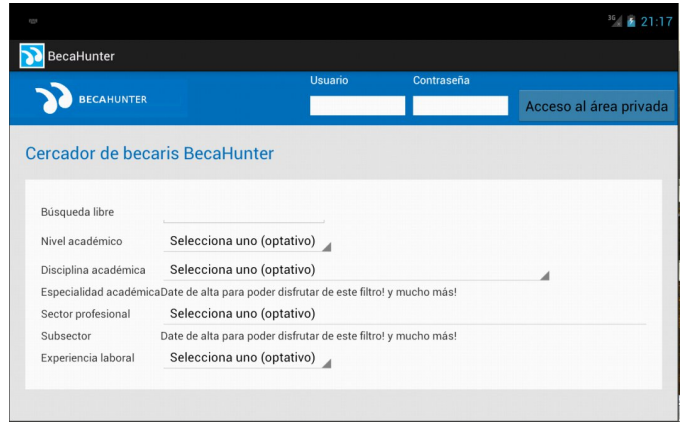

Figura 4.13: Mostra de la internacionalització de l'aplicació
### 4.2 Aplicació servidor

### 4.2.1 Model conceptual

Els web services no tenen una interfície gràfica com a tal, tant mateix, salvant les distàncies, també distribuirem les classes per capes. En concret definirem les capes següents:

- WS: Aquesta capa actuarà com interfície del sistema. Hi haurà els ports del servei web, per on entraran les peticions dels clients
- Domini: Aquí hi haurà les classes que modelaran els objectes de domini, els quals es transformaran en objectes de la base de dades
- DAO: En aquesta capa hi haurà les implementacions dels diferents DAO's que s'utilitzaran per manejar els objectes de domini, mantindre'ls i recupera'ls de la base de dades.

Tot seguit anem a exposar cadascuna de les capes de forma específica

#### Capa WS

A l'hora de desenvolupar serveis web, és una bona costum definir una interfície que defineixi els mètodes que es publicaran, i després definir les implementacions d'aquesta interfície que es desitgin. D'aquesta manera podríem definir diversos comportaments, i anar canviant-los en funció dels interessos. Per exemple, podríem voler que en funció del servidor on estan els serveis web, actuïn d'una manera o d'una altra (un podria tenir una base de dades MySQL, un altre PostgreSQL...), i d'aquesta manera ens asseguraríem que tots els servidor tenen la mateixa interfície pública.

Tal com es veu en el diagrama següent, en la implementació seguirem aquest patró; tindrem una interfície (BecaHunterWS) i una implementació (BecaHunterWSImpl), el qual tindrà els  $EndPoint<sup>5</sup>$  $EndPoint<sup>5</sup>$  $EndPoint<sup>5</sup>$  del servei. També s'ha creat una classe per cadascun dels casos d'ús definits en la secció [3.4.1.](#page-50-0) En els mètodes implementats en BecaHunterWSImpl el que es fa és redirigir les peticions cap a la classe concreta que l'implementa.

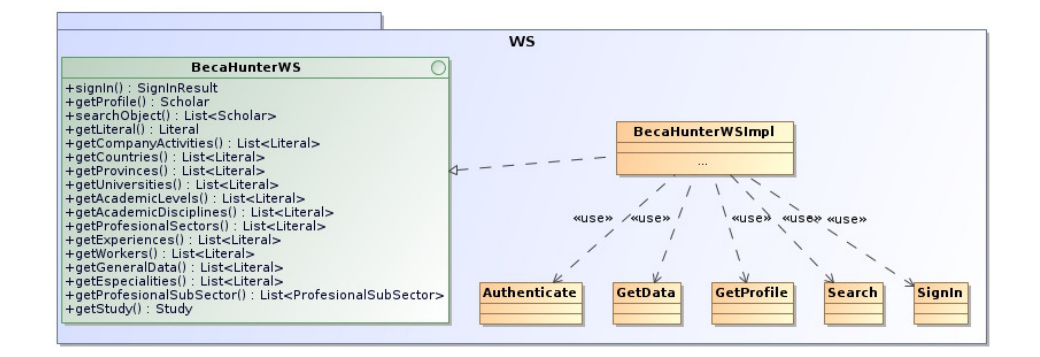

Figura 4.14: Diagrama de classes de l'aplicació servidor, package WS

<span id="page-73-0"></span> $^5$ Els ports, els punts d'entrada de les peticions dels clients

#### Capa DAO

Els objectes de domini estaran a la memòria del servidor mentre estiguin en ús, però en el moment que la memòria s'empleni, o es pari el servidor, la memòria es buidarà i es perdran aquests objectes. Per aquest motiu fa falta fer-los persistents d'alguna manera, i aquesta manera és guardant-los en el disc. En la secció [3.1.2](#page-34-0) ja hem discutit quin sistema usarem per emmagatzemar les dades, però això no treu que en algun moment ens interessi canviar aquest mètode per un altre, i ens interessaria que aquest canvi fos el màxim de transparent possible. Aquesta capacitat ens la donarà Hiberante, el qual té implementat una sèrie de plantilles per fer les operacions més habituals en la majoria de sistemes estàndards d'emmagatzematge, i en funció de la configuració que se li dóna, ho fa d'una manera o d'una altra.

En aquest package s'ha creat un DAO per cada entitat de domini que ens interessa emmagatzemar, i en aquests DAO's se'ls hi ha desenvolupat les funcions que faran falta per implementar els ports del servei web.

En el diagrama es mostren dues classes que difereixen dels DAO's; la HibernateHelper i la Criteria. Aquestes dues classes venen amb el paquet d'Hibernate, i són les classes que permeten l'abstracció per a no dependre d'un sistema d'emmagatzematge concret. Els DAO's, en els seus mètodes, el que fan és cridar aquests mètodes amb els paràmetres necessaris per retornar els valors esperats.

En el cas que es volgués canviar de SGDB no caldria tocar cap classe del package; solament caldria modificar el fitxer de configuració d'Hibernate del que es parlarà en la secció [4.2.2.](#page-77-0)

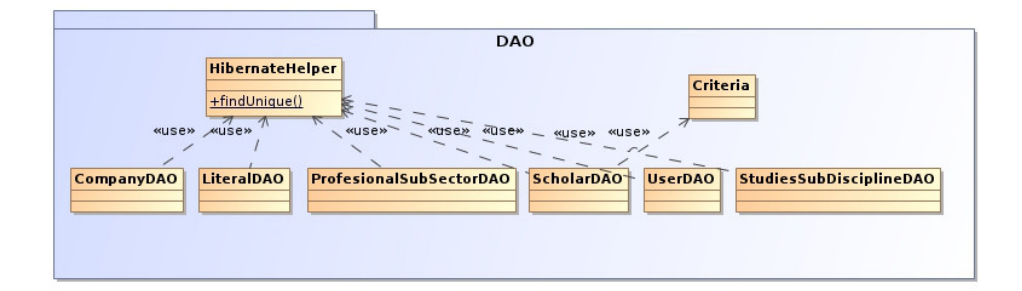

Figura 4.15: Diagrama de classes de l'aplicació servidor, package DAO

#### Capa Domini

Aquesta darrera capa és la que conté la lògica de l'aplicació, i modela el problema que es vol resoldre. Com ja s'ha dit en la secció [4.1.1](#page-63-0) aquestes classes són les que s'utilitzen en l'aplicació client com a stubs.

Totes aquestes classes són POJO's<sup>[6](#page-75-0)</sup> i també s'hi ha afegit les anotacions per que Hibernate pugui fer la seva feina.

Tal i com s'ha comentat en la secció [3.1.2,](#page-29-0) la implementació de JAX-WS inclou facilitats per la generació, importació i ús d'stubs als clients que fan ús del WS. El problema és que amb Android no podem fer ús d'aquestes facilitats perquè utilitzem la llibreria KSOAP2 per accedir al servei web (veure secció [3.1.2\)](#page-30-0); així doncs, les classes que usarem en la banda del client, i que són les mateixes i tindran les mateixes relacions que les d'aquest package, les haurem de modificar per treure totes les anotacions, i deixar únicament les classes amb les seves propietats, i els getters i setters, sent així purs POJO's.

<span id="page-75-0"></span> $6$ Tindran les seves propietats amb els corresponents *getters* i *setters* 

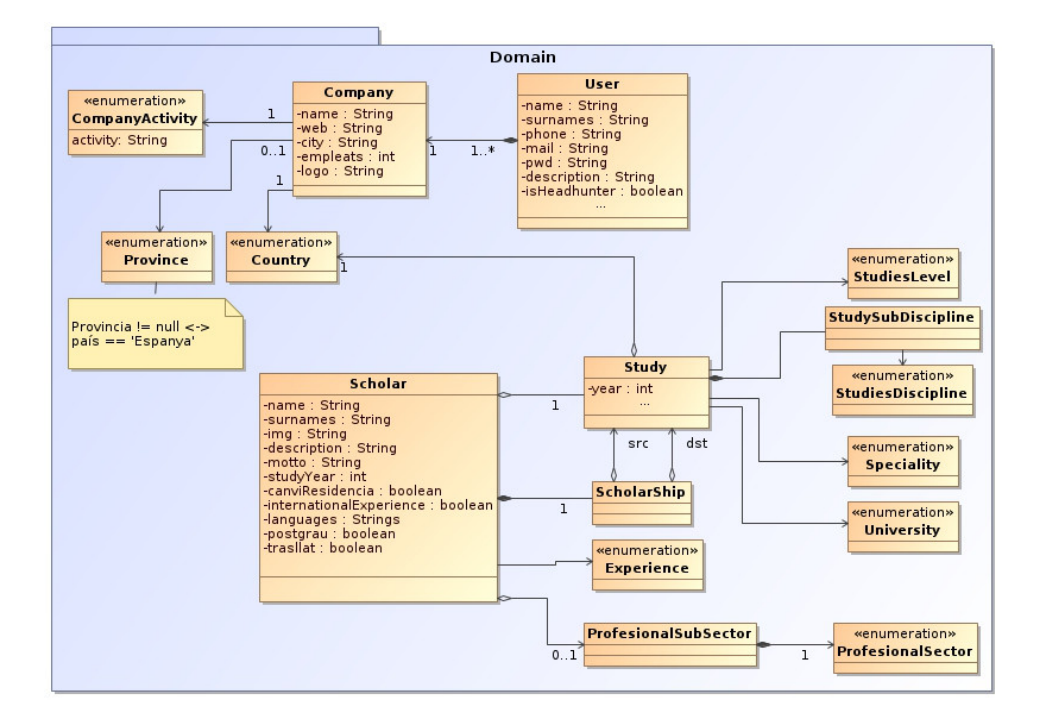

Figura 4.16: Diagrama de classes de l'aplicació servidor, package Domini

### <span id="page-77-0"></span>4.2.2 Configuració d'Hibernate

Amb Hibernate ens podem oblidar d'una de les tasques més tedioses i possiblement més crucials de qualsevol aplicació, l'emmagatzematge persistent de les dades. A més, com ja hem dit anteriorment, aquesta llibreria és molt parametritzable, permetent entre altres coses, triar entre diversos sistemes de registre, i fer-ho de manera transparent. Està clar però, que per a que tot això funcioni s'ha d'especificar en algun lloc el comportament que volem que tingui, i quines són les entitats que ha tenir en compte.

Així doncs, hi ha dos tipus de fitxers que hem d'especificar:

- hibernate.cfg.xml Aquest és el fitxer de configuració típic d'Hibernate; en ell l'especifica quin serà el destí de les dades, les dades d'accés a aquest medi, i els fitxers on es troben les especificacions de les entitats a enregistrar.
- \*.java cadascuna de les entitats a enregistrar. En el mètode que hem usat en aquesta aplicació, la especificació que requereix Hibernate és troba en anotacions dins dels propis fitxers .java

#### hiberante.cfg.xml

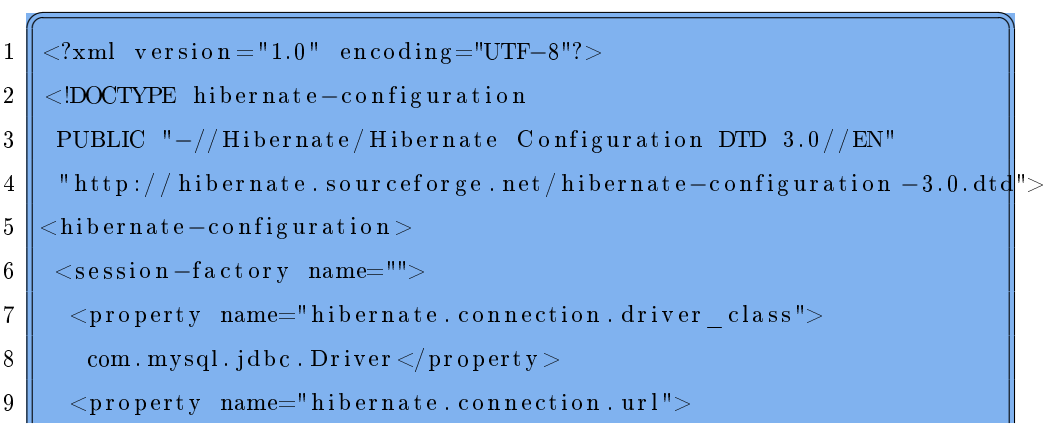

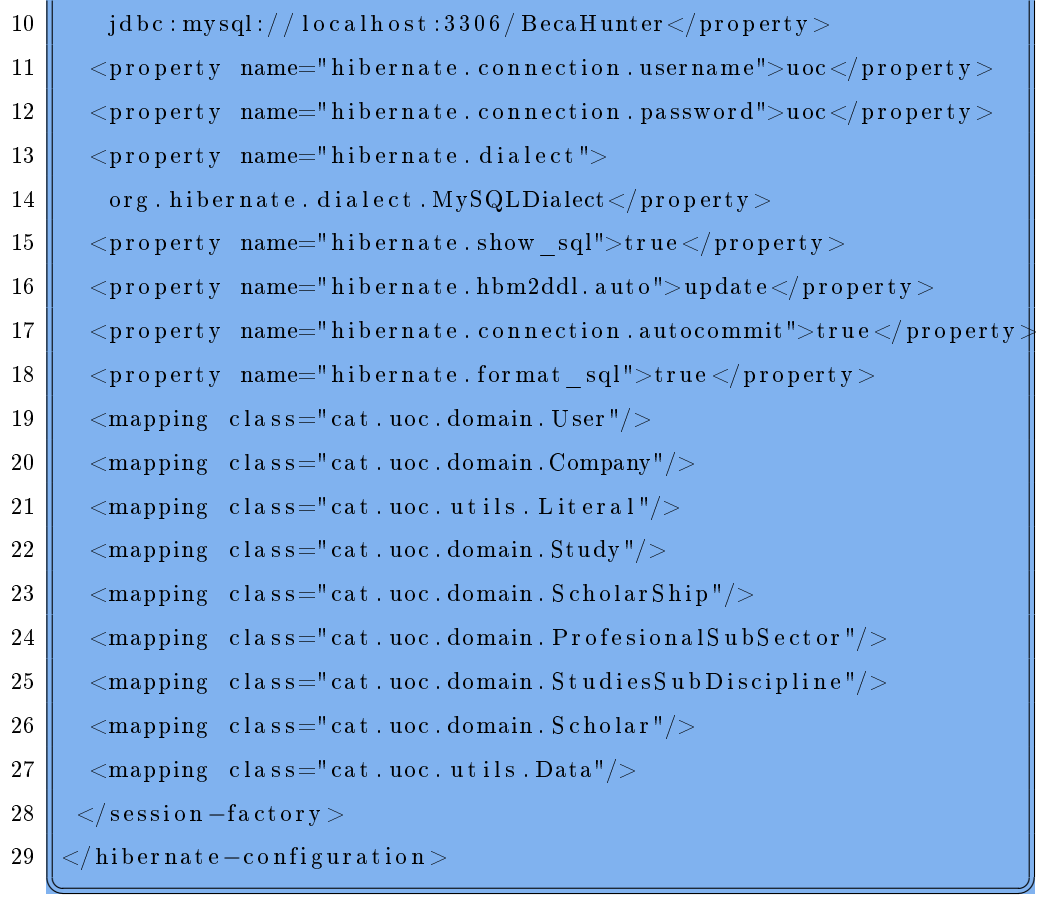

### EXEMPLE DE \*.JAVA

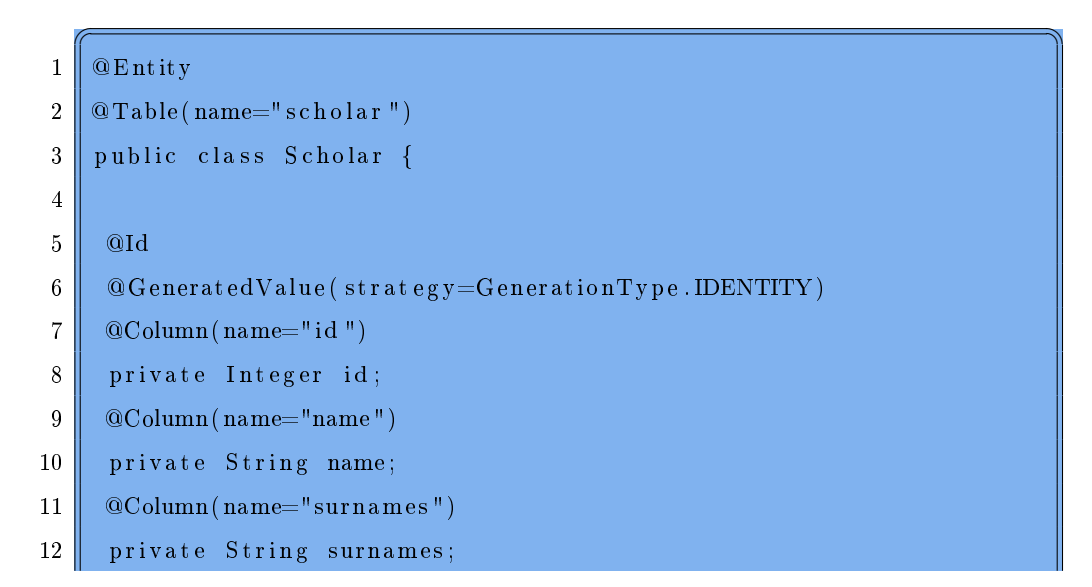

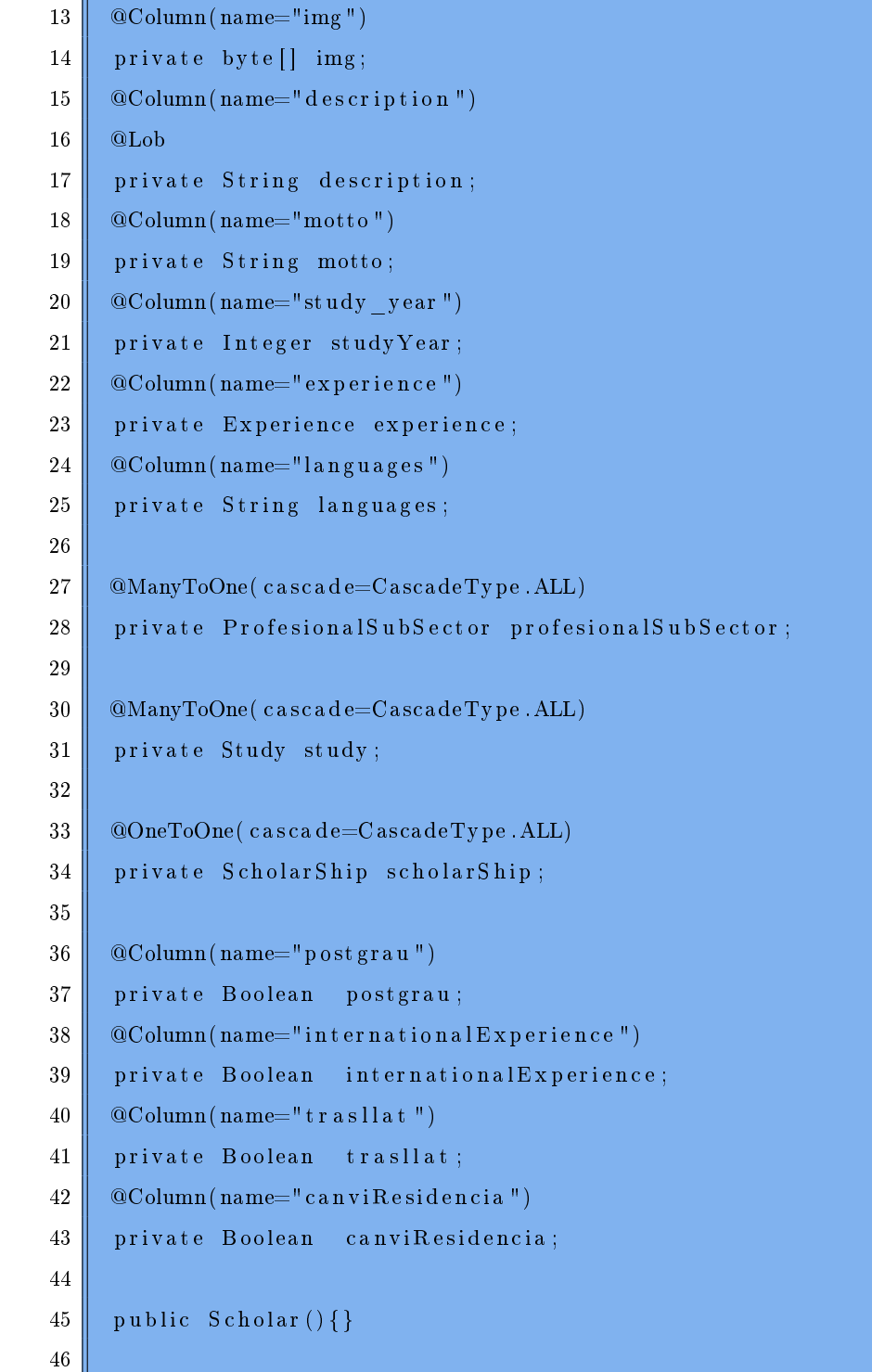

 $47 \parallel$  public Integer getId() {  $48 \parallel$  return id;

```
49 | }
50 public void set Id (Integer id) {
51 this . id = id;
52 \parallel }
53
54 public String getName ) {
55 return name;
56 || \rightarrow57 \parallel public void setName (String name) {
58 this . name = name;
59 \parallel }
60
61 | public String getSurnames () {
62 return surnames;
63 | }
64 public void setSurnames (String surnames) {
65 this surnames = surnames;
66 | }
67
68 public byte [] getImg() {
69 return img;
70 }
71 \parallel public void setImg (byte [] img) {
72 \parallel this . img = img;
73 }
74
75 public String get Description () {
76 return description;
77 }
78 \parallel public void set Description (String description) {
79 \parallel this description = description;
80 \parallel }
81
82 public String getMotto() {
83 return motto;
84 }
```

```
85 public void setMotto (String motto) {
86 this motto = motto;
87 \parallel }
88
89 \parallel public Integer getStudyYear() {
90 return studyYear;
91 \parallel }
92 public void setStudyYear (Integer studyYear) {
93 this study Year = study Year;
94 \parallel }
95
96 public Study getStudy () {
97 return study;
98 }
99 public void setStudy (Study study) {
100 this study = study;
101 \parallel }
102
103 public Experience getExperience () {
104 return experience;
105 }
106 public void setExperience (Experience experience) {
107 this experience = experience;
108 \parallel 3109
110 public ScholarShip getScholarShip () {
111 return scholarShip;
112 }
113 public void set Scholar Ship (Scholar Ship scholar Ship) {
114 this scholar Ship = scholar Ship;
115 \parallel }
116
117 public ProfesionalSubSector getProfesionalSubSector() {
118 return profesional Sub Sector;
119 }
120 public void set ProfesionalSubSector (ProfesionalSubSector profesionalSubSector) {
```

```
121 this . profesional Sub Sector = profesional Sub Sector;
122 | }
123
124 public String getLanguages () {
125 return languages;
126
127 public void setLanguages (String languages) {
128 this languages = languages;
129 }
130 public Boolean getPostgrau() {
131 return postgrau;
132 }
133 public void setPostgrau (Boolean postgrau) {
134 this postgrau = postgrau;
135 | }
136 public Boolean getInternationalExperience() {
137 return international Experience;
138 }
139 public void set International Experience (Boolean international Experience) {
140 this . international Experience = international Experience;
141 }
142 public Boolean get Trasllat () {
143 return trasllat;
144 }
145 public void set Trasllat (Boolean trasllat) {
146 this trasllat = trasllat;
147 }
148 public Boolean getCanviResidencia() {
149 return canviResidencia;
150 \parallel }
151 public void set Canvi Residencia (Boolean canvi Residencia) {
152 this canviResidencia = canviResidencia;
153 || \Box154 | }
   ✡✝ ✆✠
```
### 4.2.3 Internacionalització

Com ja s'ha comentat en la secció [4.1.3](#page-66-0) hi ha un tipus de literals que l'aplicació client no pot traduir per ella mateixa. Aquest literals són aquells que el servidor emmagatzema en la base de dades, i depèn de les entrades que facin els usuaris que alimentin la base de dades.

Per solucionar aquest problema, el sistema proposat consisteix en crear una entitat Literal que contingui un identificador de literal, i el text del literal en diversos idiomes. Aquesta solució afegeix pes als missatges que s'envien des del servidor, però si no ho féssim així, hauríem de fer que el client fes (a part de la primera conexió per a obtenir les dades) una altra connexió per tal de sol·licitar els literals que vol amb el idioma concret, solució que seria més costosa (perquè costa més obrir connexions al servidor que enviar més dades per un canal que ja està obert).

### 4.2.4 Enviament d'imatges

Els serveis webs són capaços d'enviar molta informació, però tenen la limitació que només poden enviar tipus de dades simples com ara números, cadenes de text, booleans... donat que la comunicació es fa mitjançant text pla (en XML). Per aquest motiu hi havia un problema a l'hora de mostrar les fitxes del becaris, i els resultats de la cerca: el servidor tenia guardades les imatges del becari en el disc, però no les podia enviar a través del servei web, i no podíem posar les imatges del becari en el programa client perquè la base de becaris té constants incorporacions.

Una solució hagués pogut ser enviar referències (en forma d'URL) a les imatges, i posar-les en un directori públic; d'aquesta manera una aplicació web ja hi podria accedir, però no una Android (al menys de forma trivial). Així doncs, la solució proposada es basa en guardar les imatges en la base de dades, però codificades en  $base64$ , així les podem tenir com una cadena de text pla, i no hi ha problema a l'hora d'enviar-les a través del servidor.

Aquesta solució implica que el client no podrà utilitzar directament les imatges, si no que haurà de fer una conversió del valor en base64 a imatge.

# Capítol 5

## Planificació

### 5.1 Planificació inicial

La planificació del projecte venia una mica imposada per les dates que la UOC fixa per les entregues de les PACs.

La universitat plantejava quatre PACs que en el diagrama de la figura [5.1](#page-87-0) és relacionen de la següent manera:

- PAC 1 ⇒ Resum esquemàtic fora de l'àmbit d'aquest projecte. La data d'entrega era 14 d'octubre de 2012.
- PAC 2 ⇒ Proposta formal descripció del projecte, amb l'anàlisi funcional i de requisits. La data d'entrega era 20 de gener de 2013.
- PAC 3 ⇒ Disseny i implementació desenvolupament del projecte per a obtenir el producte final. La data d'entrega era 21 d'abril de 2013.
- **PAC**  $4 \Rightarrow$  **Memòria final** redacció de la memòria i la presentació del projecte. La data d'entrega és 9 de juny de 2013.

Com ja s'ha comentat en la secció [1.5](#page-11-0) s'ha utilitzat una metodologia de desenvolupament àgil basat en iteracions.

El desenvolupament en si de l'aplicació estava previst que durés del 22 d'octubre de 2012 al 22 de febrer de 2013 (incloent la formació i el disseny del prototip que es faria en la primera fase, i la fase de proves que es faria al final). Un cop acabat el desenvolupament (al 25 de febrer de 2013) es dedicaria la resta de temps fins a l'entrega de la PAC3 (21 d'abril de 2013) a la redacció de la documentació i la memòria (i per què no dir-ho, a polir l'aplicació).

<span id="page-87-0"></span>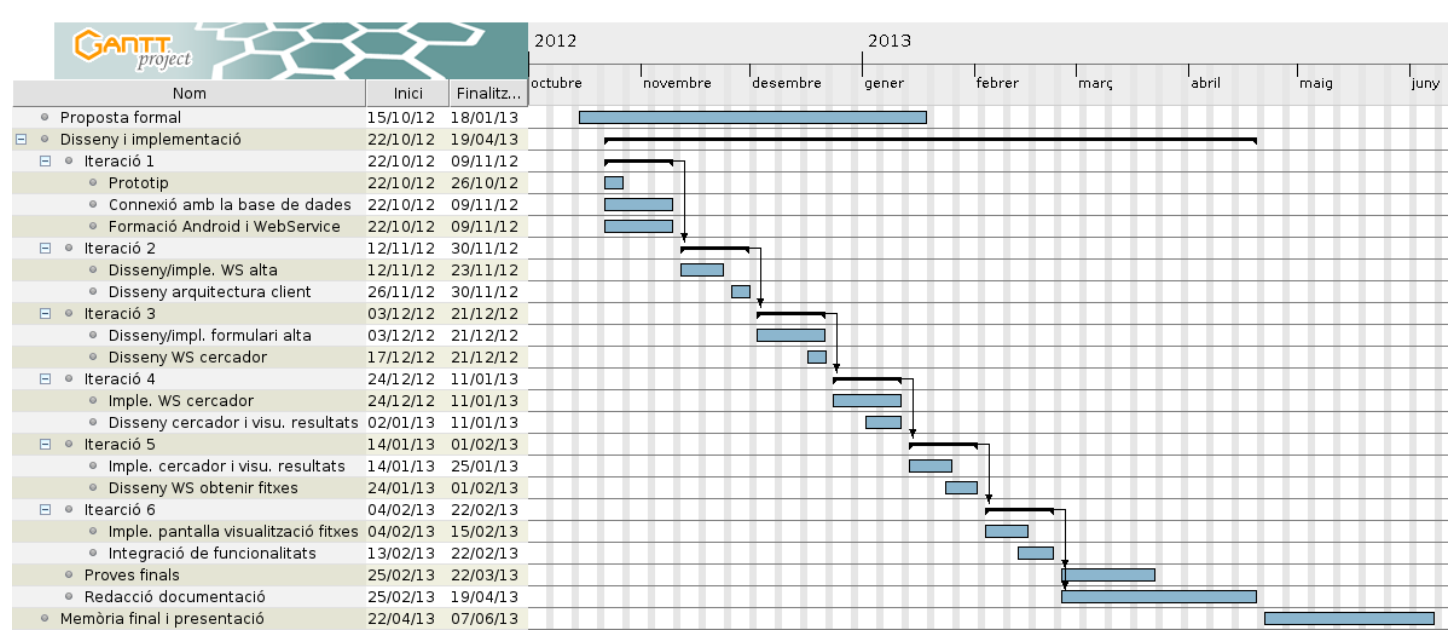

Pigura 5.1: Planificació del desenvolupament<br>
Production de la desenvolupament<br>
Production de la desenvolupament<br>
Production de la desenvolupament<br>
Production de la desenvolupament<br>
Production de la desenvolupament<br>
Produc

### 5.2 Planificació real

La metodologia XP ha funcionat perfectament i s'ha respectat els períodes establerts per a les iteracions. Donat que la carrega per cadascuna de les iteracions no era excessiva, i eren suficientment amplies, s'ha pogut anar compaginant la feina professional amb la vida personal i el desenvolupament de l'aplicació. Si les iteracions haguessin sigut més curtes, probablement no s'haguessin pogut respectar, i hagués quedat feina pendent d'una iteració a l'altra.

Val a dir també que les feines assignades a cadascuna de les iteracions també han sigut bastant proporcionals, i han suposat un esforç similar.

## Capítol 6

## Conclusions i treball futur

En aquest darrer capítol reflexionaré sobre el projecte, compararé el que havia de fer amb el que he aconseguit, pensaré que hauria volgut fet i que no he pogut fer, i sobretot pensaré en el que m'ha aportat.

### 6.1 CONCLUSIONS

Un cop finalitzat el desenvolupament del projecte, i l'elaboració de la seva memòria (a falta de la presentació i defensa del mateix), considero que el projecte s'ha dut a terme satisfactòriament. M'ha aportat sobretot coneixements nous. La veritat és que en ocasions anteriors ja m'havia afrontat al desenvolupament de projectes, d'altra banda, al ser un màster ja es pressuposa que com a mínim s'ha fet el projecte final de carrera que cadascú hagi cursat. Així doncs, molts valors nous no em podia aportar.

Val a dir però que el que si que m'ha aportat i que mai havia fet, era desenvolupar un projecte a distància, tutoritzat per una empresa, i seguint uns requisits especificats per aquesta. Fins ara tots els projectes que havia fet havia tingut total llibertat per prendre les decisions que volgués, en aquest (tot i la llibertat de moviments que he tingut) tenia bastant imposat el tema visual, les dades ha tractar...

Un altra novetat que tampoc havia experimentat i que valoro molt positivament, ha sigut el plantejament i l'excussió de la metodologia àgil. Tot i haver-ho estudiat teòricament en varies ocasions (tant en la carrera com en el màster) mai l'havia aplicada realment. Tot i que l'havia emprat en diverses ocasions, gracies a la tutora he pogut veure que l'aplicava malament i he pogut rectificar-ho en aquesta ocasió.

Com ja he dit, el projecte m'ha aportat sobretot coneixements nous; coneixements en quan a Android i als Serveis web, tecnologies amb les quals no havia treballat mai i que personalment crec que són el futur immediat. Android (i els dispositius mòbils en general) s'estan apoderant cada dia més del mercat de consum. Les dades cada dia estan més compartides, tots volem podem rebre el correu tant al PC com al mòbil, tenir tots els contactes a un sol lloc, poder accedir als nostres txers des de qualsevol ordenador i des de qualsevol dispositiu, i això només es pot aconseguir (per ara) a través del núvol, i per a accedir a les dades del núvol ens fa falta protocols i sistemes com els serveis web. Per aquests motius crec que tot apunta cap al desenvolupament d'aquest tipus de sistemes.

També m'ha servit per a posar en pràctica els coneixements que he anat adquirint en el màster: he llicenciat el programa amb criteri, he usat eines que en aquest màster he descobert que existien (com ara Doxygen), he aprés a fer servir eines que coneixia de manera molt bàsica, i que segur em serviran en el meu futur professional i personal (com ara GIT)...

### 6.2 OBJECTIUS

Anem a enumerar tots els objectius i requisits que ens havíem plantejat assolir en la secció [2.1,](#page-16-0) i comprovarem si s'han dut a terme:

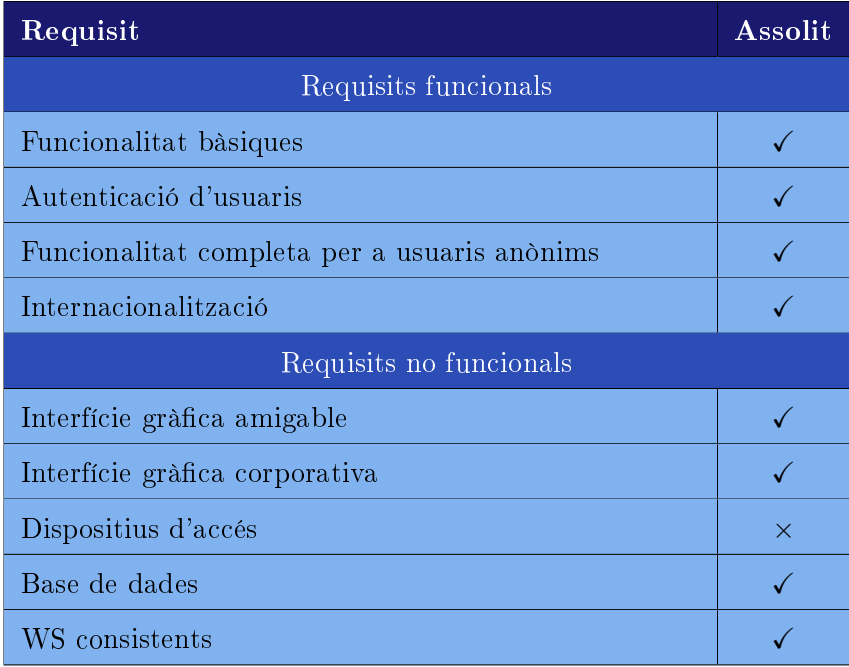

Com es pot veure en la taula anterior, tots els requisits han estat assolits, excepte un que ha estat assolit parcialment. El requisit que definia els dispositius d'accés ha estat resolt parcialment perquè l'aplicació ha estat especialment dissenyada i optimitzada per a dispositius de 10.1 polzades, però la visualització no serà òptima per a qualsevol dimensió. Això no vol dir que no es pugui accedir des d'un dispositiu amb unes dimensions molt més reduïdes, si no que la visualització no serà tant ben dimensionada i possiblement hi haurà algun solapament d'informació.

### 6.3 FUTUR

Hi diverses coses que se m'han quedat al tinter, i que m'agradaria poder haver desenvolupat, i si hi ha properes versions del programa són coses que consideraria primordials d'implementar:

- ⇒ Per un banda s'hauria d'adaptar el programa per a totes les dimensions de dispositius (com a mínim per a tablets, per a mòbils potser no es tant necessari), i alhora, adaptar el tema visual per a permetre la visualització tant en horitzontal com vertical. Això no és excessivament complicat amb els *Multi-pane Layouts*<sup>[1](#page-92-0)</sup>
- ⇒ Com s'ha vist hi ha dos rols d'usuaris que poden interactuar amb el programa, els registrats i els que no ho estan, i els registrats tenen certs privilegis que els altres no tenen. Aquests privilegis es controlen a nivell de l'aplicació client; és a dir, que el servidor no controla en cap moment que la petició l'estigui fent un usuari amb una sessió iniciada o no. Estaria bé millorar els WS per tal que poguessin mantenir una sessió, i oferir unes funcionalitats diferents en funció de com s'hi accedeix; perquè ara mateix, es podria fer un fork del programa client que funcionés sense haver d'iniciar sessió per a res, i amb totes les funcionalitats a ple rendiment.
- ⇒ El sistema que té el servidor per a enviar les dades amb tots els idiomes funciona bé i no considero que sigui excessivament costós; tant mateix, estaria bé implementar uns serveis on un paràmetre fos el idioma en que es volen els textos, i que el servidor només retornés aquell idioma; d'aquesta manera es reduiria el volum de dades que viatgen per la

<span id="page-92-0"></span> $^{\rm 1}$  veure [http://developer.android.com/design/patterns/](http://developer.android.com/design/patterns/multi-pane-layouts.html) [multi-pane-layouts.html](http://developer.android.com/design/patterns/multi-pane-layouts.html)

xarxa.

- ⇒ En la implementació actual, per obtenir els valors dels combos es fa una petició per a cadascun d'ells. Funciona, però no és massa òptim perquè cal fer varies connexions. Una bona millora seria fer un servei web que et permetés especificar els identificadors dels combos que t'interessa, i que el servidor retornés tots els valors en un sol missatge.
- ⇒ Per ara és una aplicació de consulta, i estaria bé dotar-la de més funcionalitats, sobretot a nivell de creació de nous registres. Val a dir però, que això és un tema que ha de decidir l'empresa NeXTret.

# Bibliografia

- [1] Api de android. <http://developer.android.com/>.
- [2] Documentació oficial dhibernate annotations.  ${\text{http://docs.jboss.org/}}$  ${\text{http://docs.jboss.org/}}$  ${\text{http://docs.jboss.org/}}$ [hibernate/annotations/3.5/reference/en/html\\_single/](http://docs.jboss.org/hibernate/annotations/3.5/reference/en/html_single/).
- [3] Guia oficial de jax-ws. [http://axis.apache.org/axis2/java/core/docs/](http://axis.apache.org/axis2/java/core/docs/jaxws-guide.html) [jaxws-guide.html](http://axis.apache.org/axis2/java/core/docs/jaxws-guide.html).
- [4] Tutorial per a desenvolupar gridview layout. [http://www.androidhive.](http://www.androidhive.info/2012/02/android-gridview-layout-tutorial/) [info/2012/02/android-gridview-layout-tutorial/](http://www.androidhive.info/2012/02/android-gridview-layout-tutorial/).
- [5] Scott Chacon. Pro Git. Professional Apress, 2012.
- [6] Onur Cinar. Android Apps with Eclipse. Professional Apress, 2012.
- [7] Erich Gamma i altres. Design Patterns CD. Addison-Wesley, 1998.
- [8] Satya Komatineni i altres. Pro Android 4. Professional Apress, 2012.
- [9] Zigurd Mednicks i altres. Programming Android. O'Reilly, 2011.
- [10] José Ramon Rodríguez i Pere Mariné Jové. Gestió de projectes. UOC, 2010.

# Glossari

### A

ASCII È un codi estàndard americà per a l'intercanvi d'informació que utiiltza un joc de caràcters que assigna valors numèrics (del 0 al 127, 7 bits de longitud) les lletres, xifres i signes de puntuació.

### B

Base 64 Sistema de codificació usat per a transmissions electròniques que pot codificar qualsevol fitxer en una cadena representada únicament en caràcters imprimibles de ASCII.

### C

Control de versions Aplicació que permet que diversos programador treballin concurrentment en un mateix projecte, i manté un històric dels canvis produits, permetent tornar a una versió antigua.

#### D

DAO Patró d'accés a la base de dades.

Debuggar Analitzar l'execussió d'un programa instrucció a instrucció per tal de trobar errors en el codi.

#### E

EndPoint Punt d'accés a un servidor web. És la interficie que és publica i que veuen els clients.

### F

fork En els projectes de codi lliure, quan algun usuari d'un programa veu que direcció que pren el projecte no és la que a ell li interessa, té la possibilitat de bifurcar el projecte usant el codi del projecte principal per crear un projecte totalment indenpendent però que es basa en codi d'aquest.

### G

- generador de documentació Programa que processa tots els fitxers de codi font d'una aplicació i n'extreu informació en base d'unes regles establertes i genera un document de sortida amb les dades obtingudes.
- getter mètode d'accés a un atribut amb les característiques que l'atribut es diu foo, el mètode es dirà getFoo().

#### P

POJO Plain Old Java Object són un tipus de classes caracterítzades pel fet de tenir les propietats privades, i tenir públics getters i setters per a cadascuna de les propietats.

Port d'un WS Veure la definició d'EndPoint.

### S

- Servei web (WS) Conjunt de protocols i estàndards que serveix per intercanviar dades entre aplicacions de forma remota, permeten que aplicacions escrites en llenguatges diferents es pugin comunicar fàcilment.
- Servidor http Aplicació que espera peticions en un port concret (el HTTP) per a servir les respostes, com ara pàgines web, respostes SOAP...
- setter mètode per a donar valor a un atribut amb les característiques que l'atribut es diu foo, el mètode es dirà setFoo( tipus\_foo ).
- SGBD Sistema Gestor de Bases de Dades programes que actuen en mode servidor i que gestionen bases de dades, podent implementar característiques de seguretat, concurrencia...
- stubs Fitxers pont que s'utilitzen en una aplicació client, i que són generats pel servidor web. Aquests fitxers són usats per a decodificar les respostes del servidor web.

# $-AnneX$   $A$ -

# Servidor

## A.1 WSDL

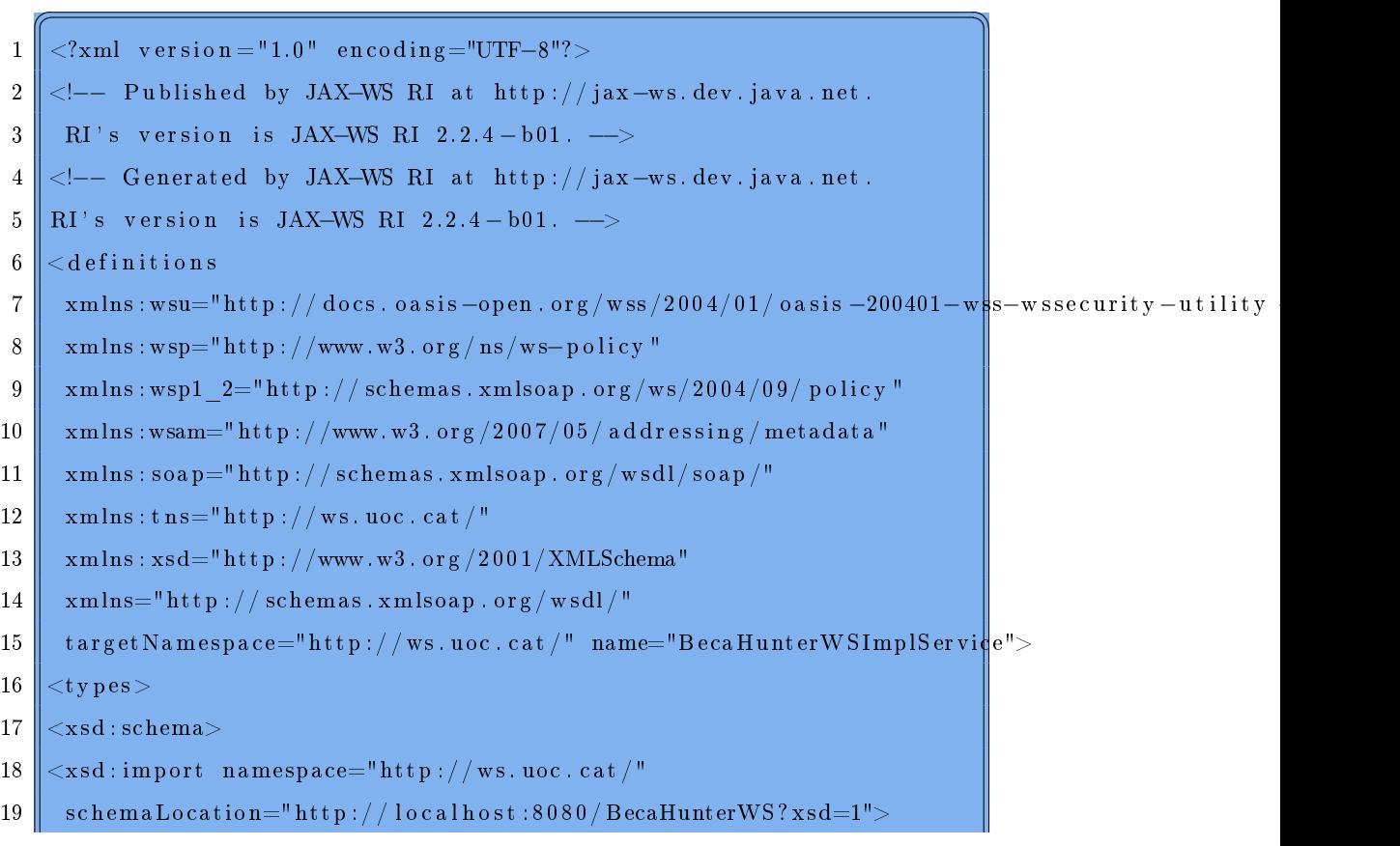

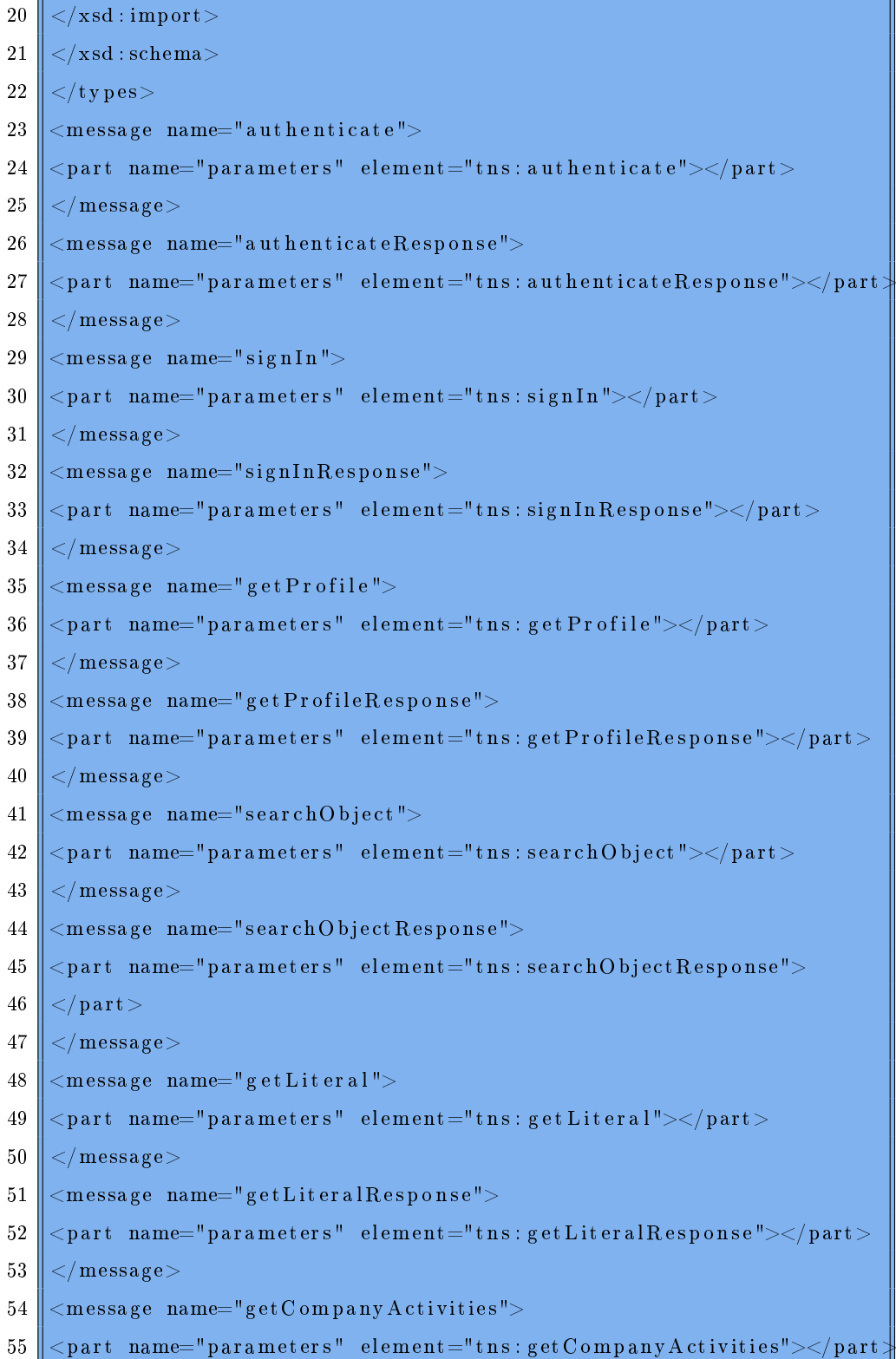

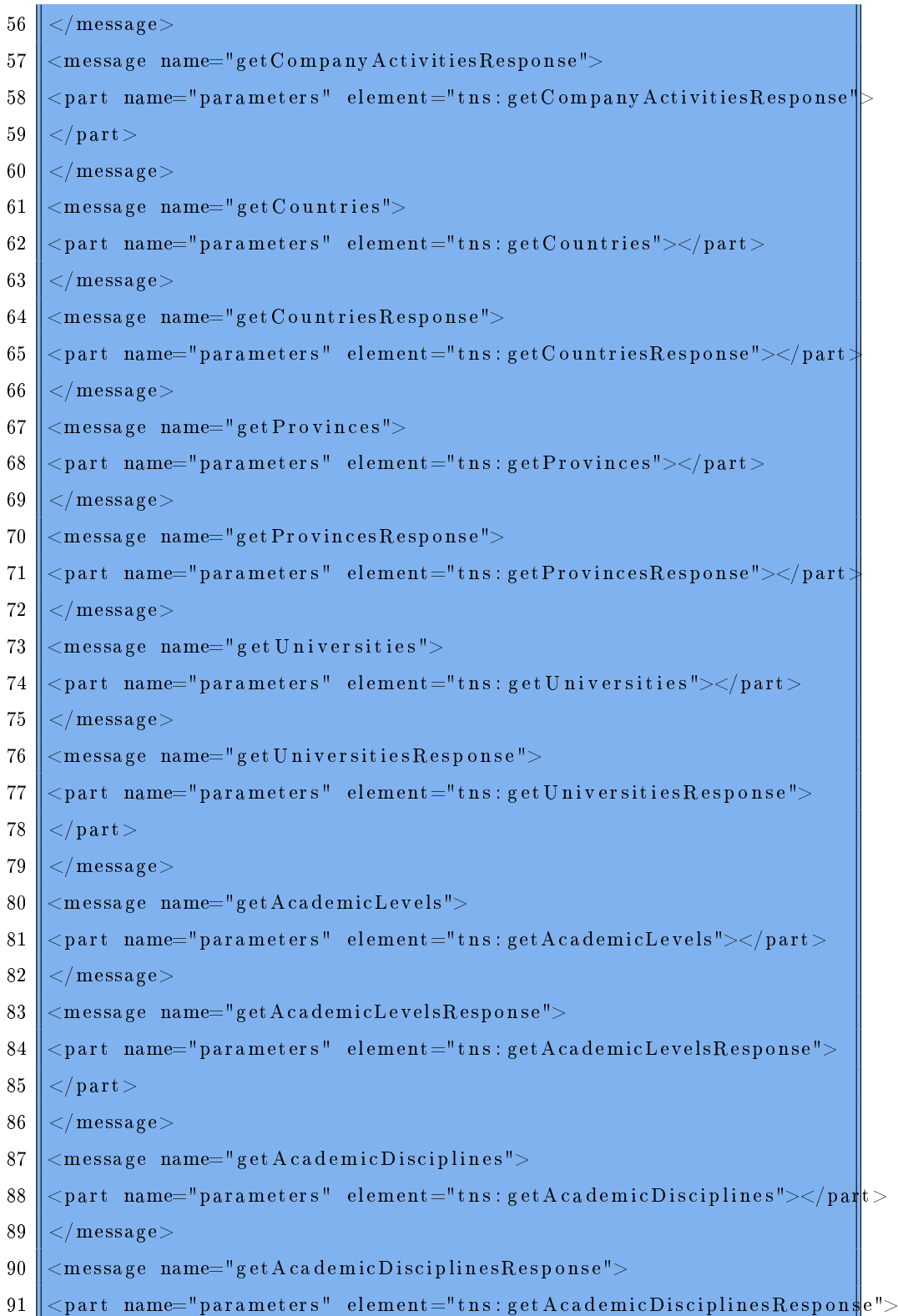

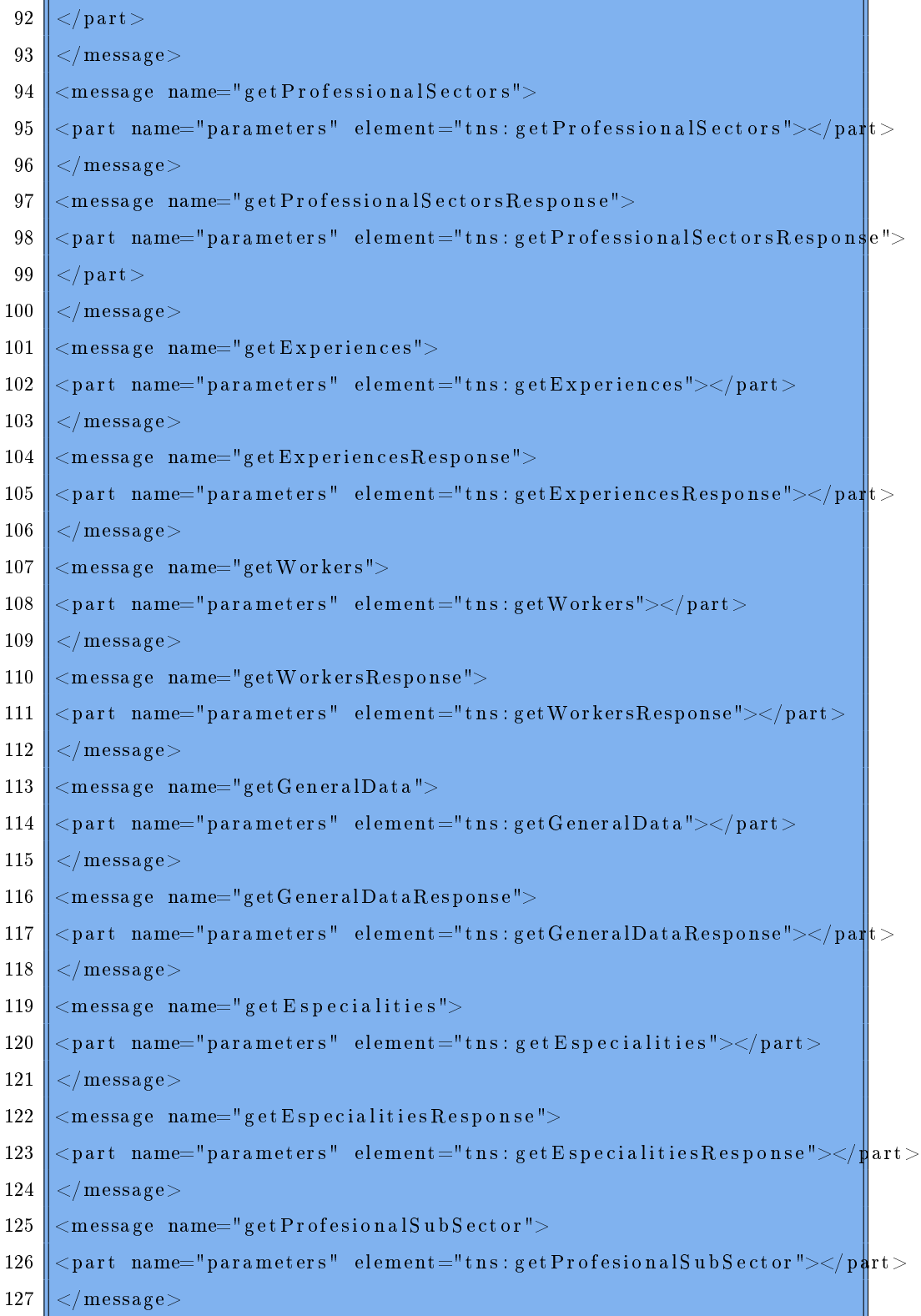

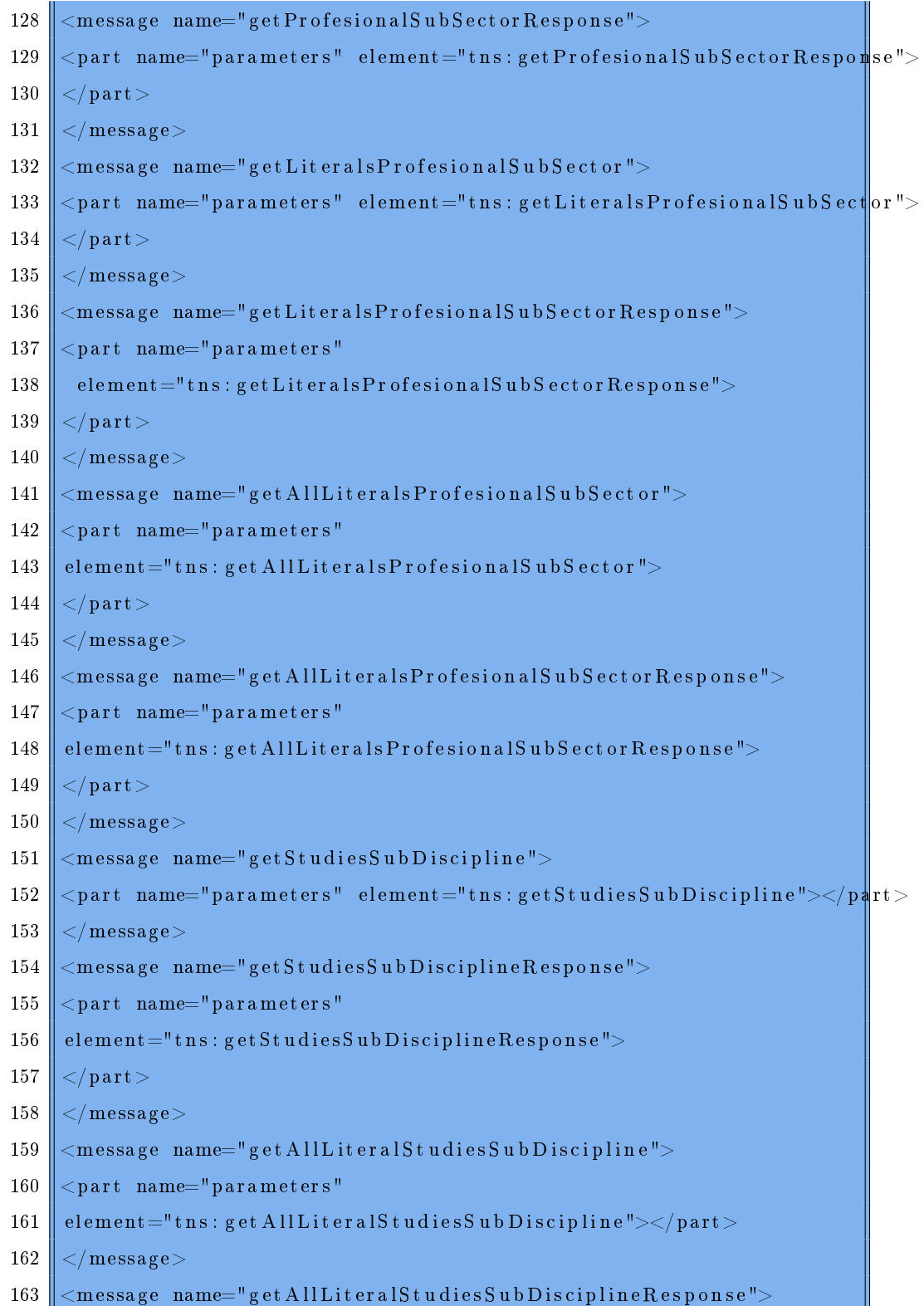

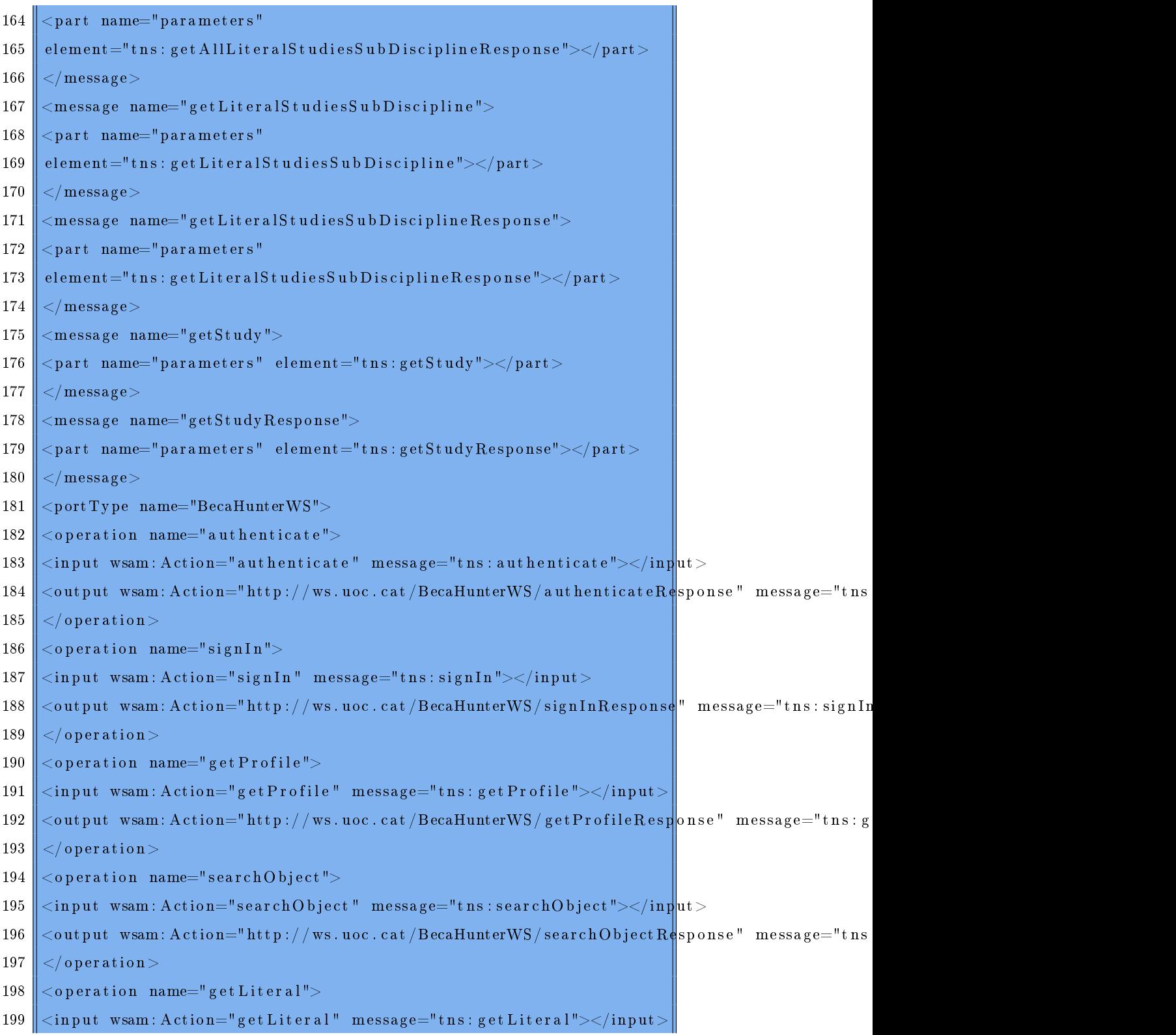

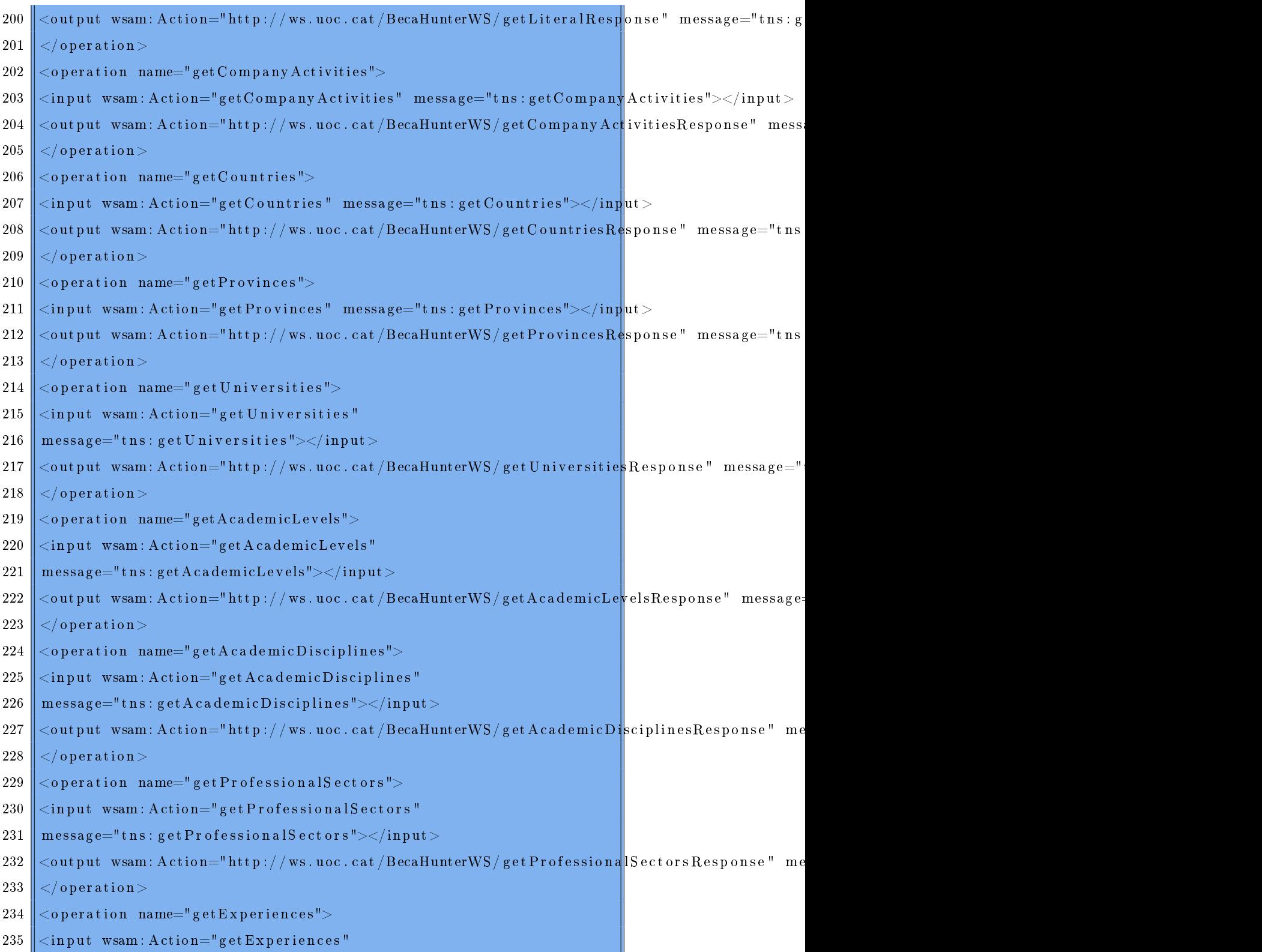

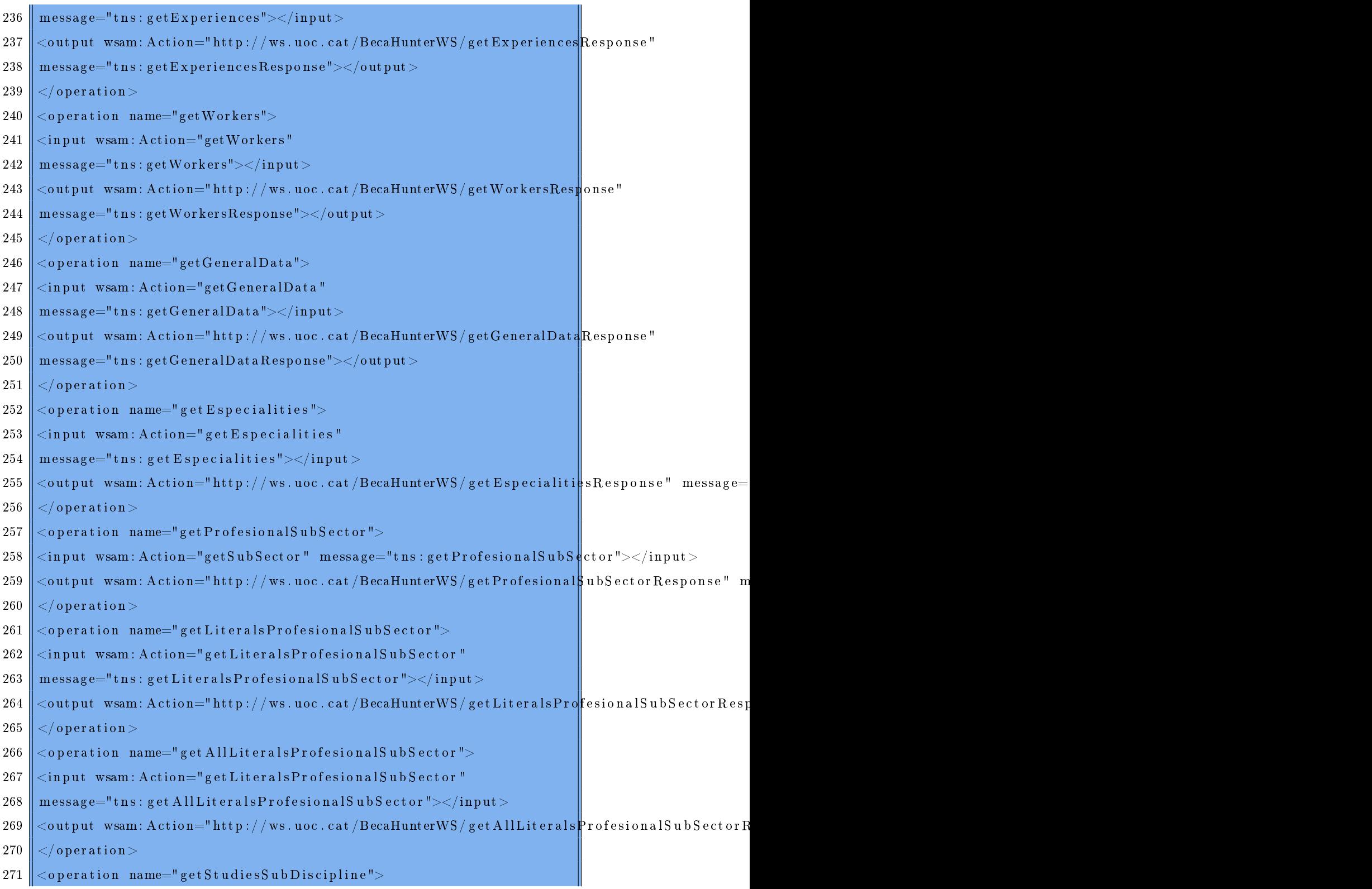

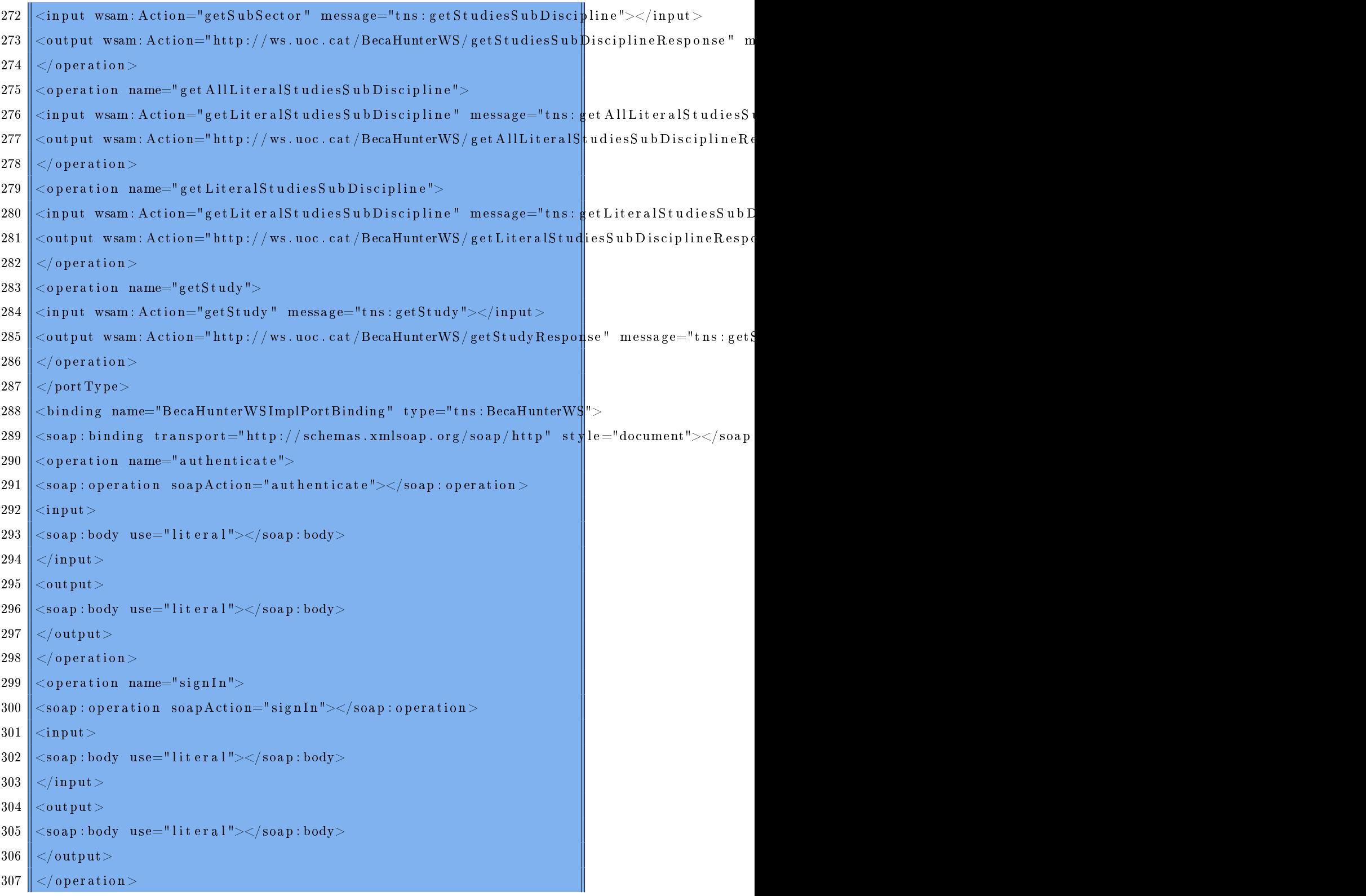

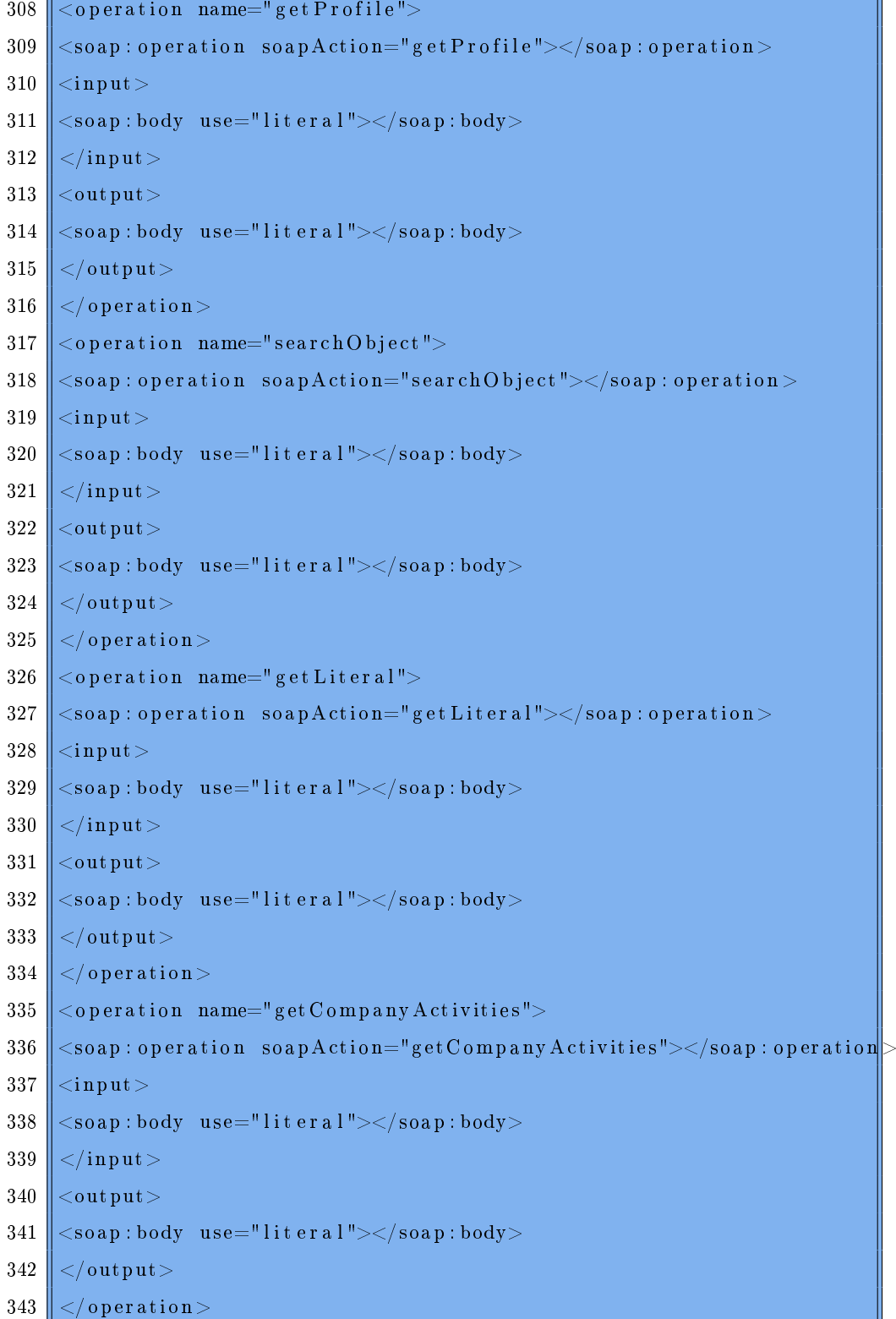
$\mathbf{I}$ 

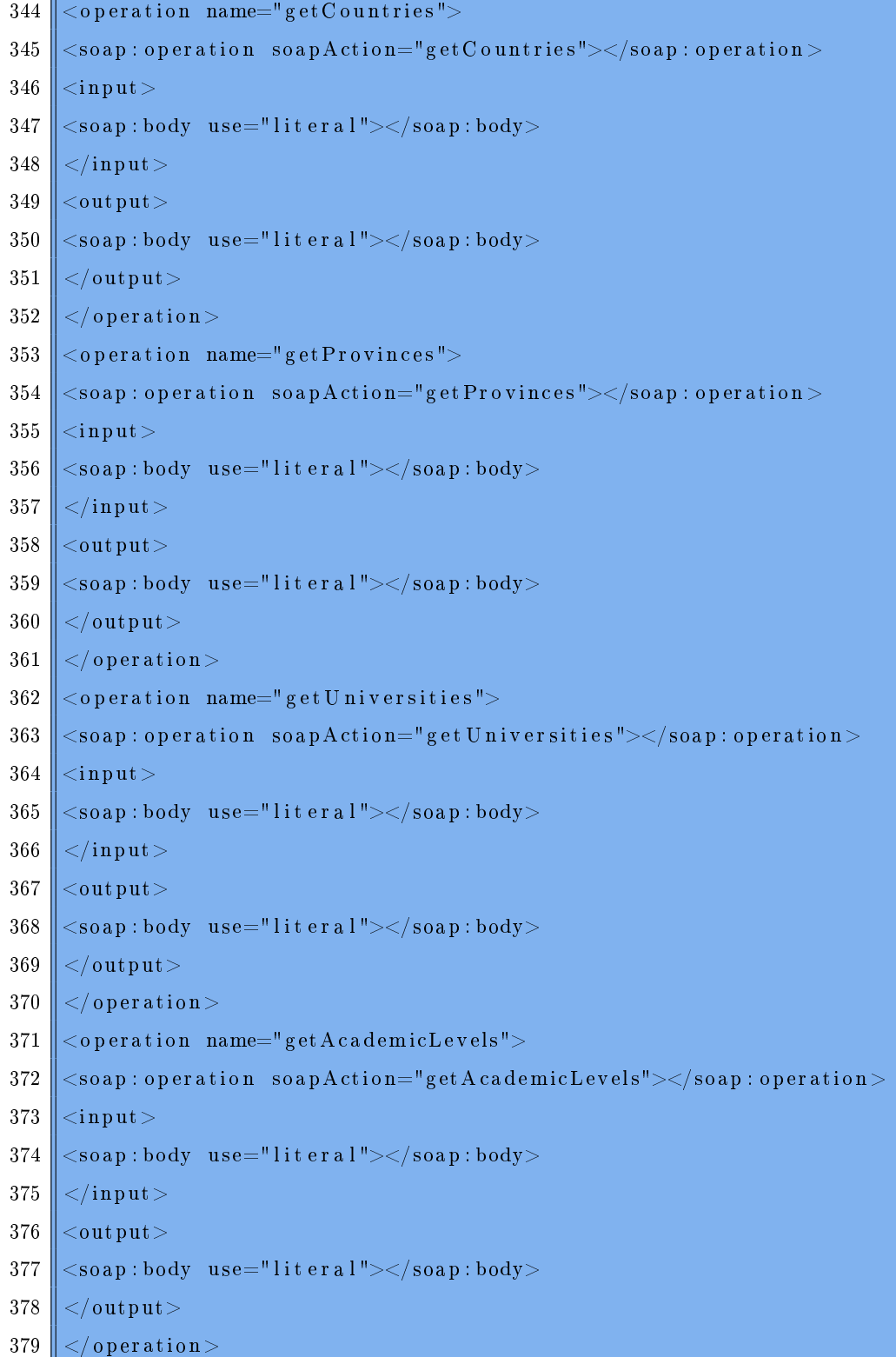

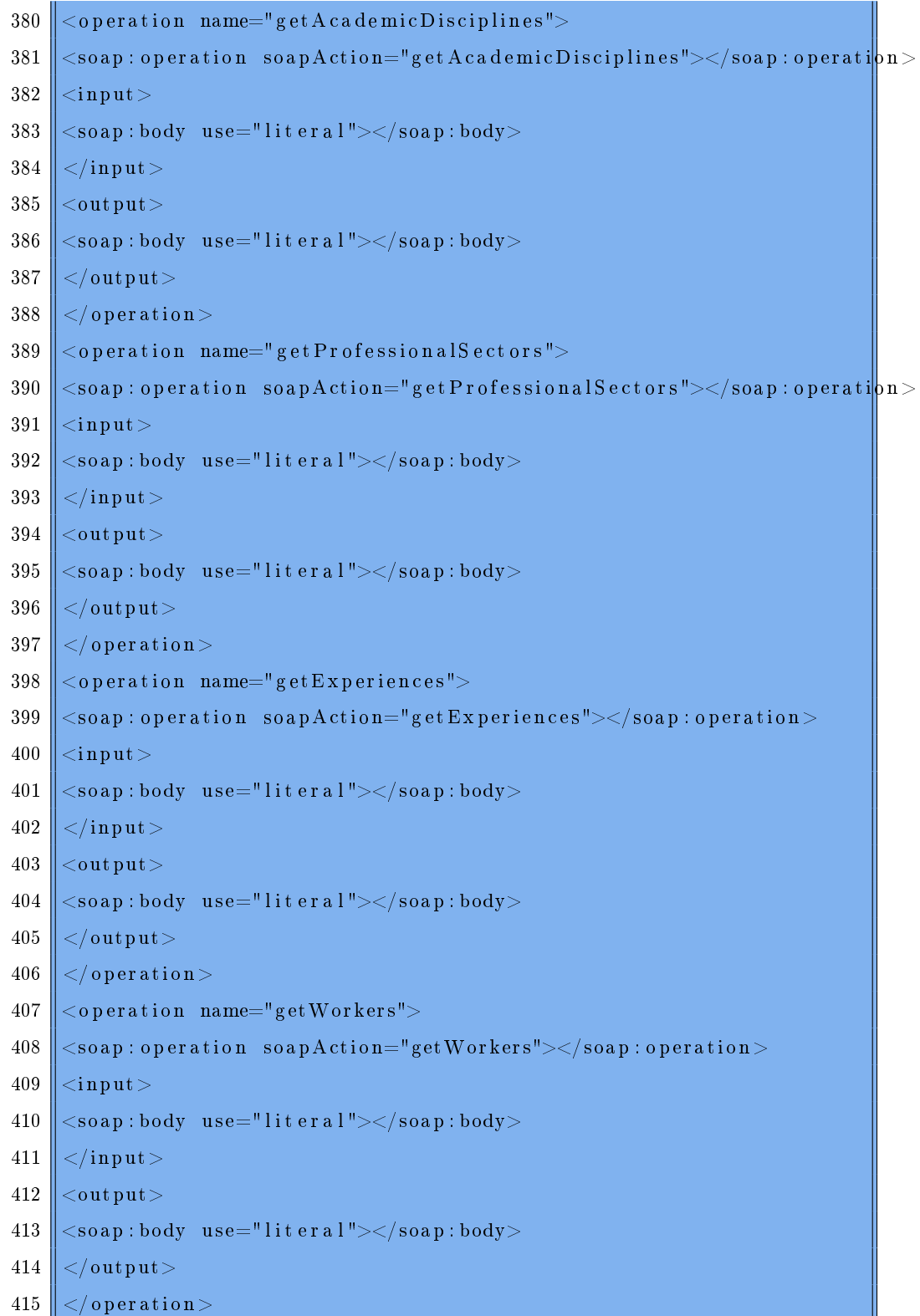

Ш

 $\mathbb{R}$ 

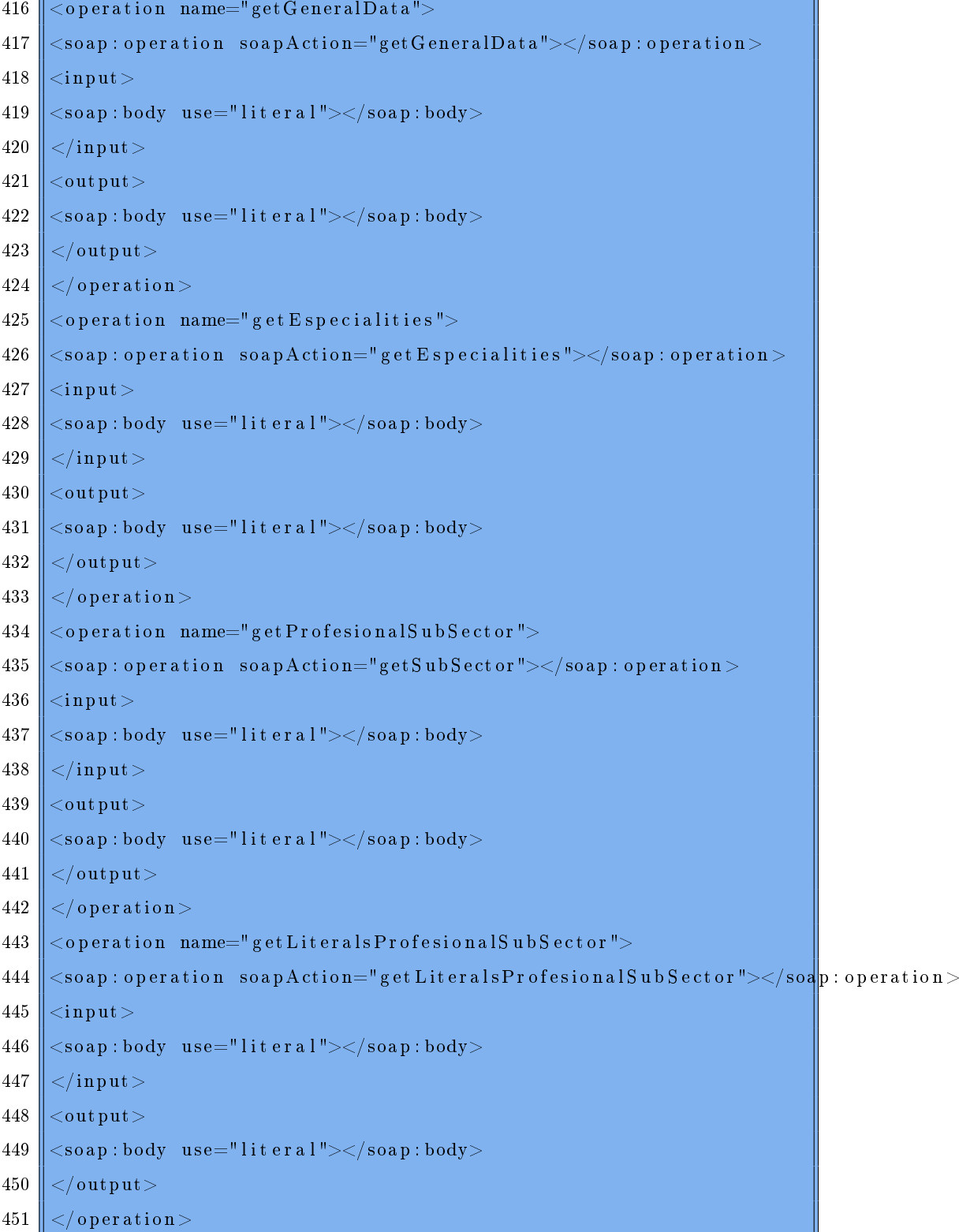

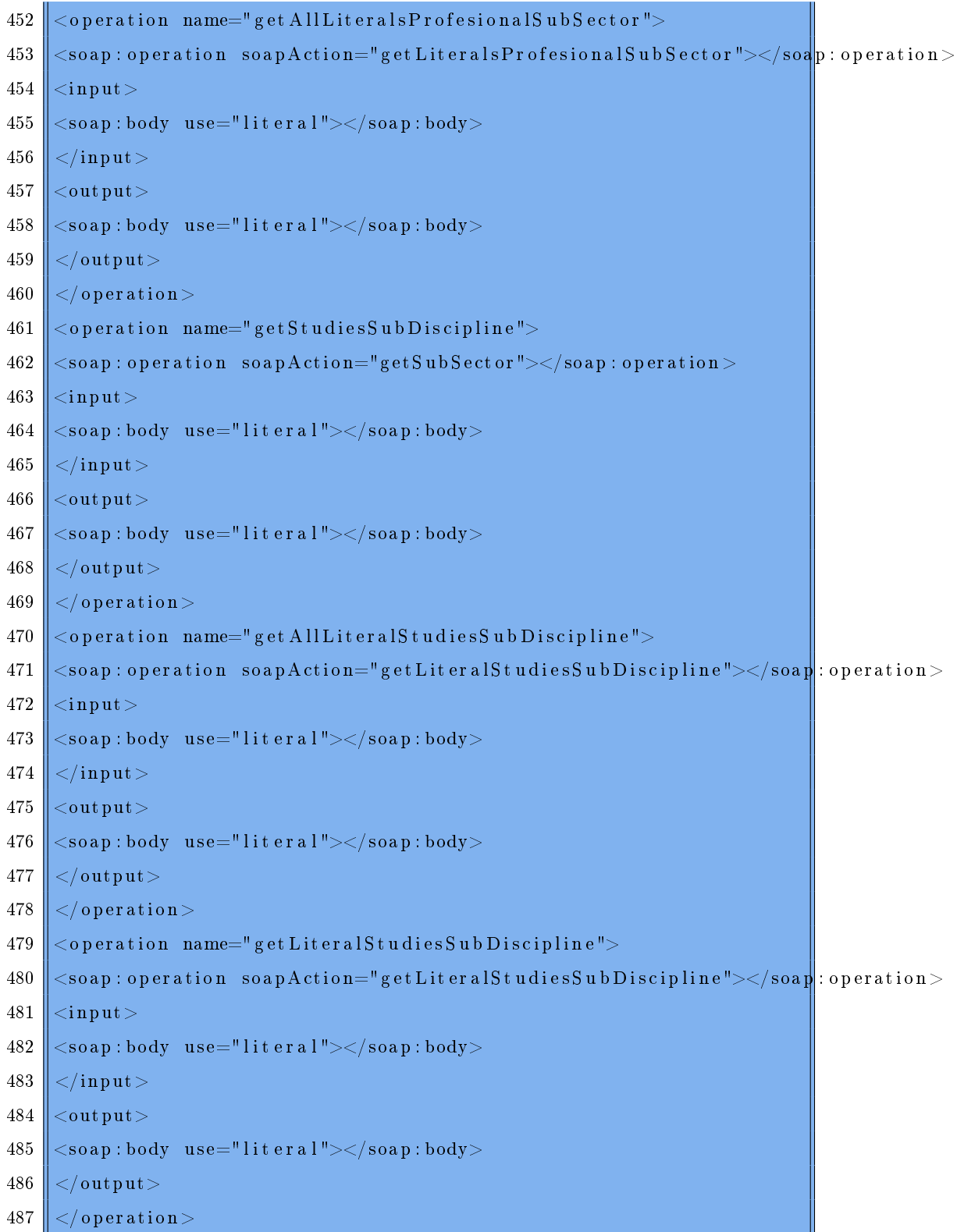

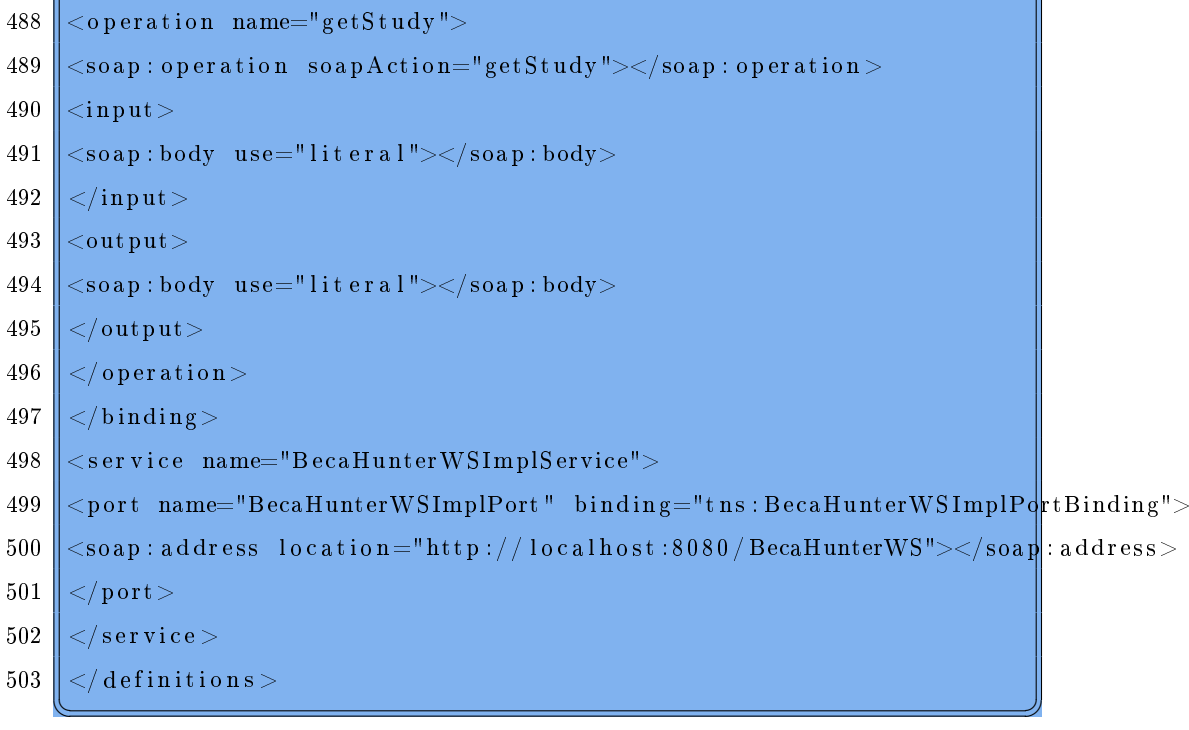

 $\bigwedge$ 

## A.2 DEFINICIÓ DE TIPUS

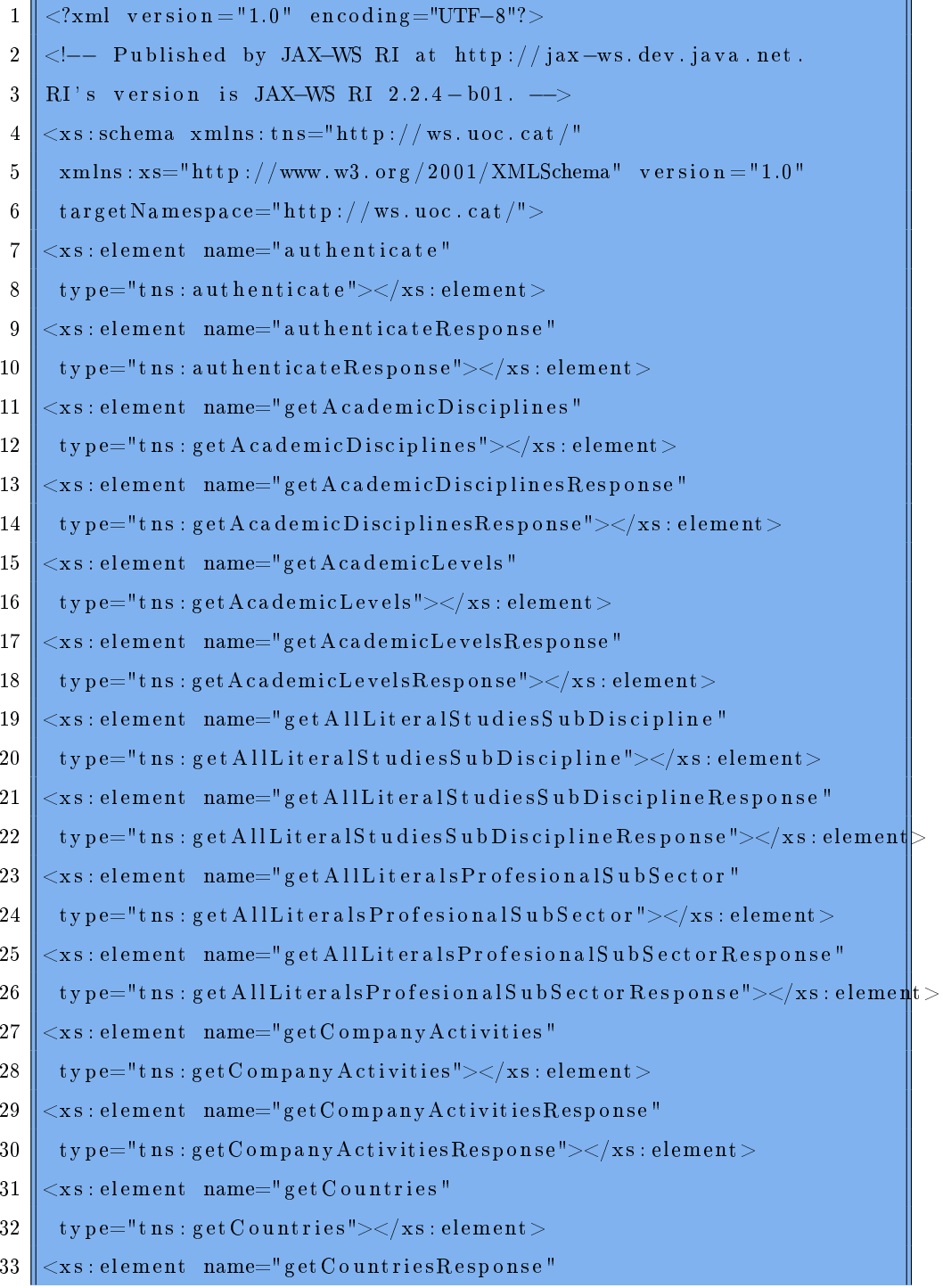

C

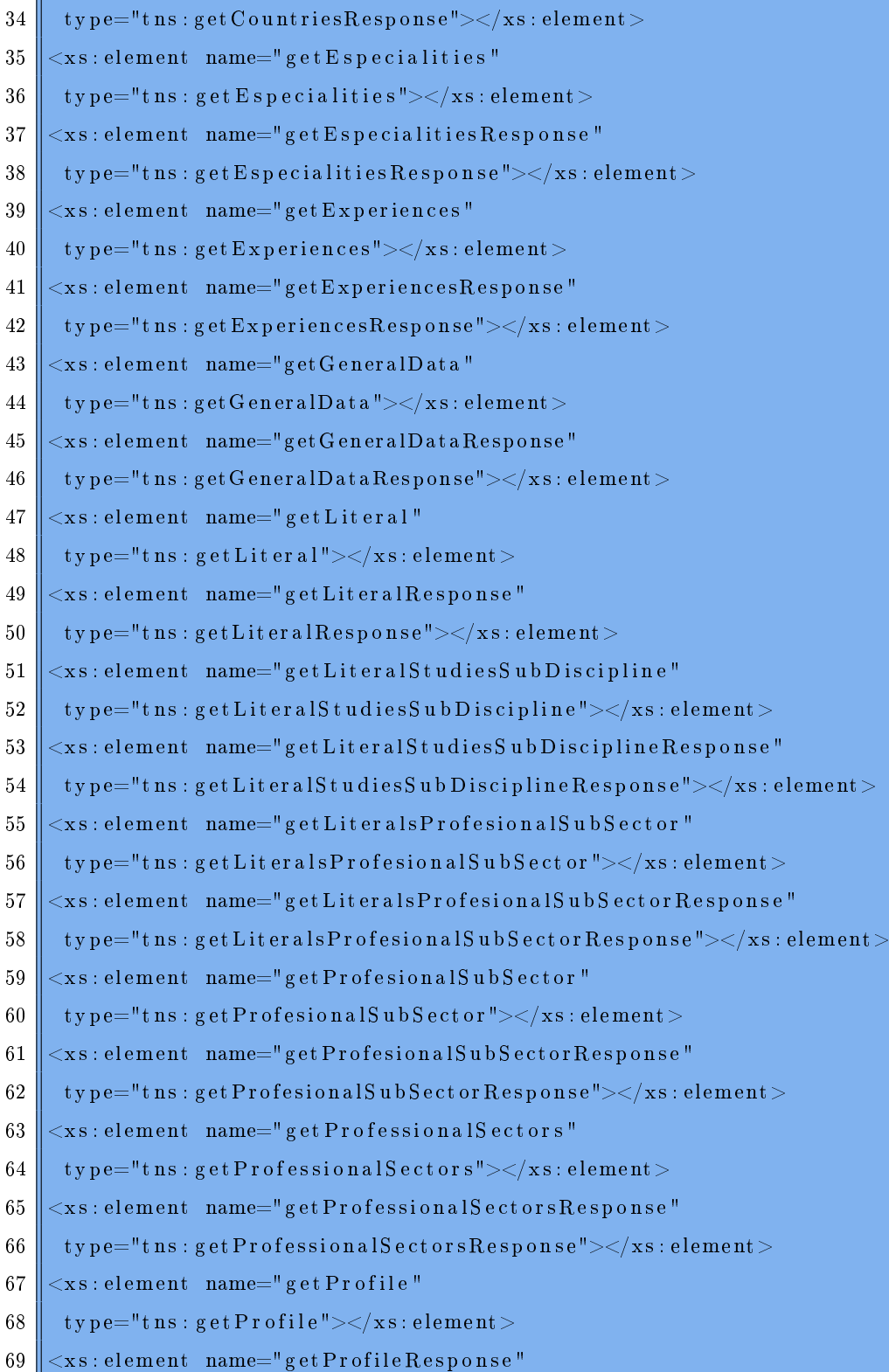

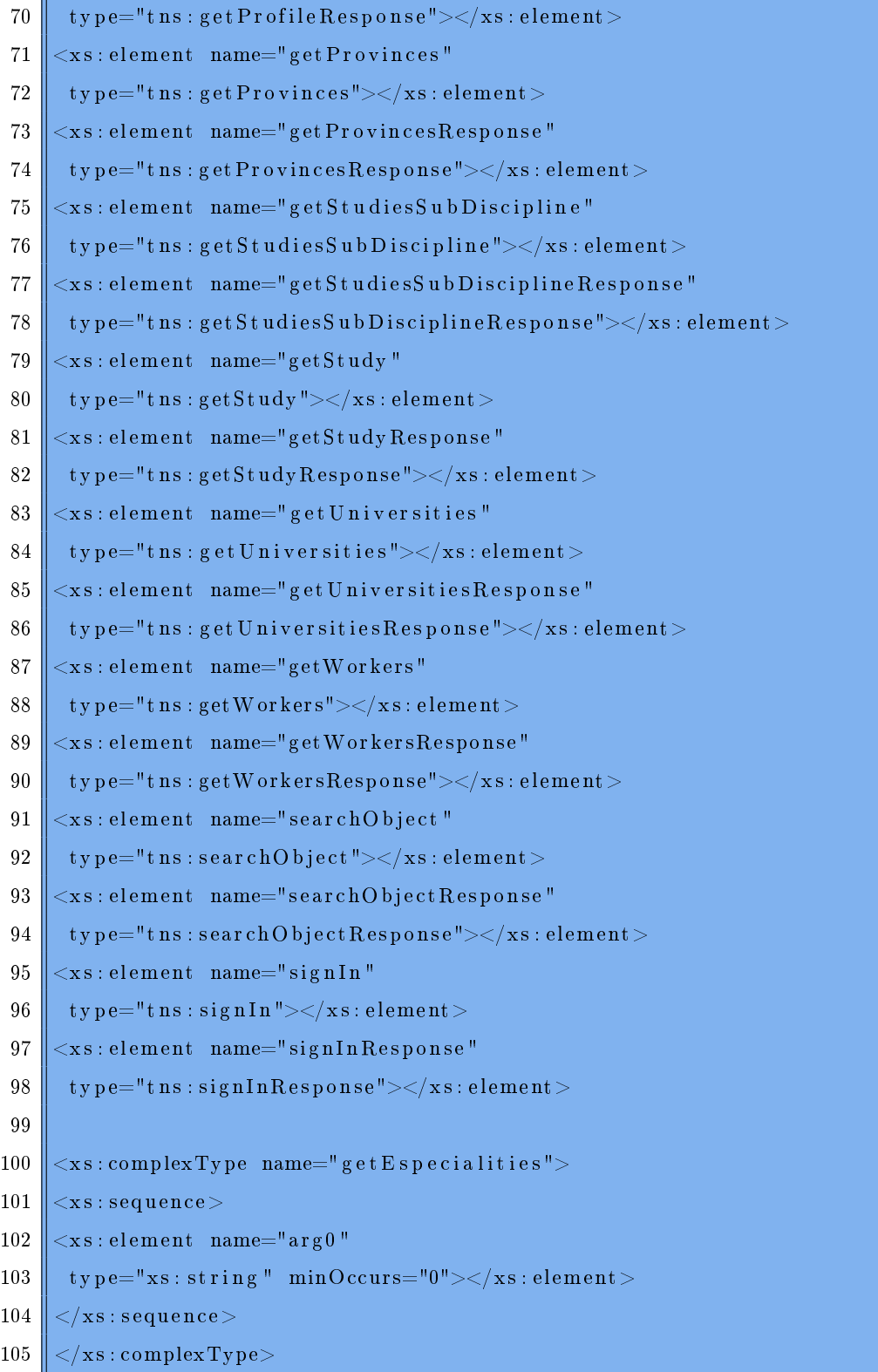

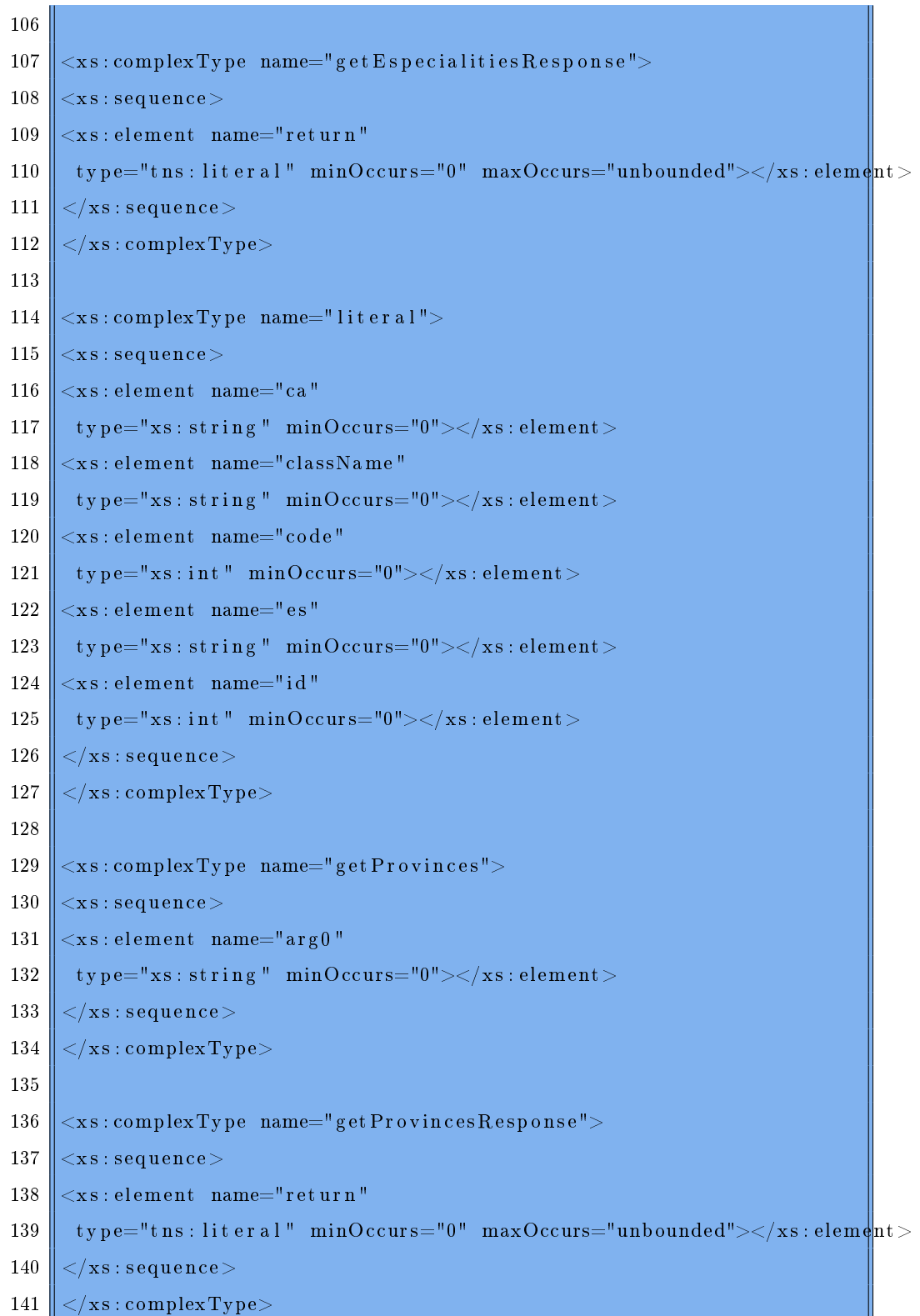

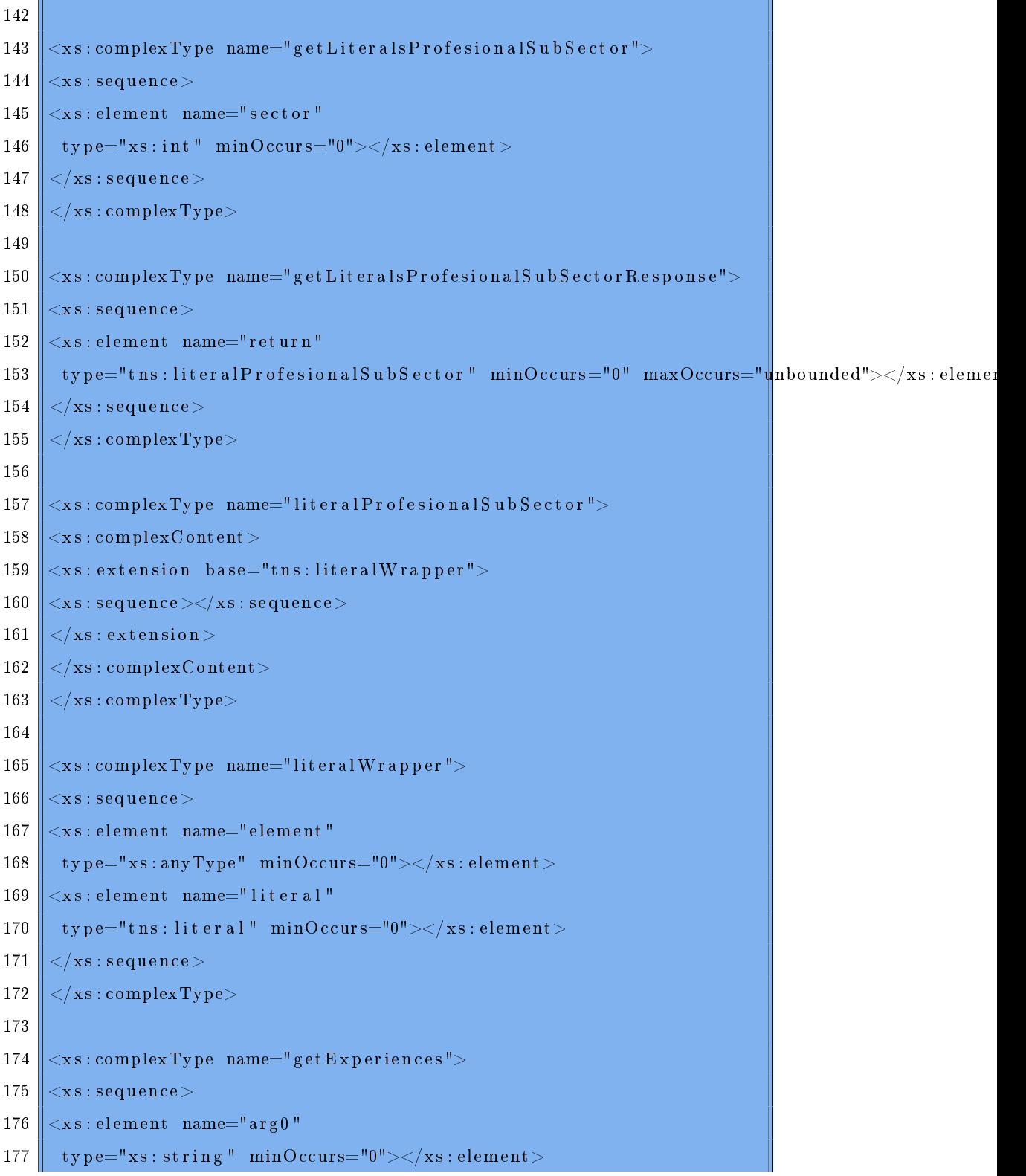

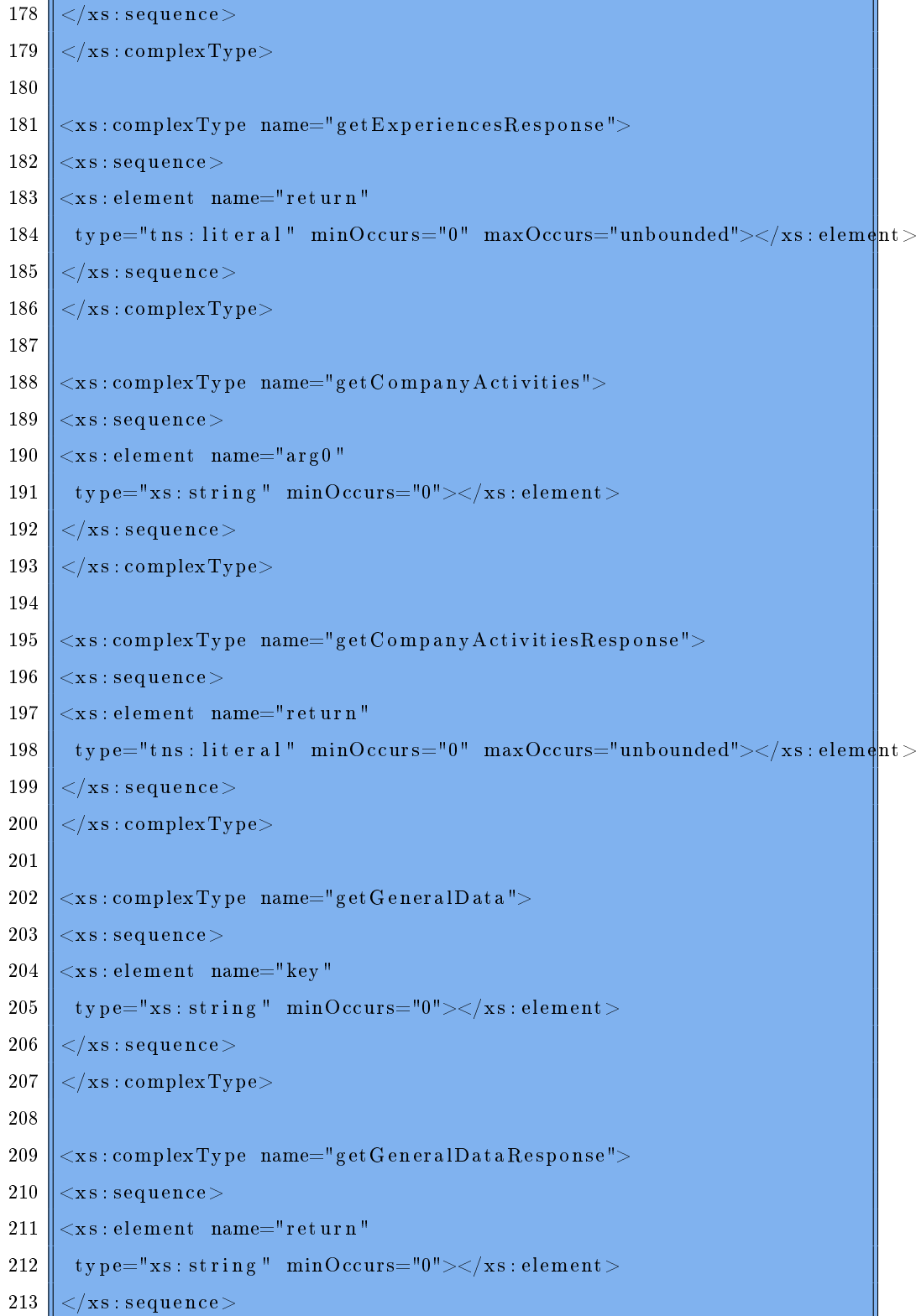

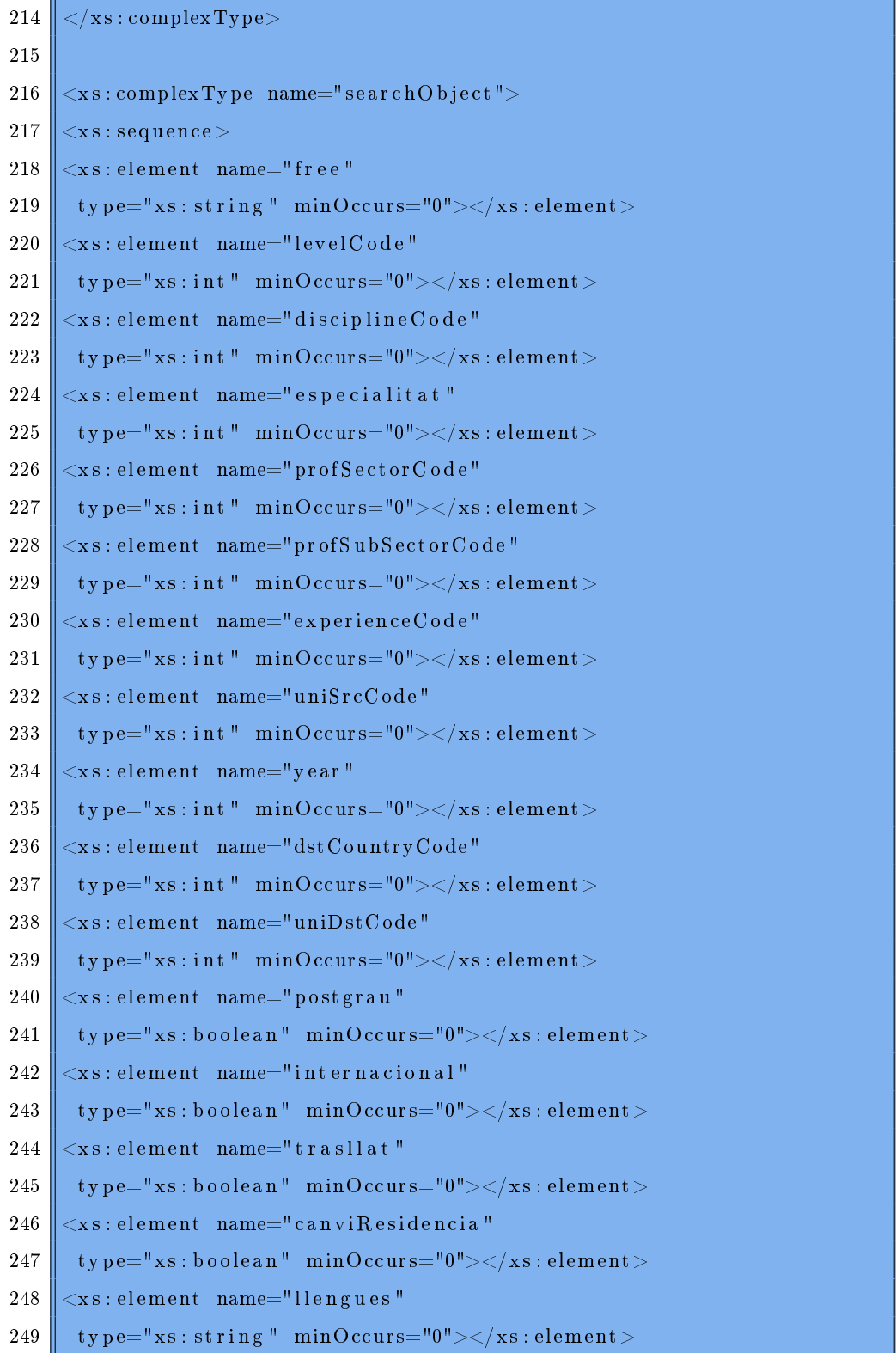

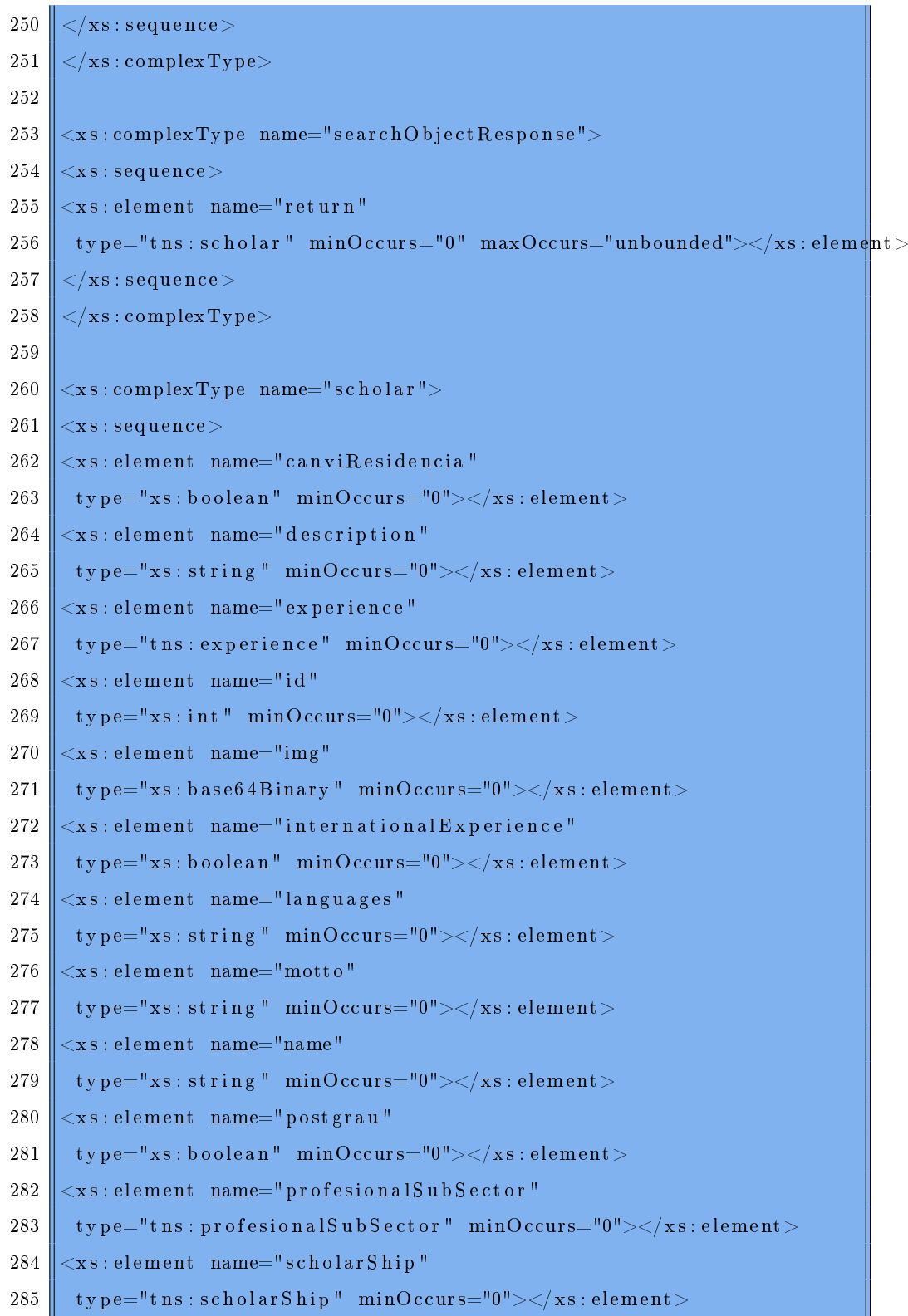

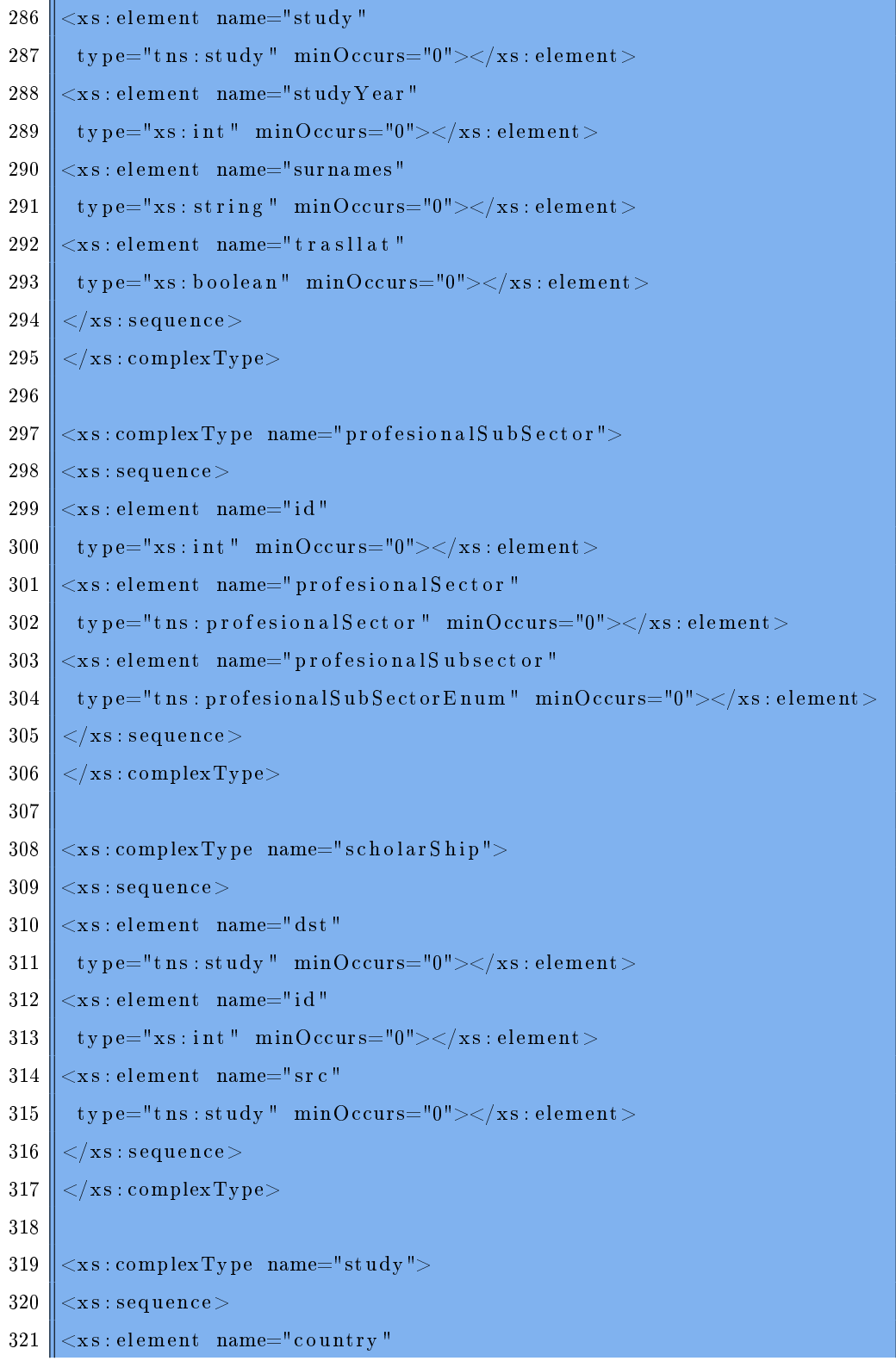

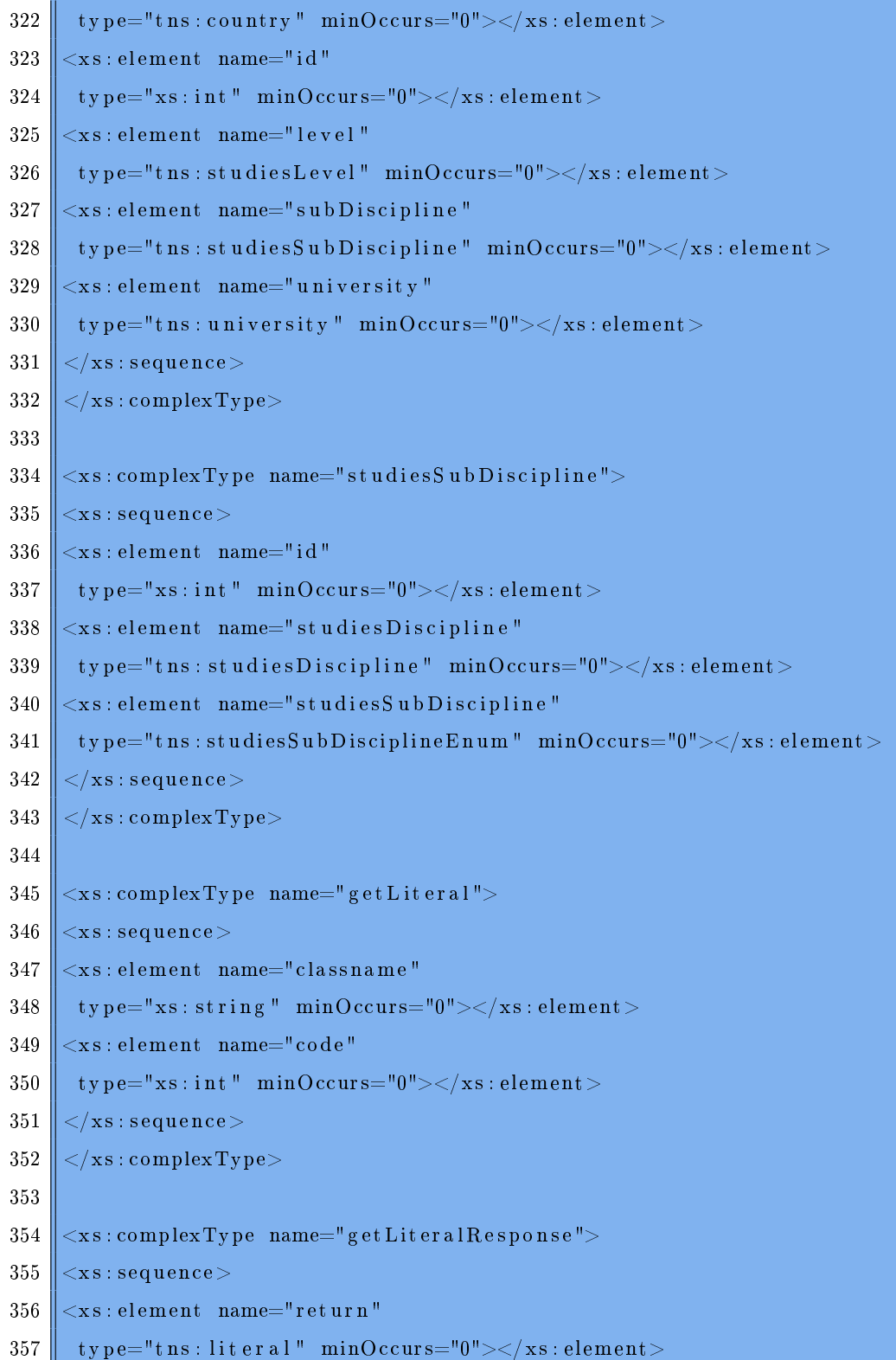

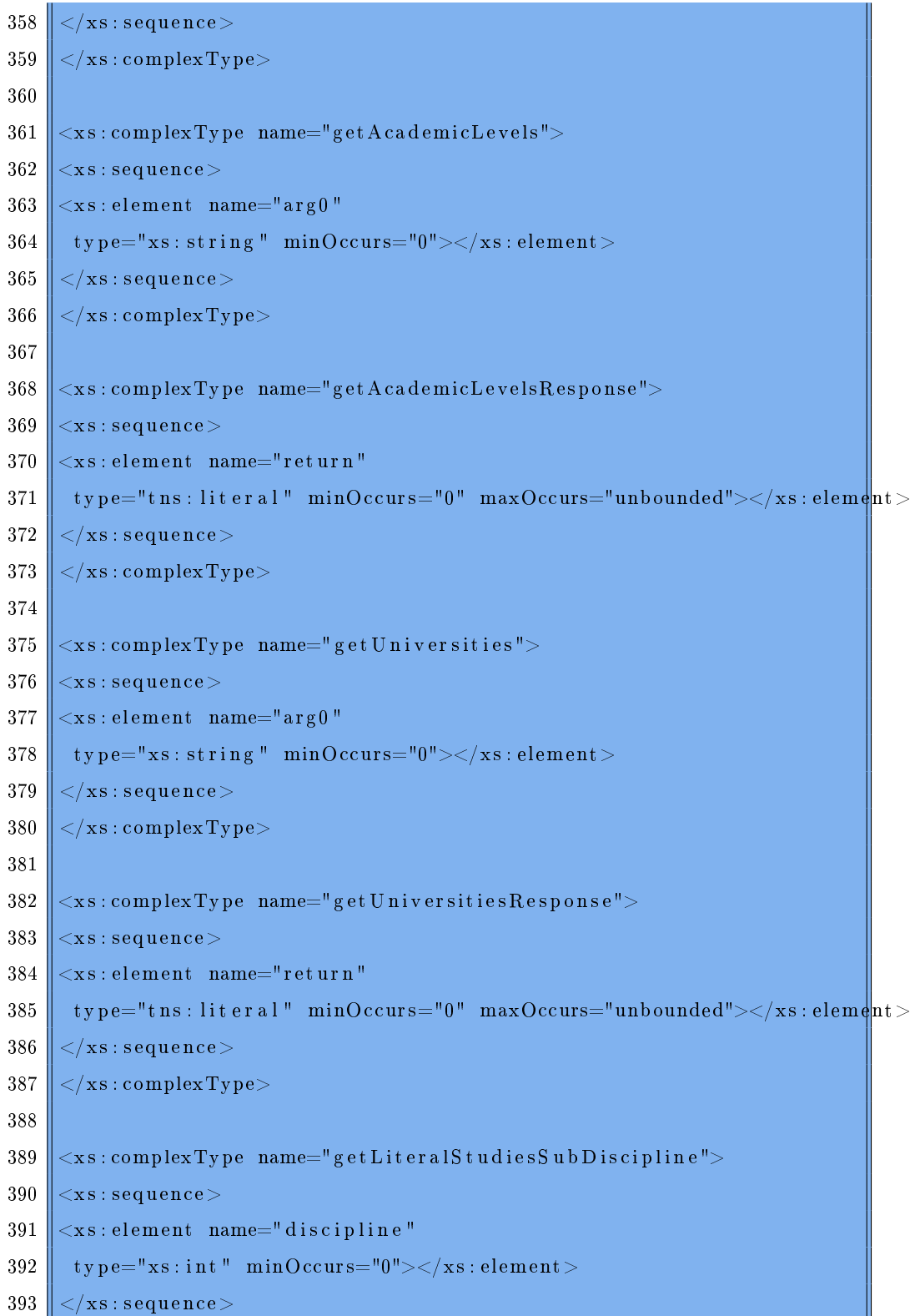

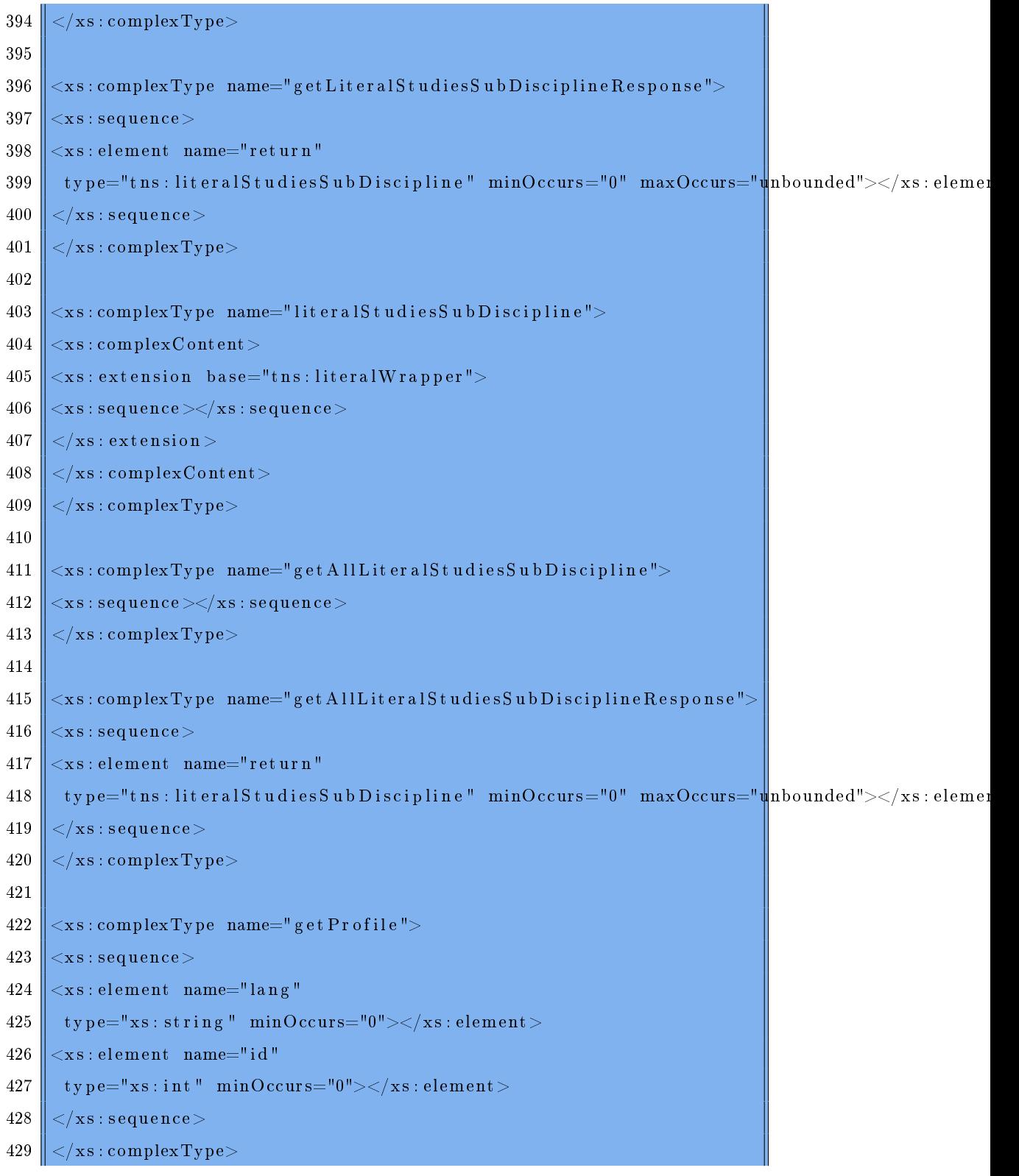

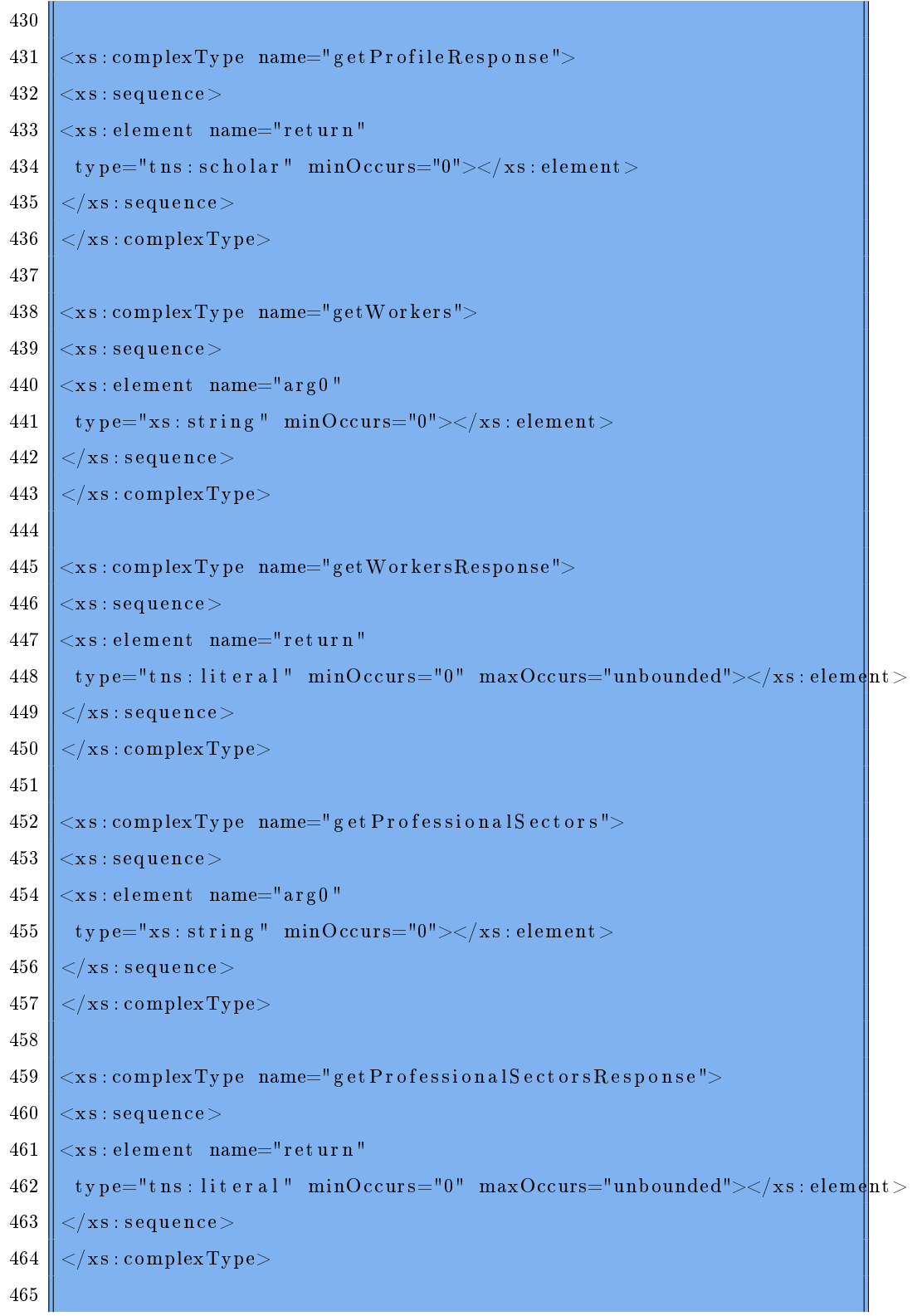

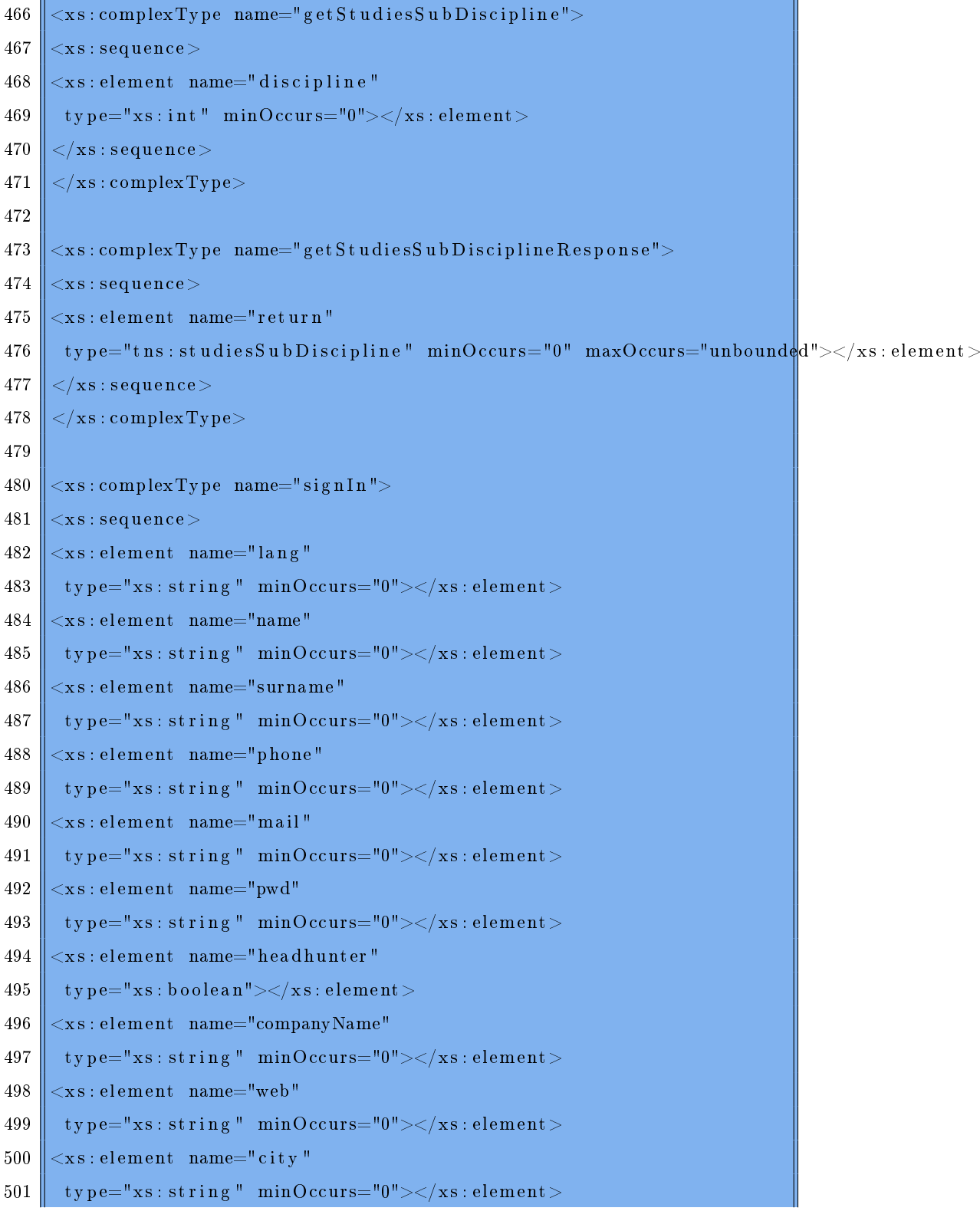

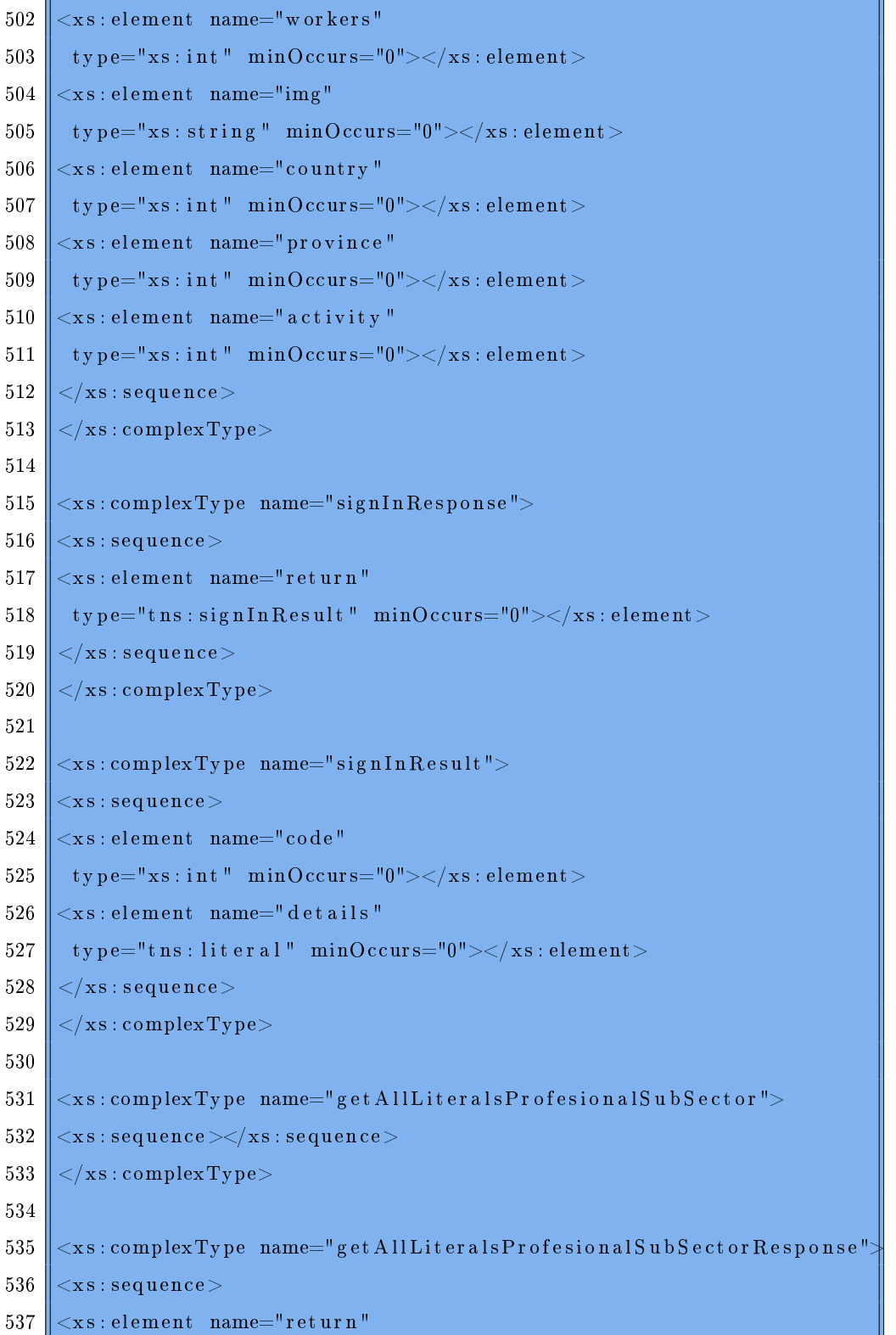

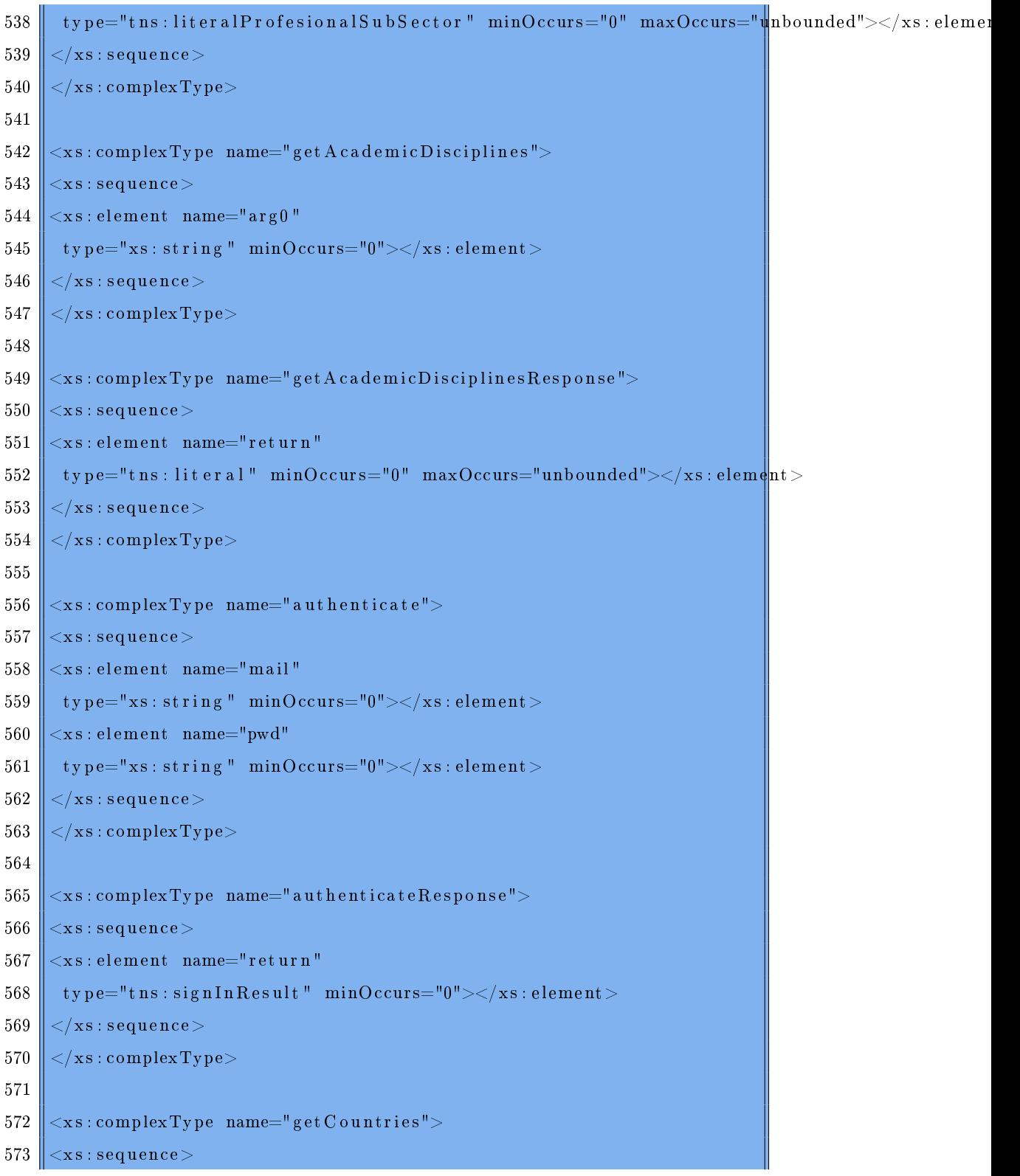

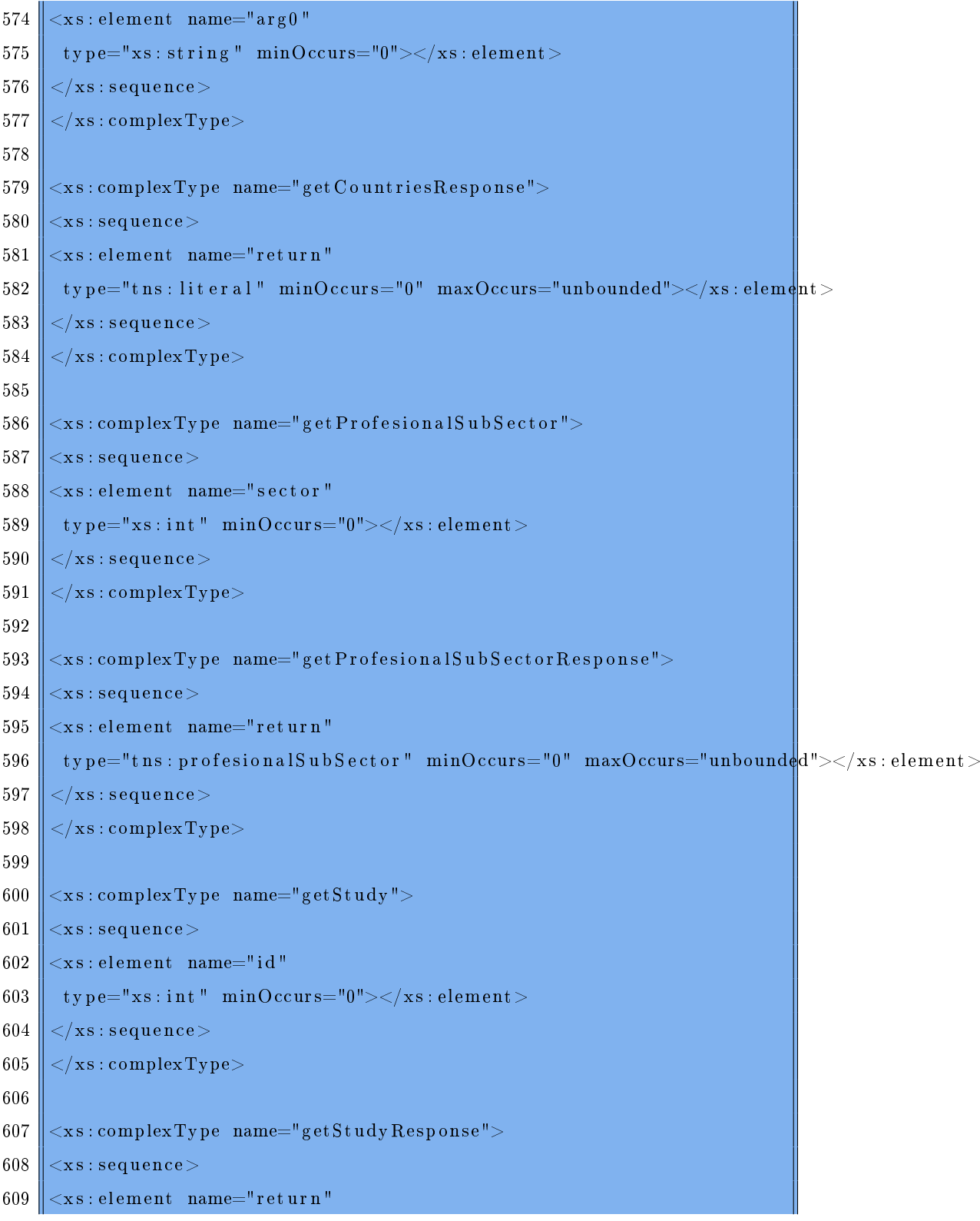

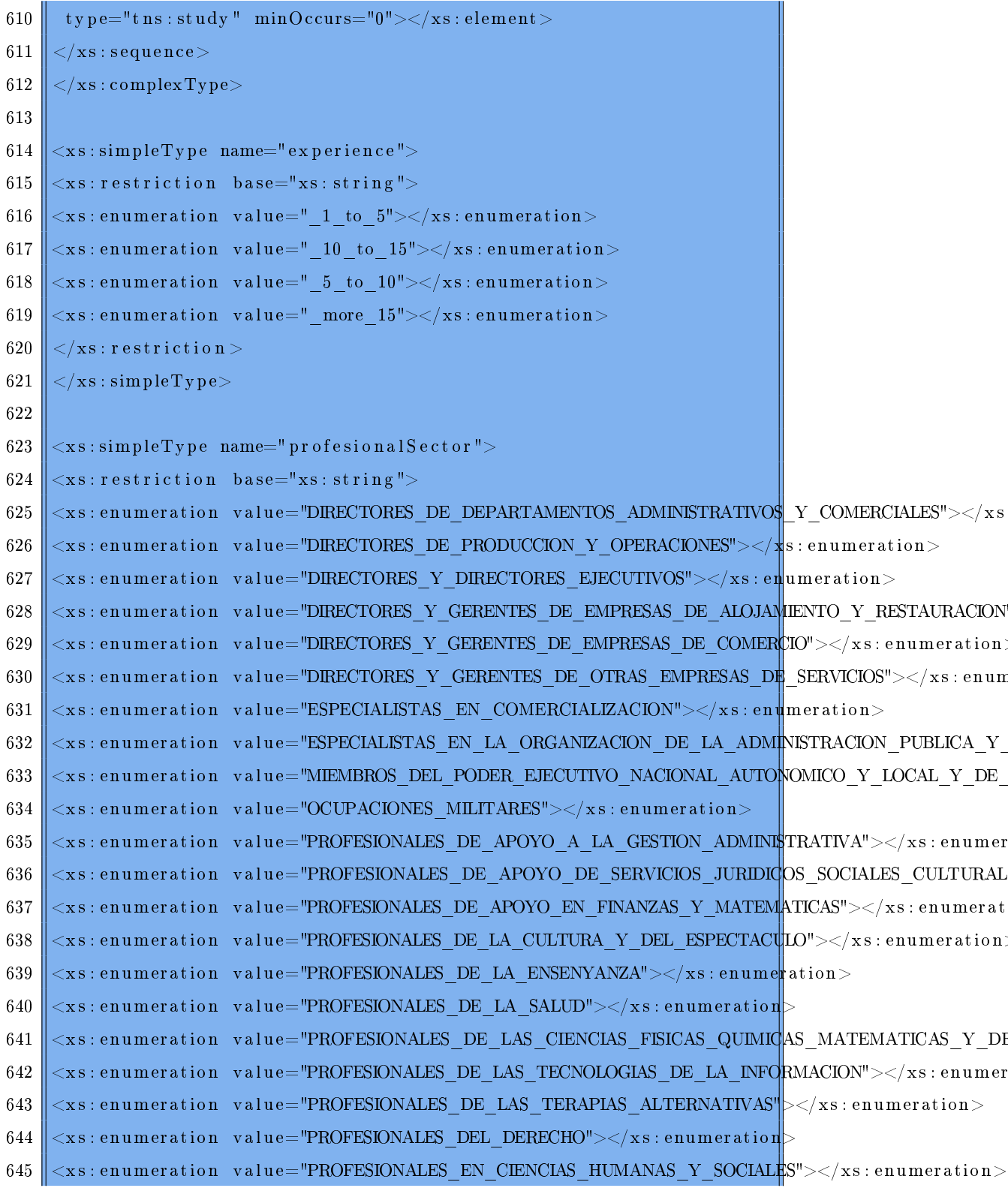

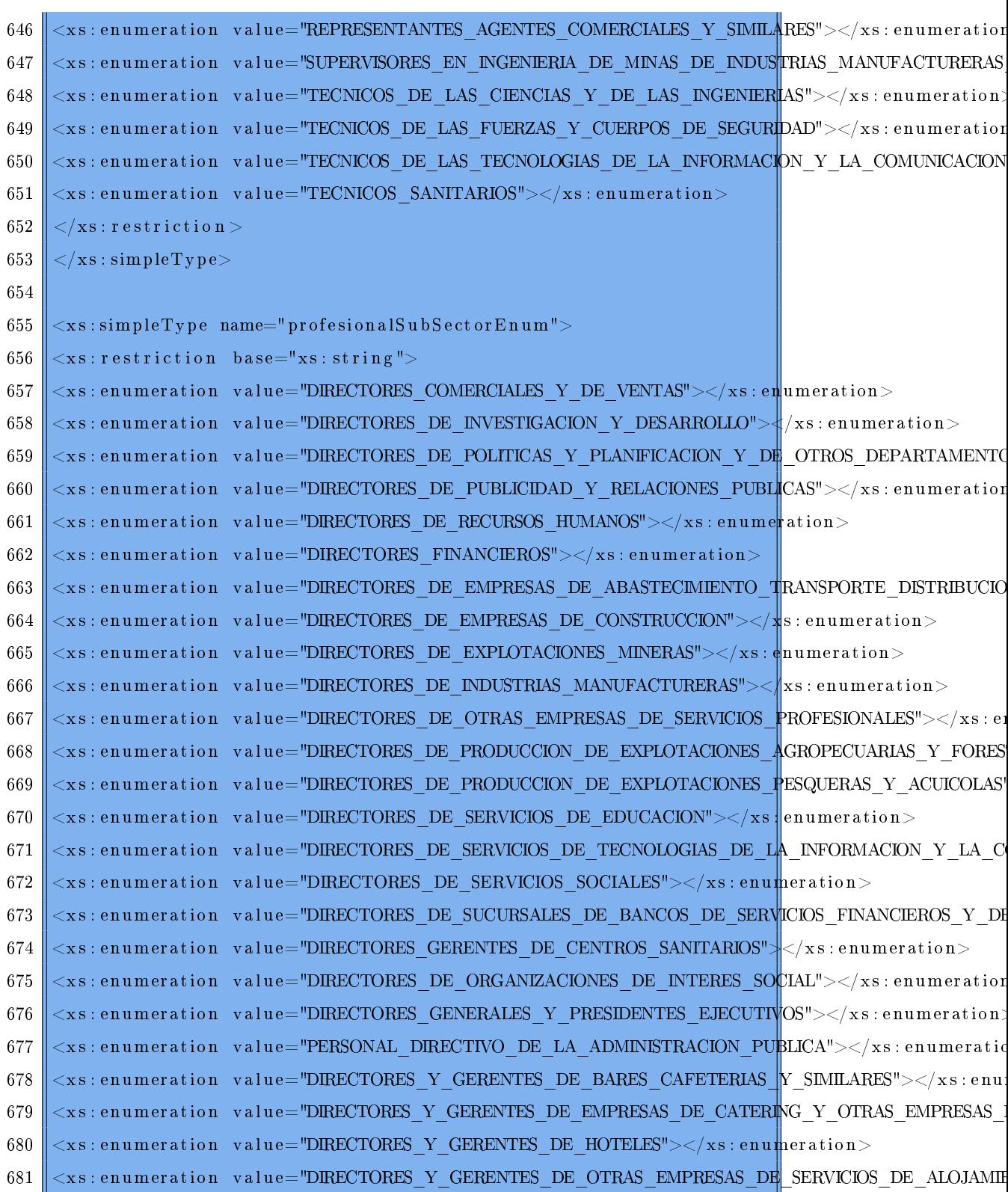

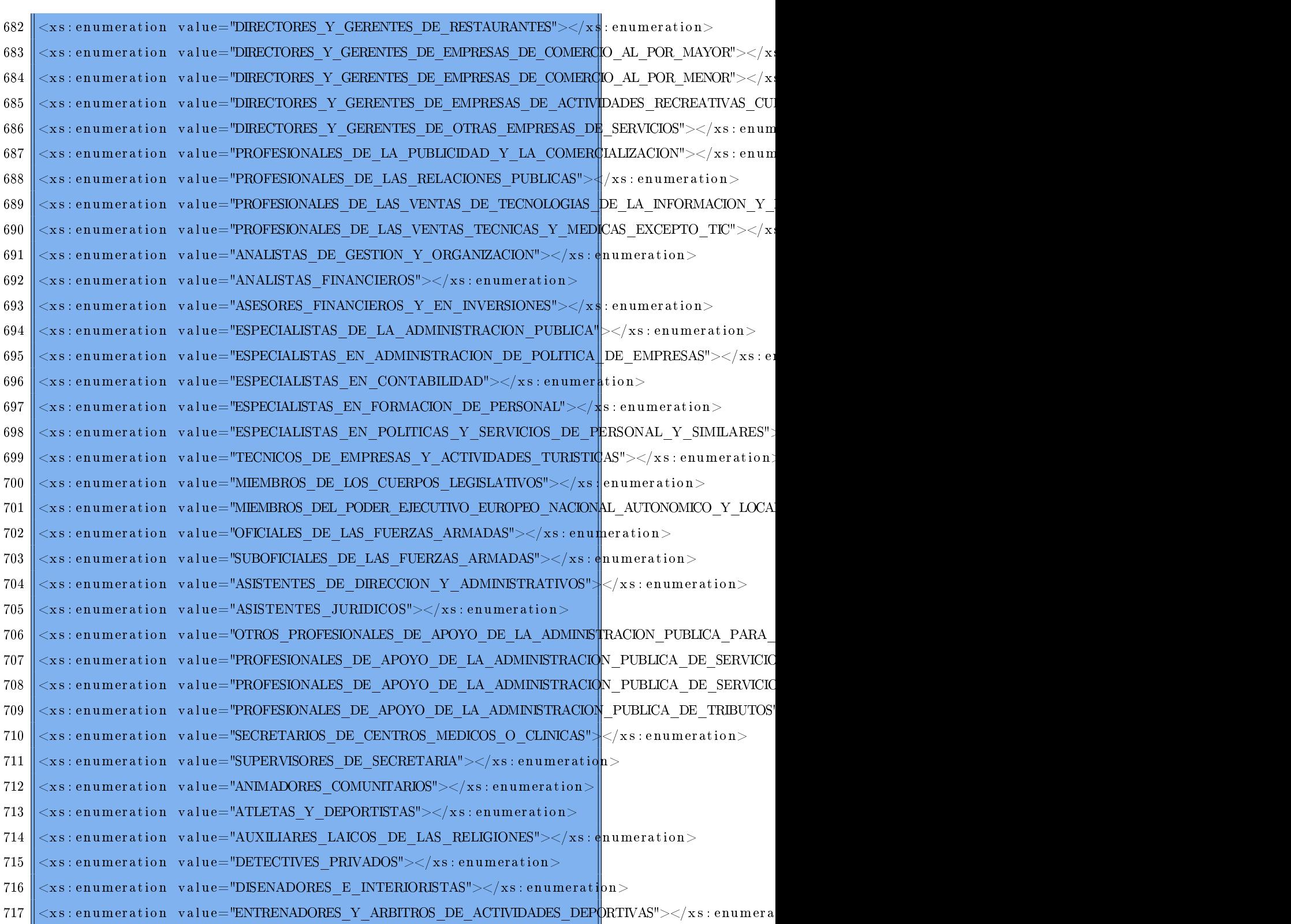

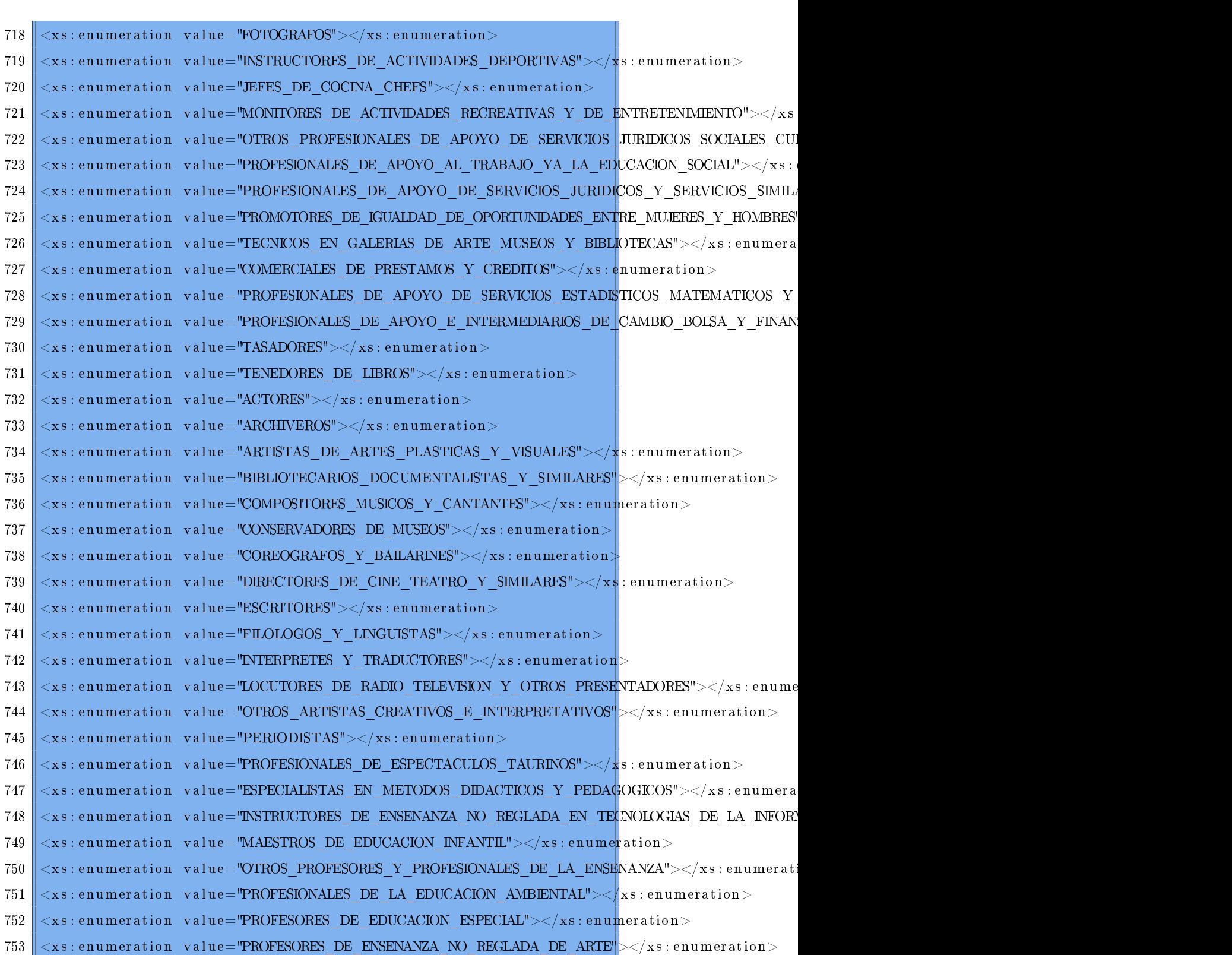

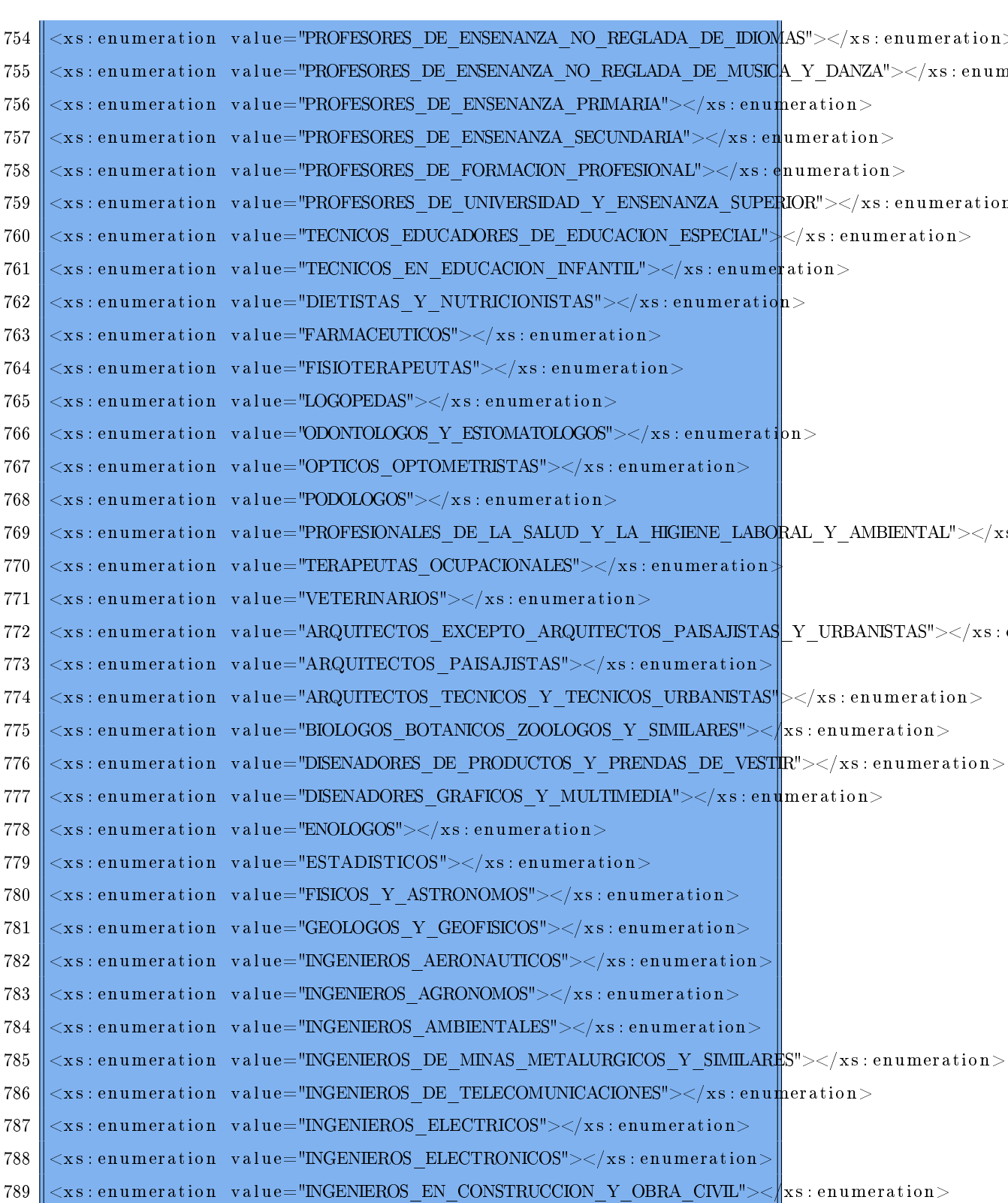

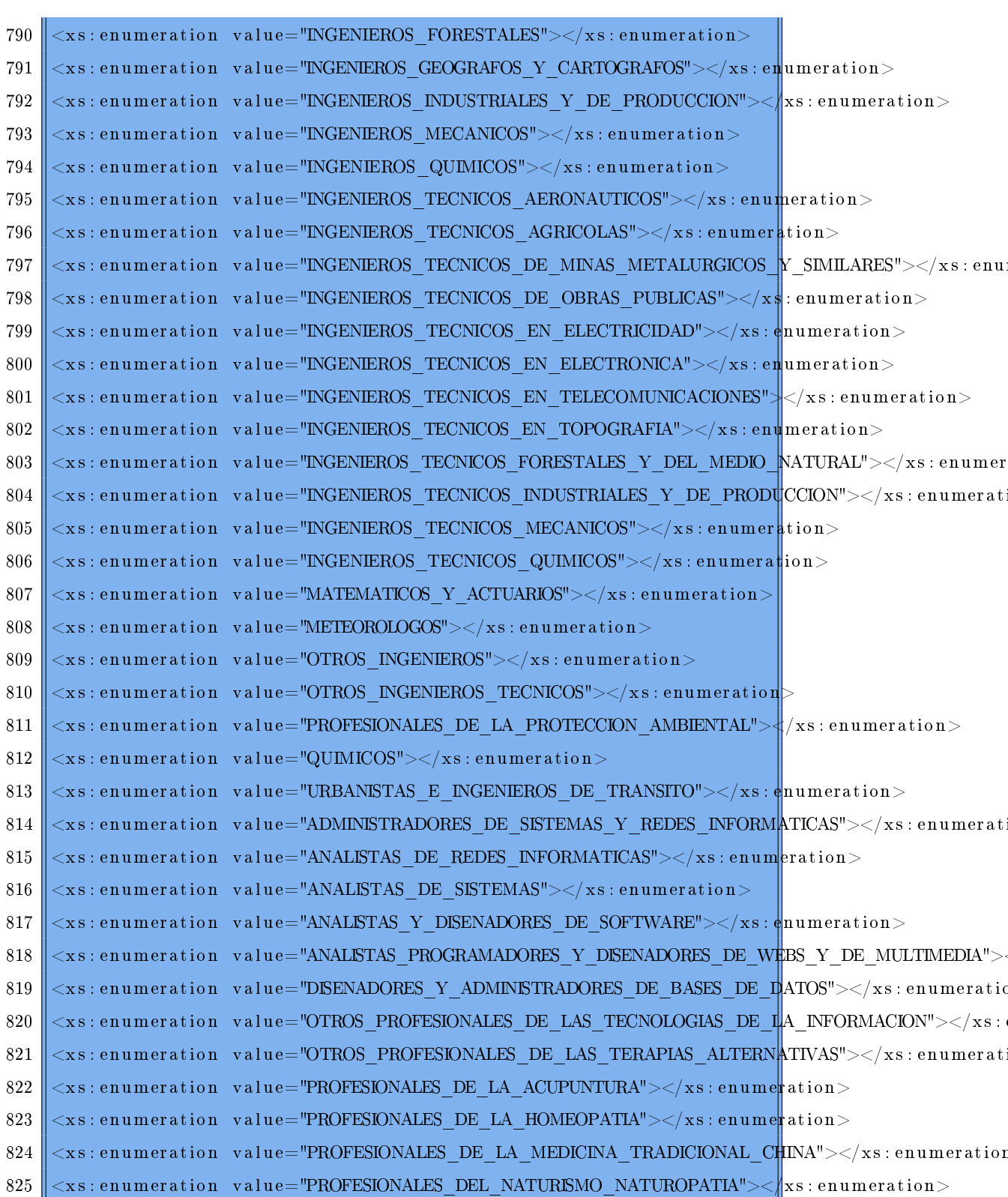

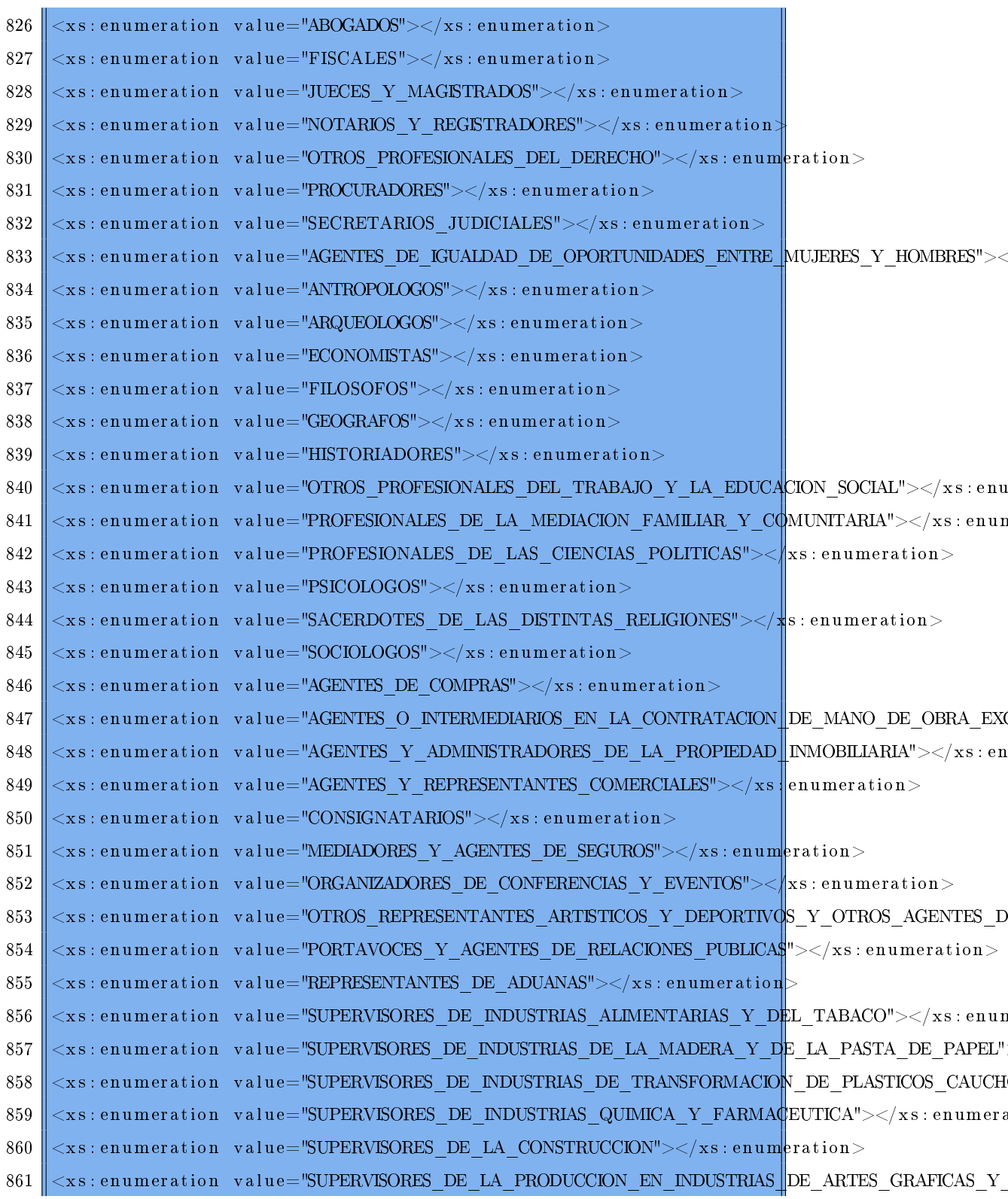

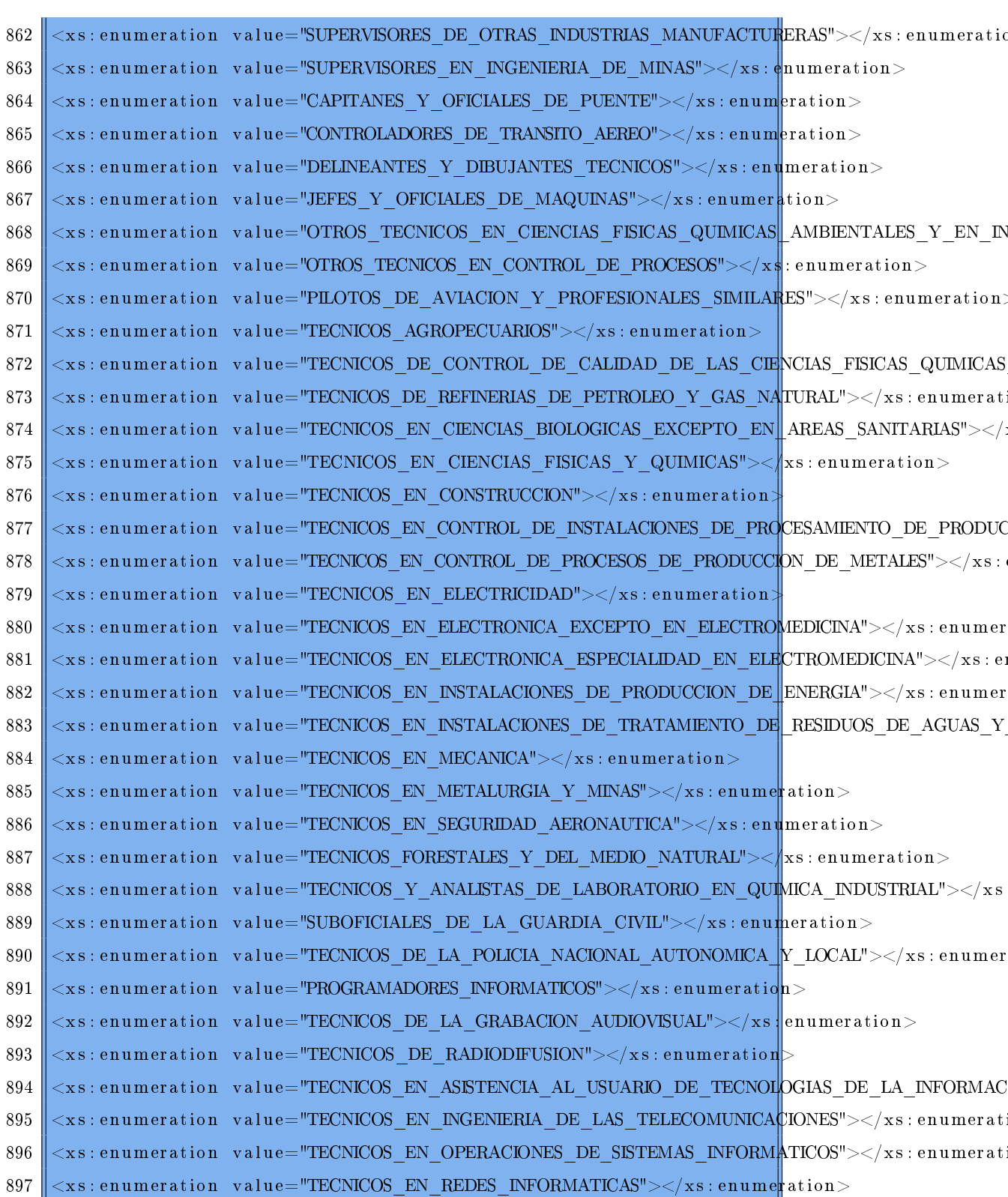

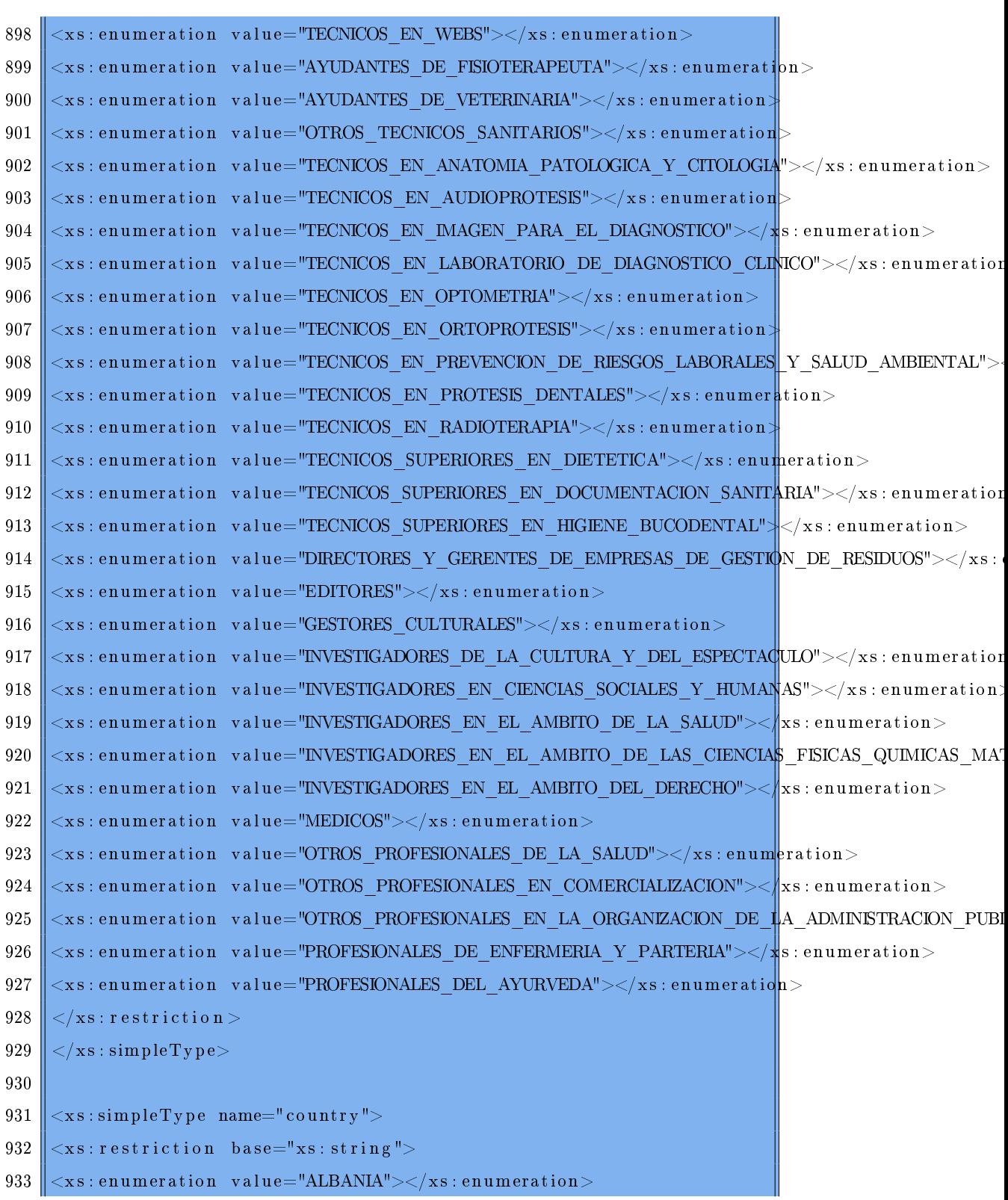

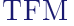

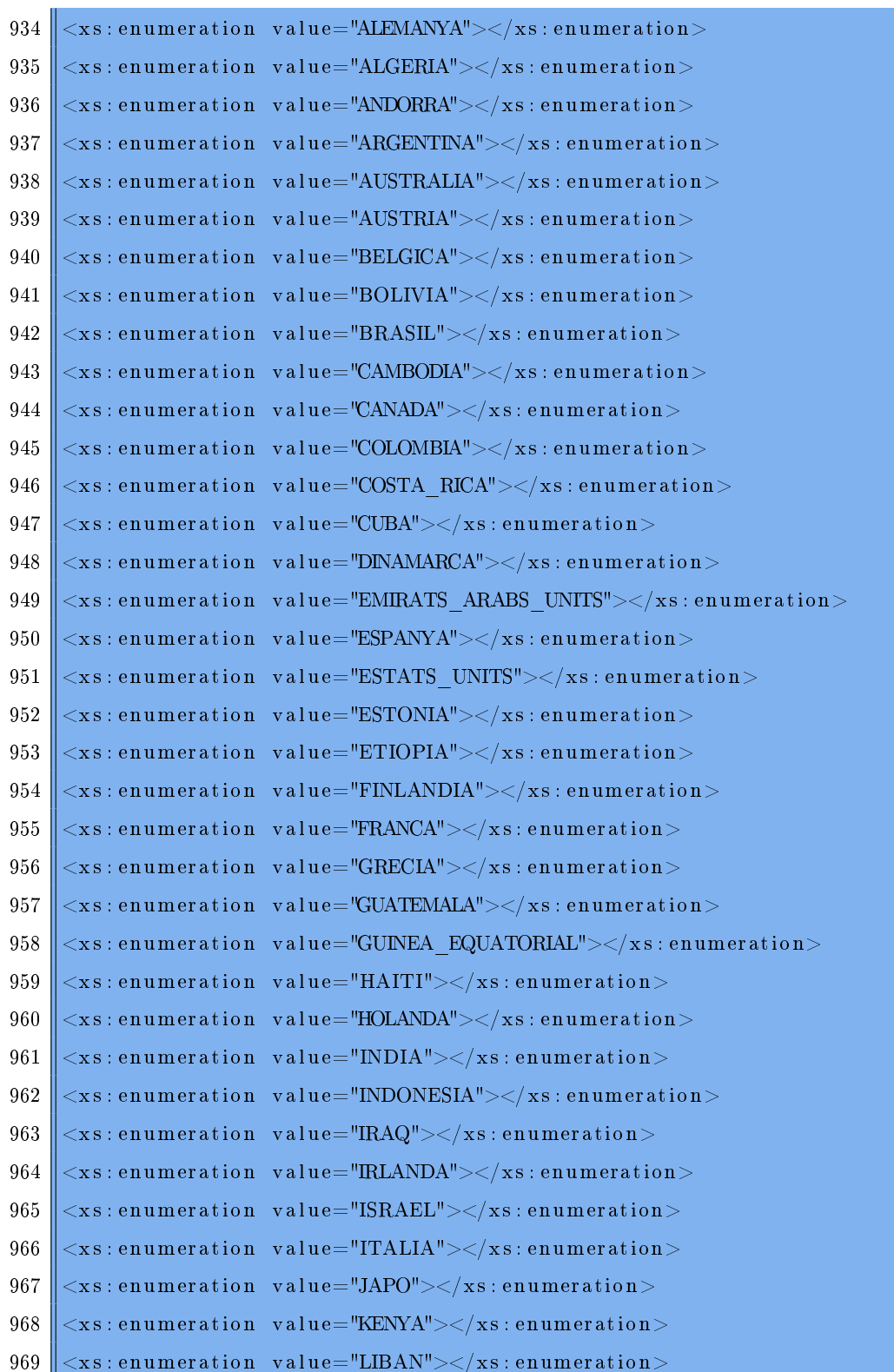

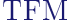

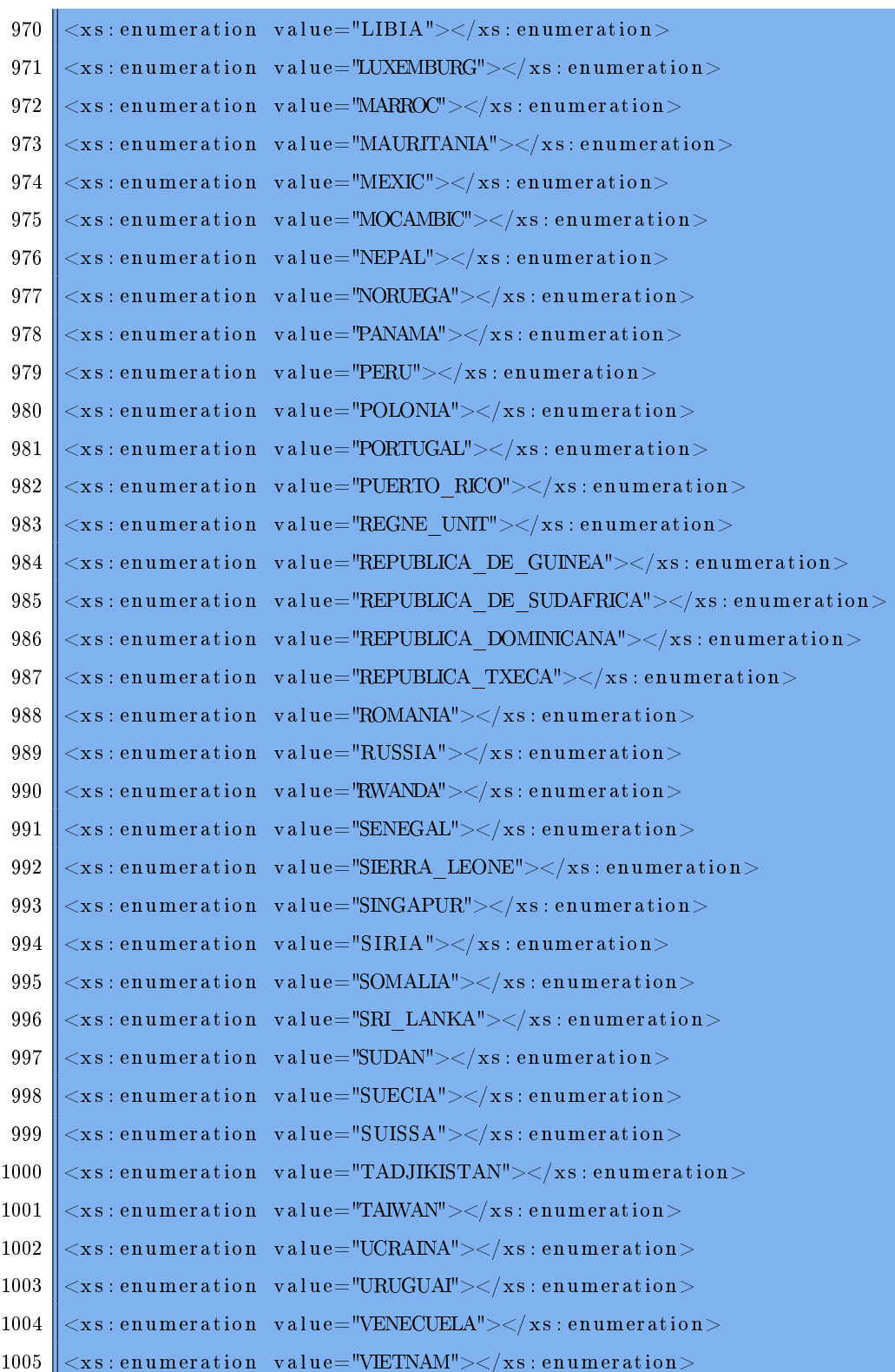

## ${\rm TFM}$

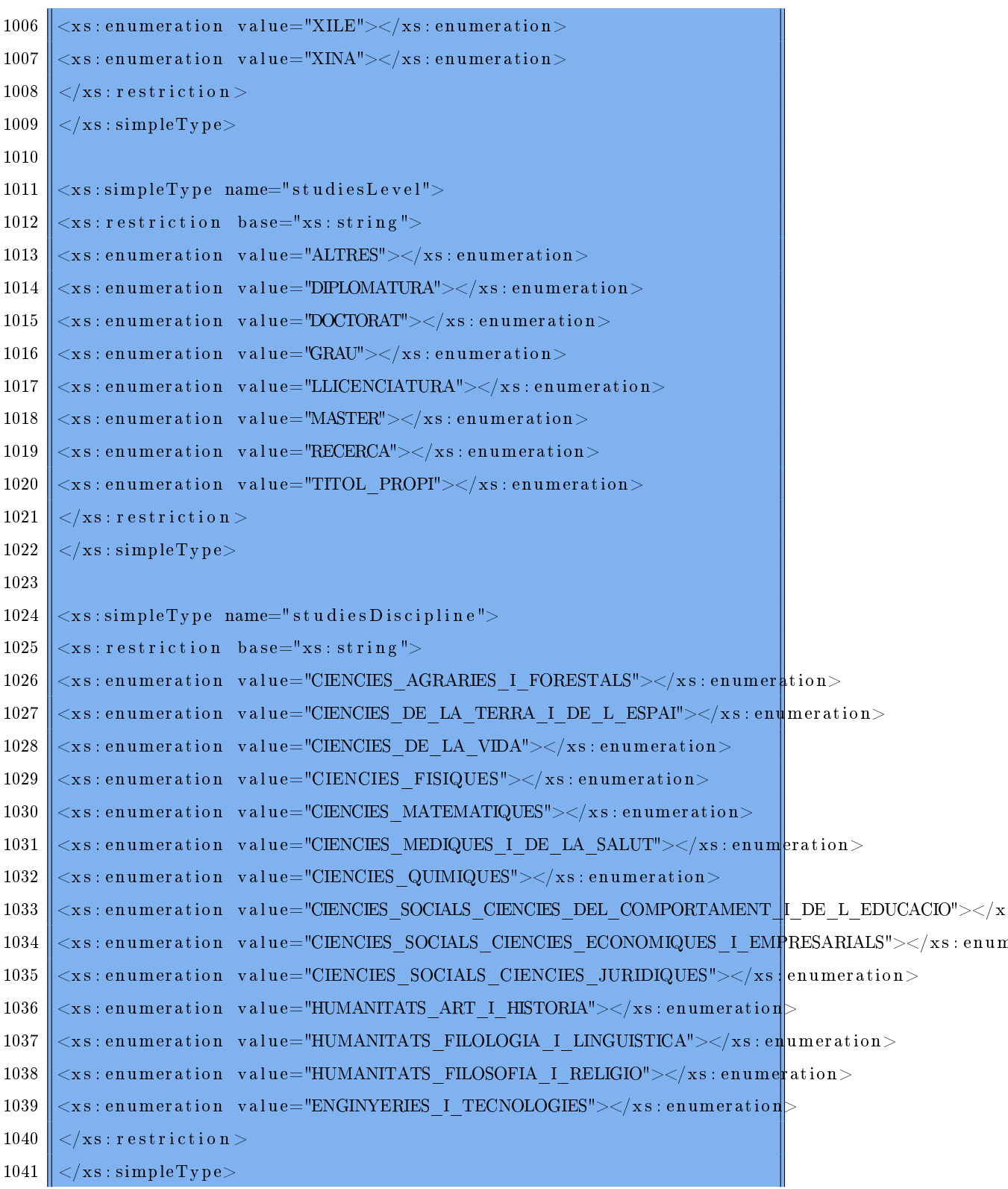

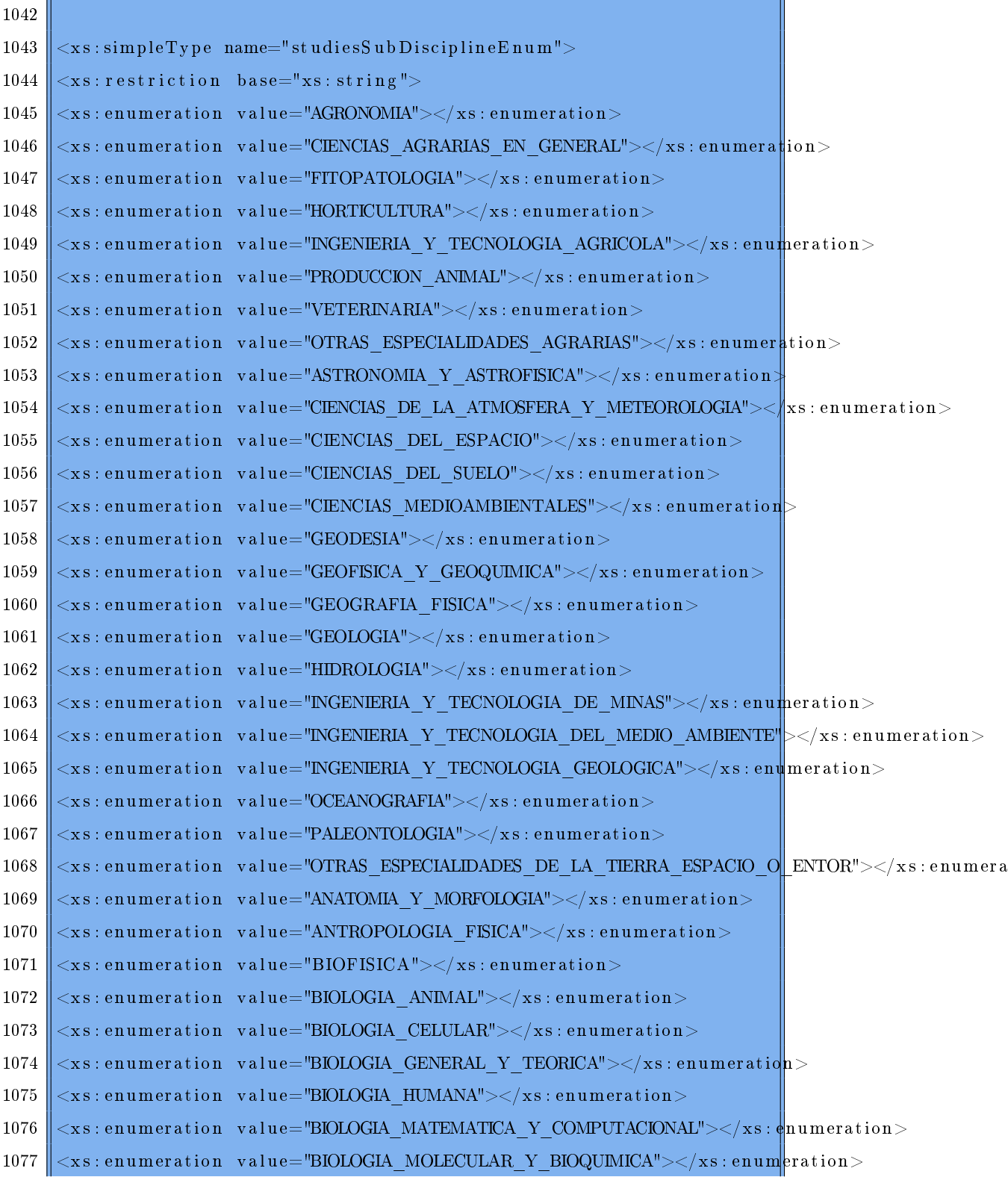

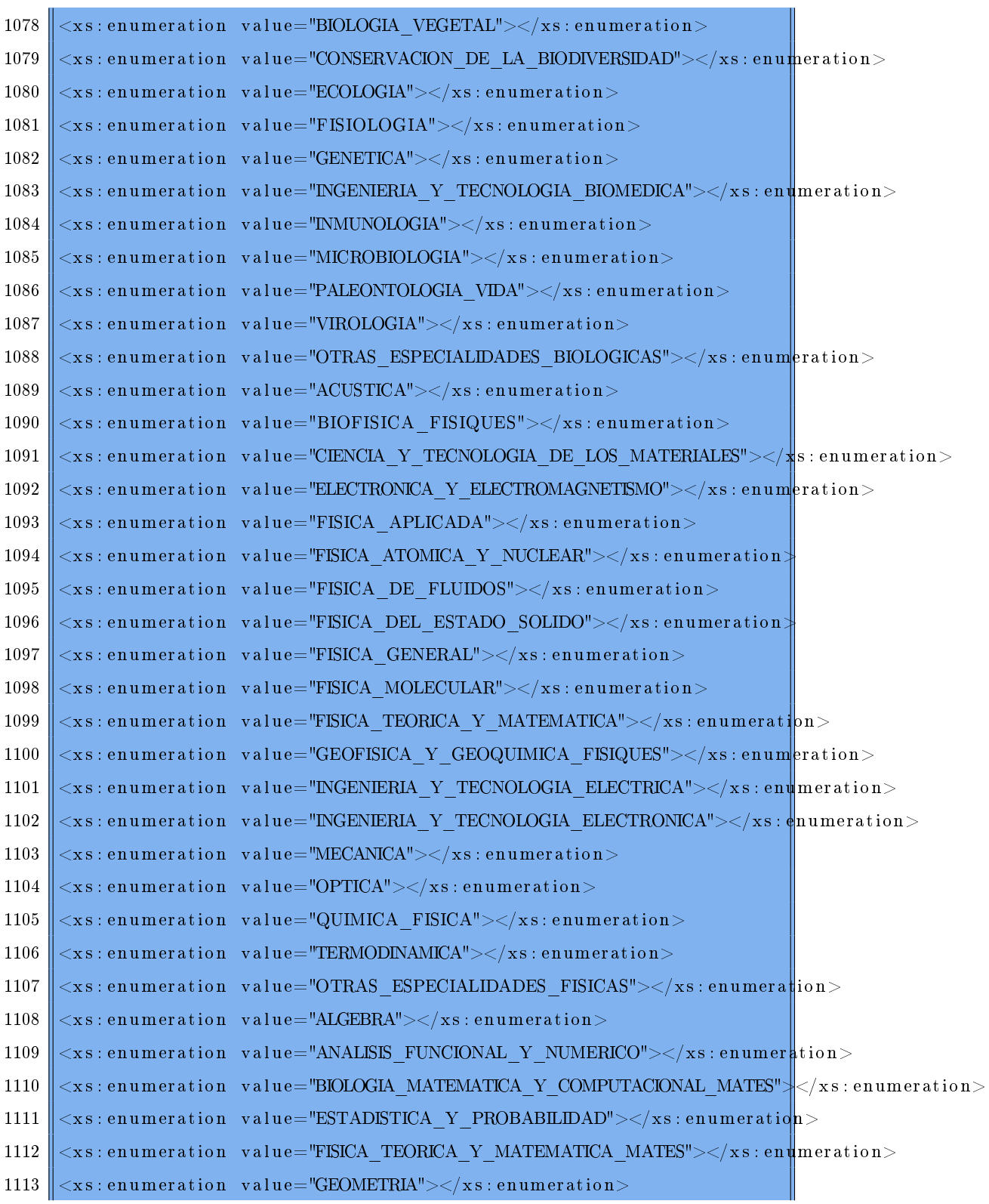
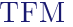

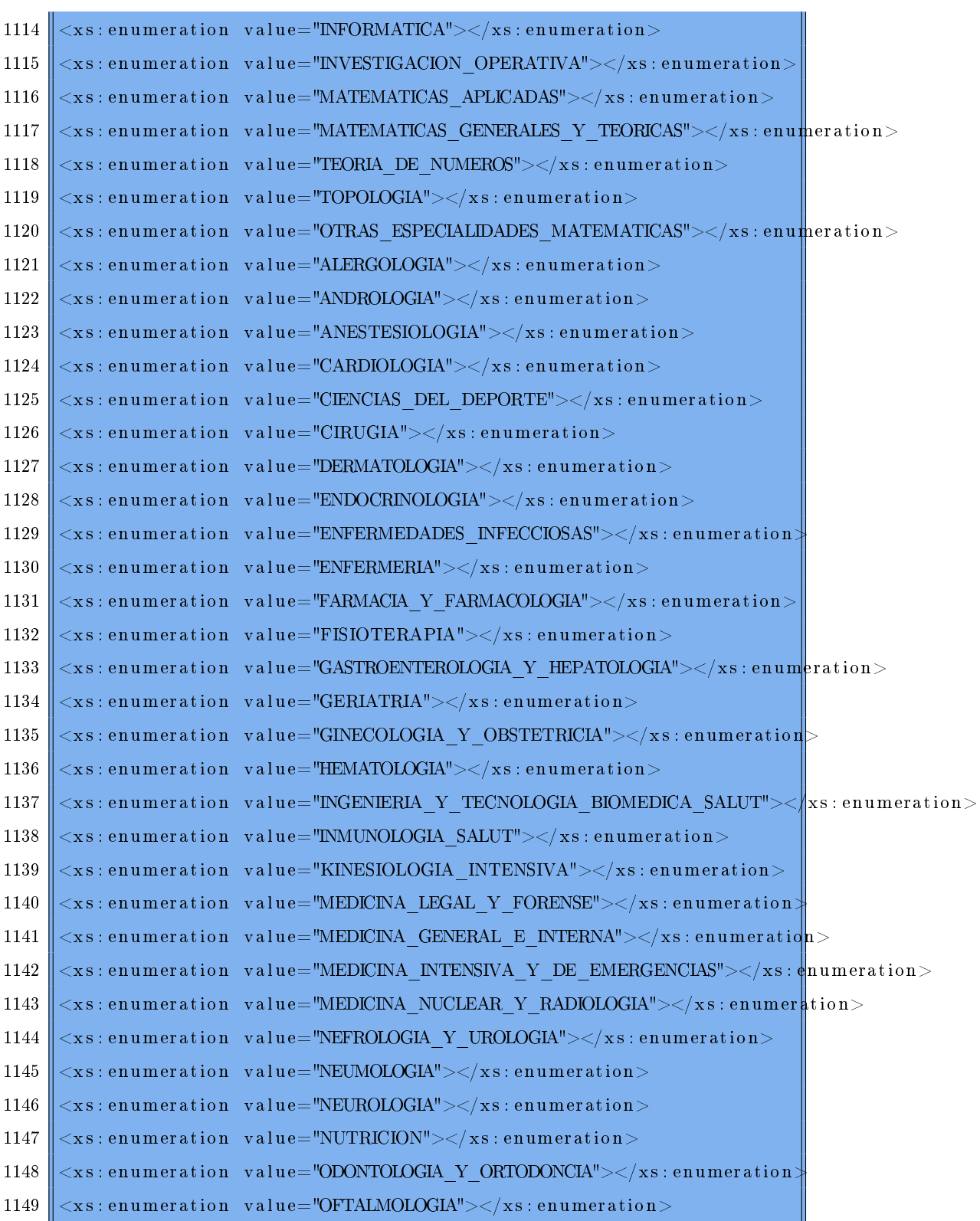

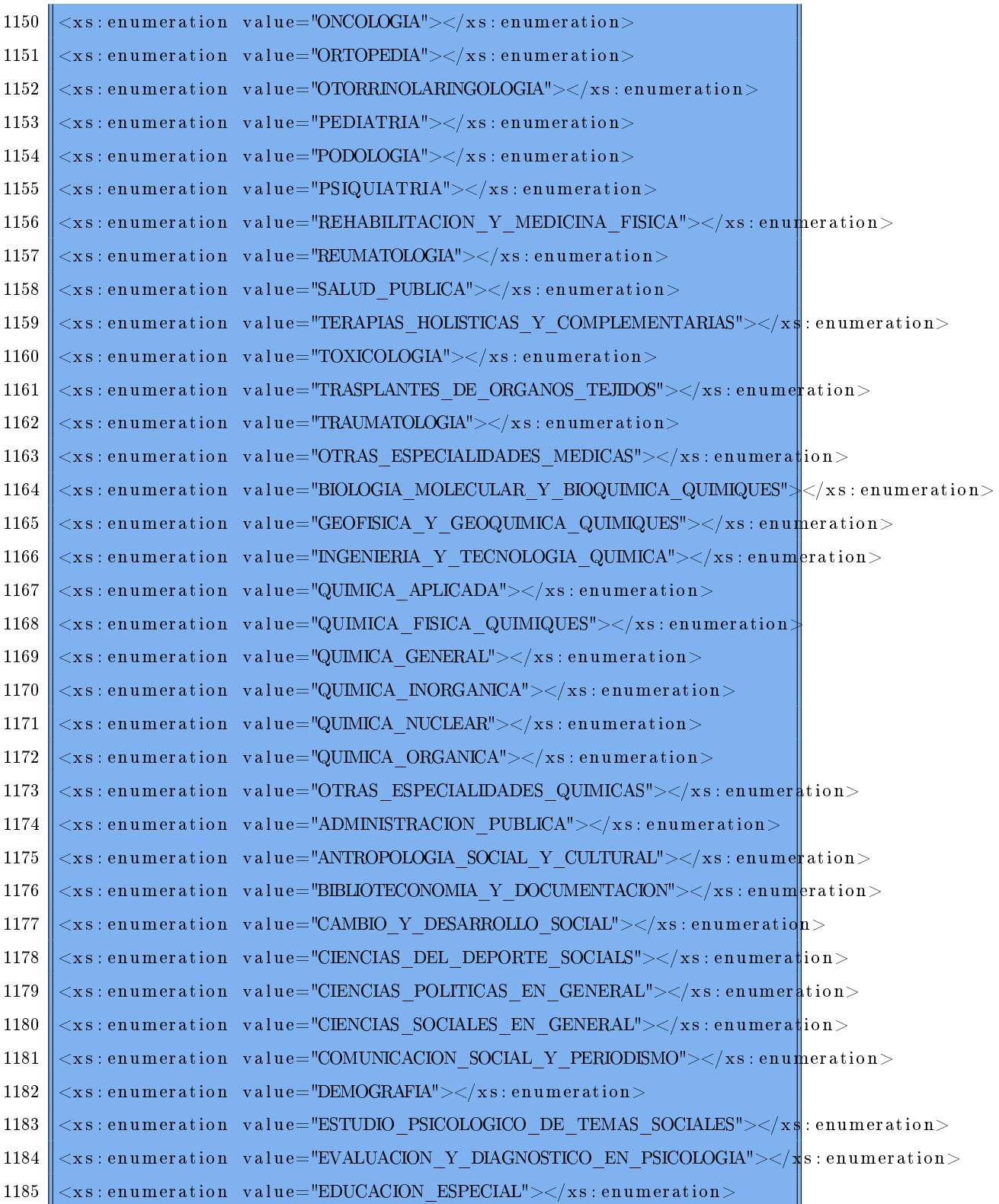

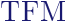

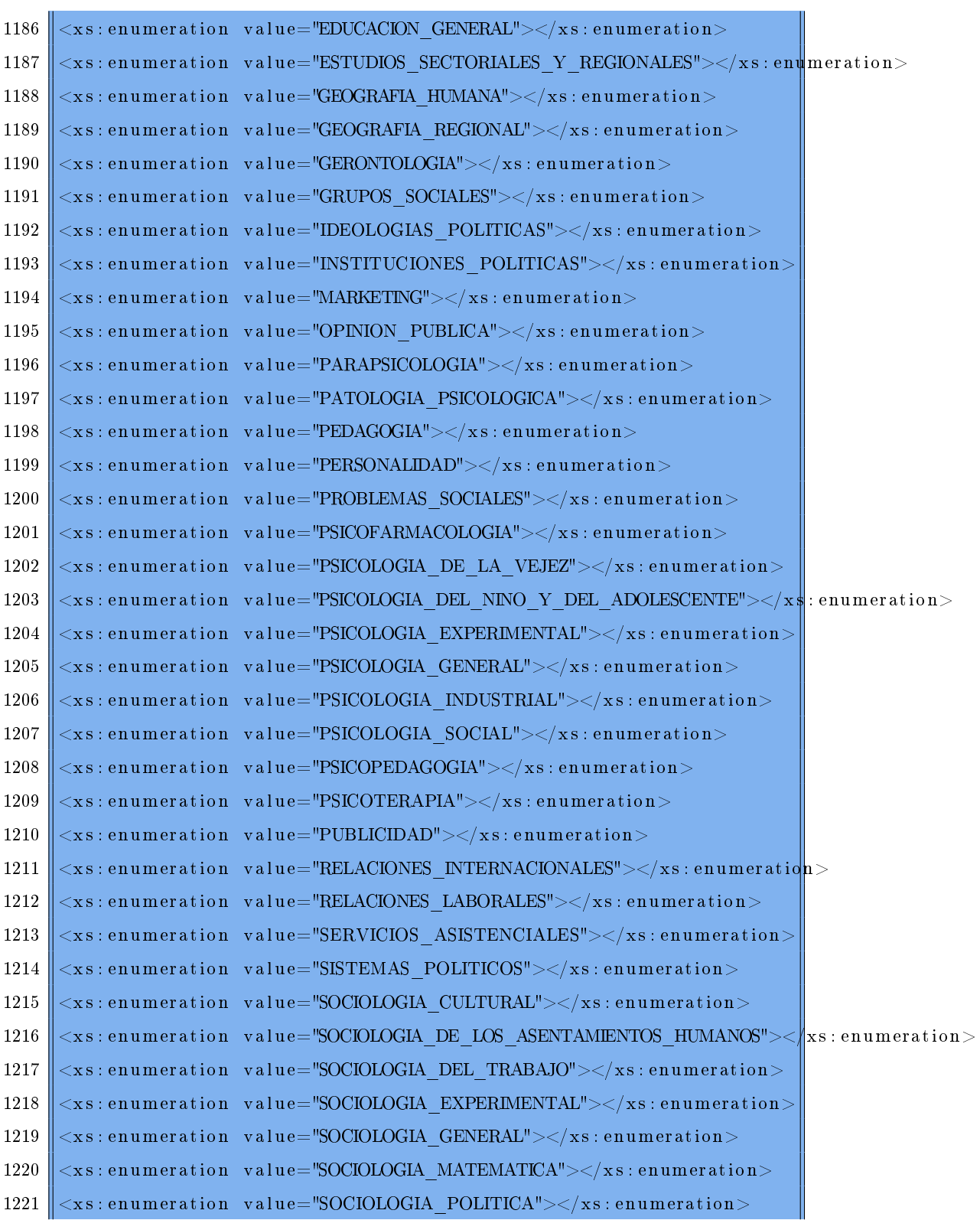

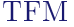

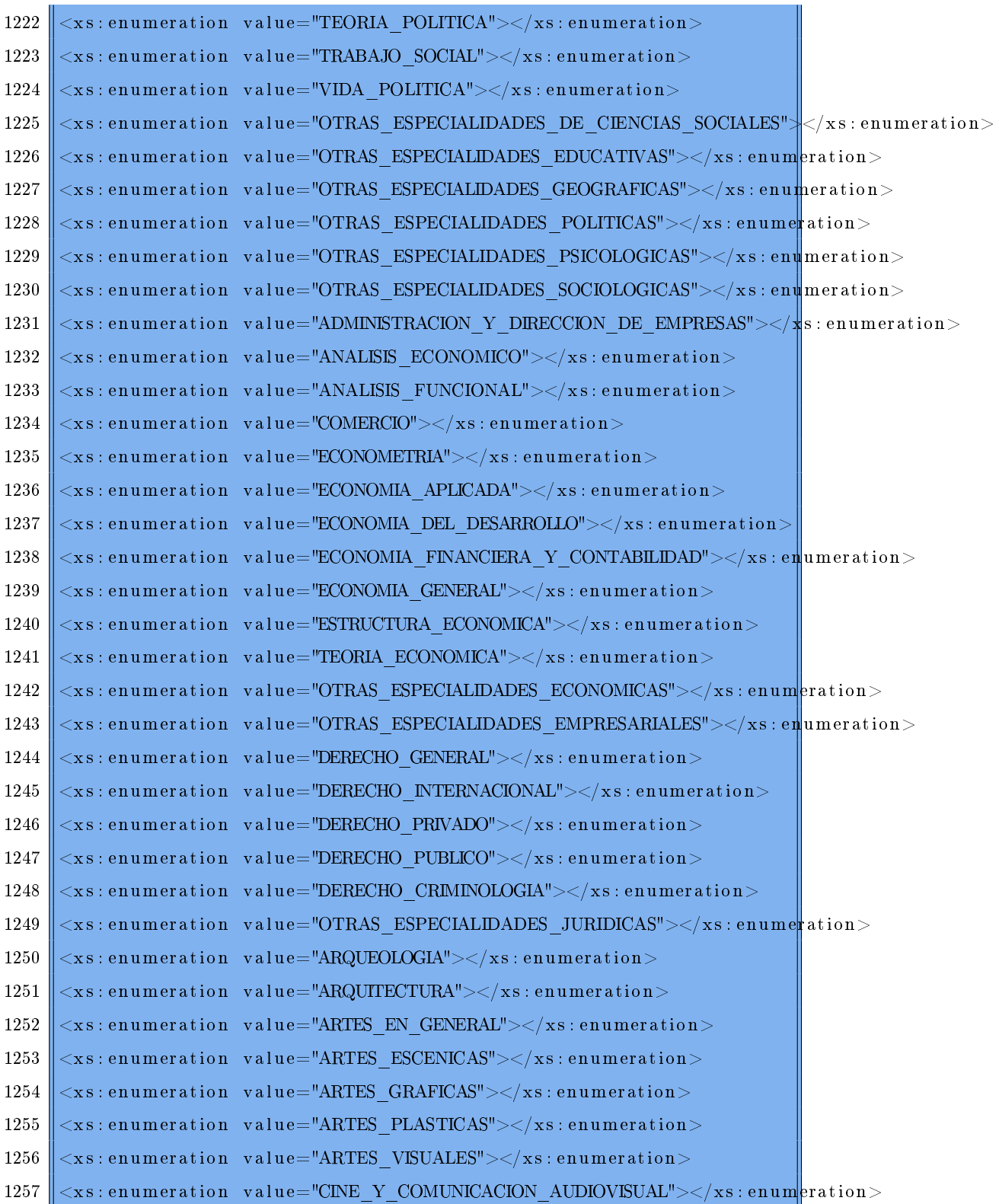

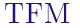

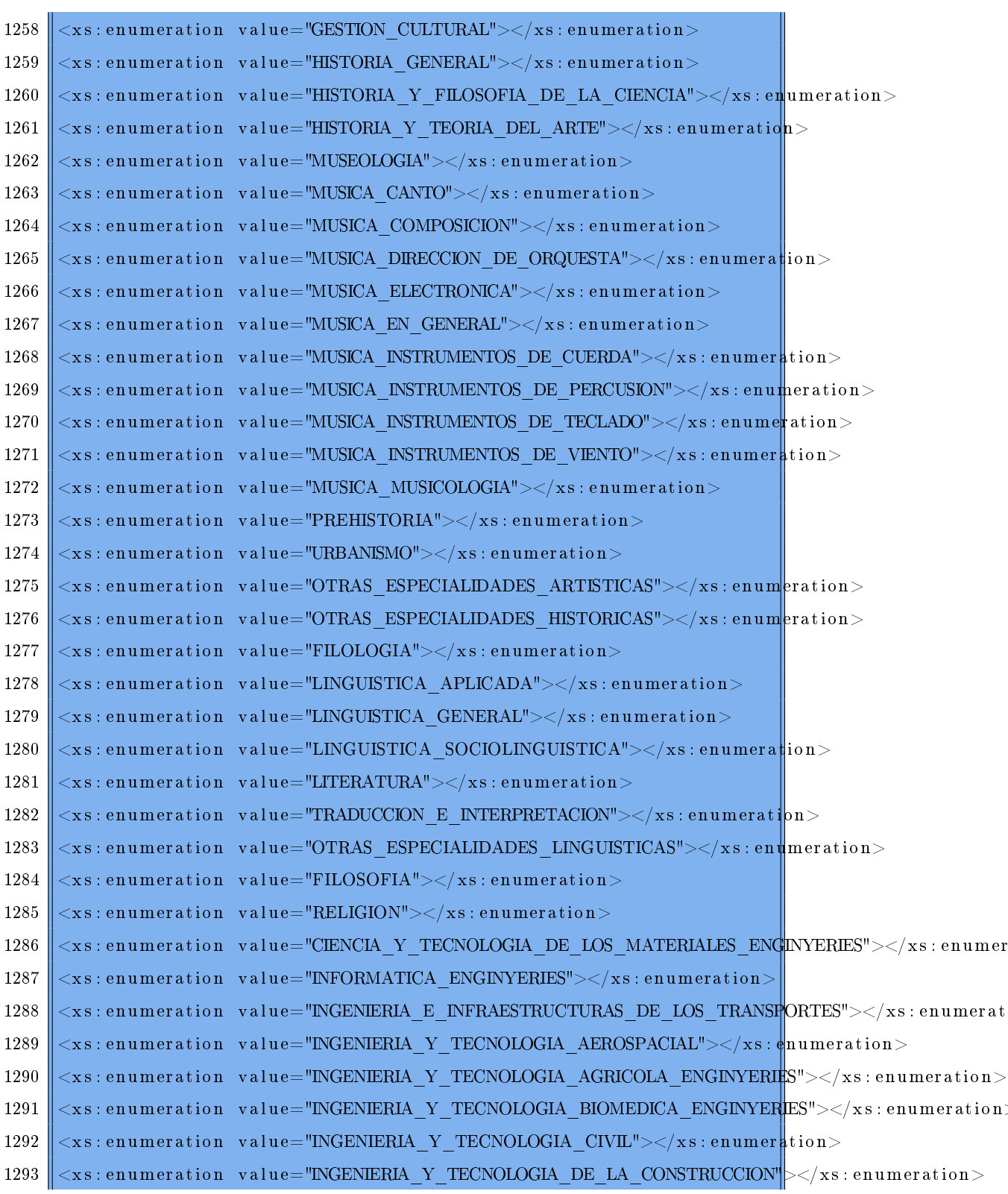

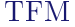

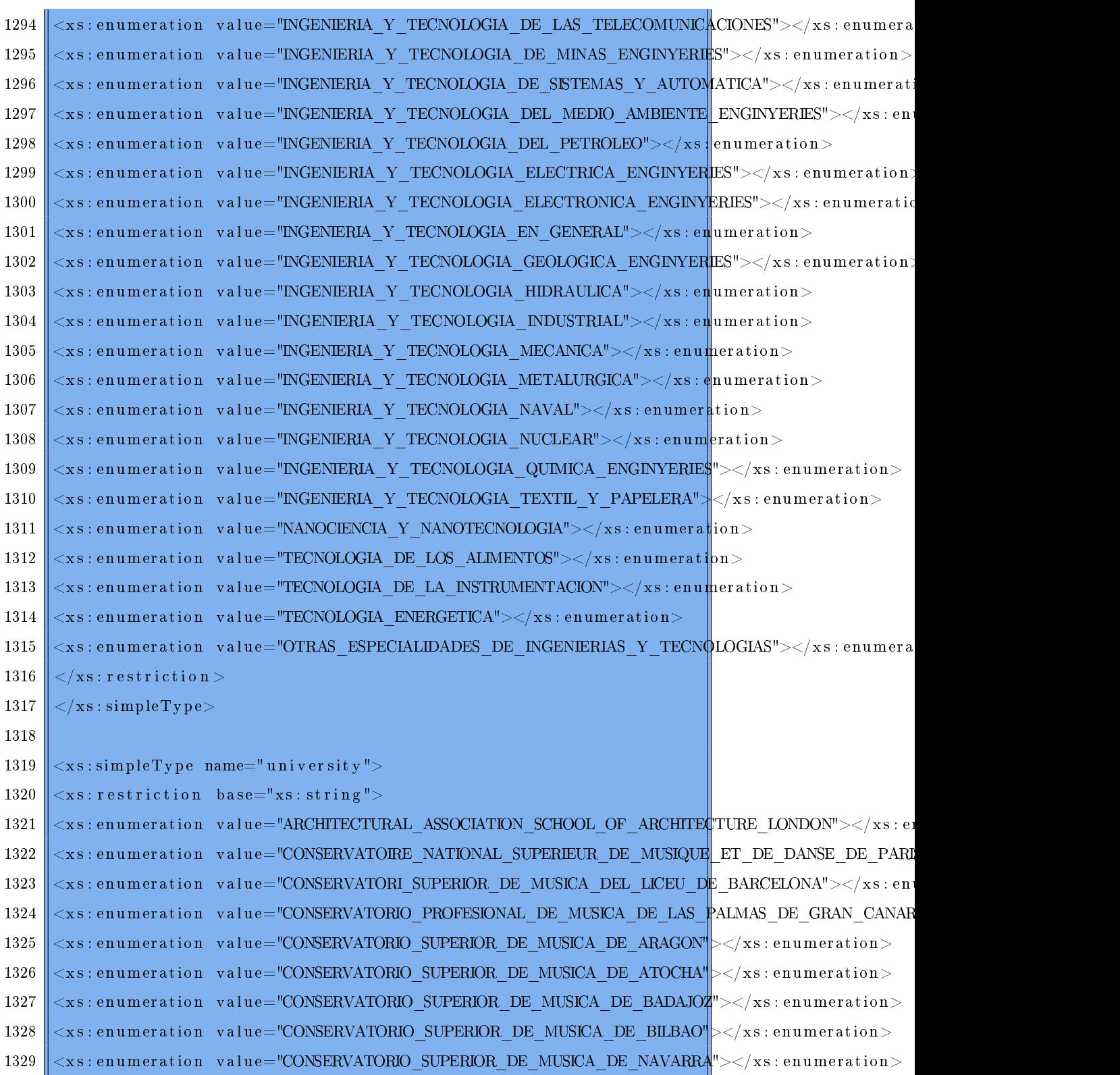

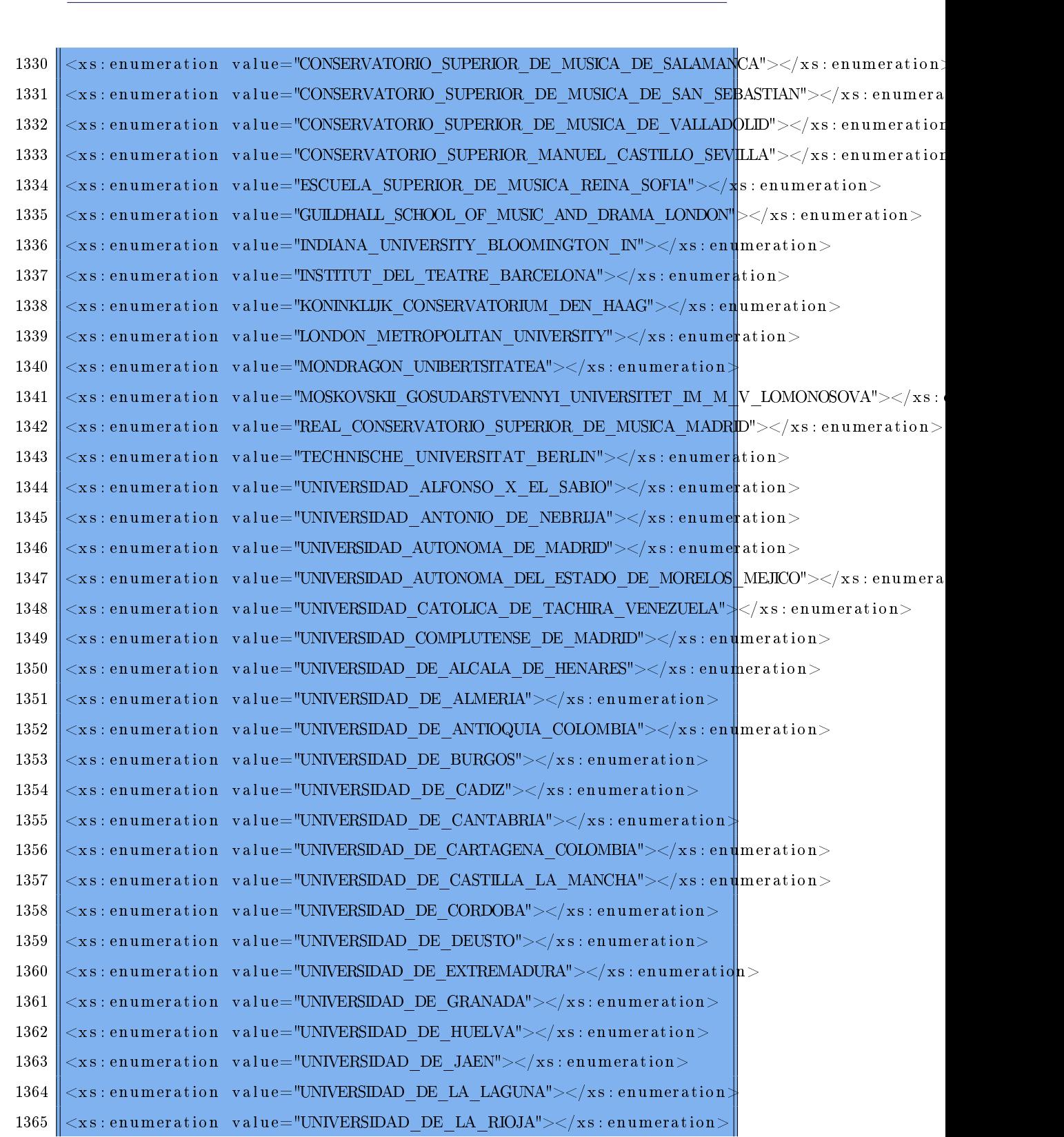

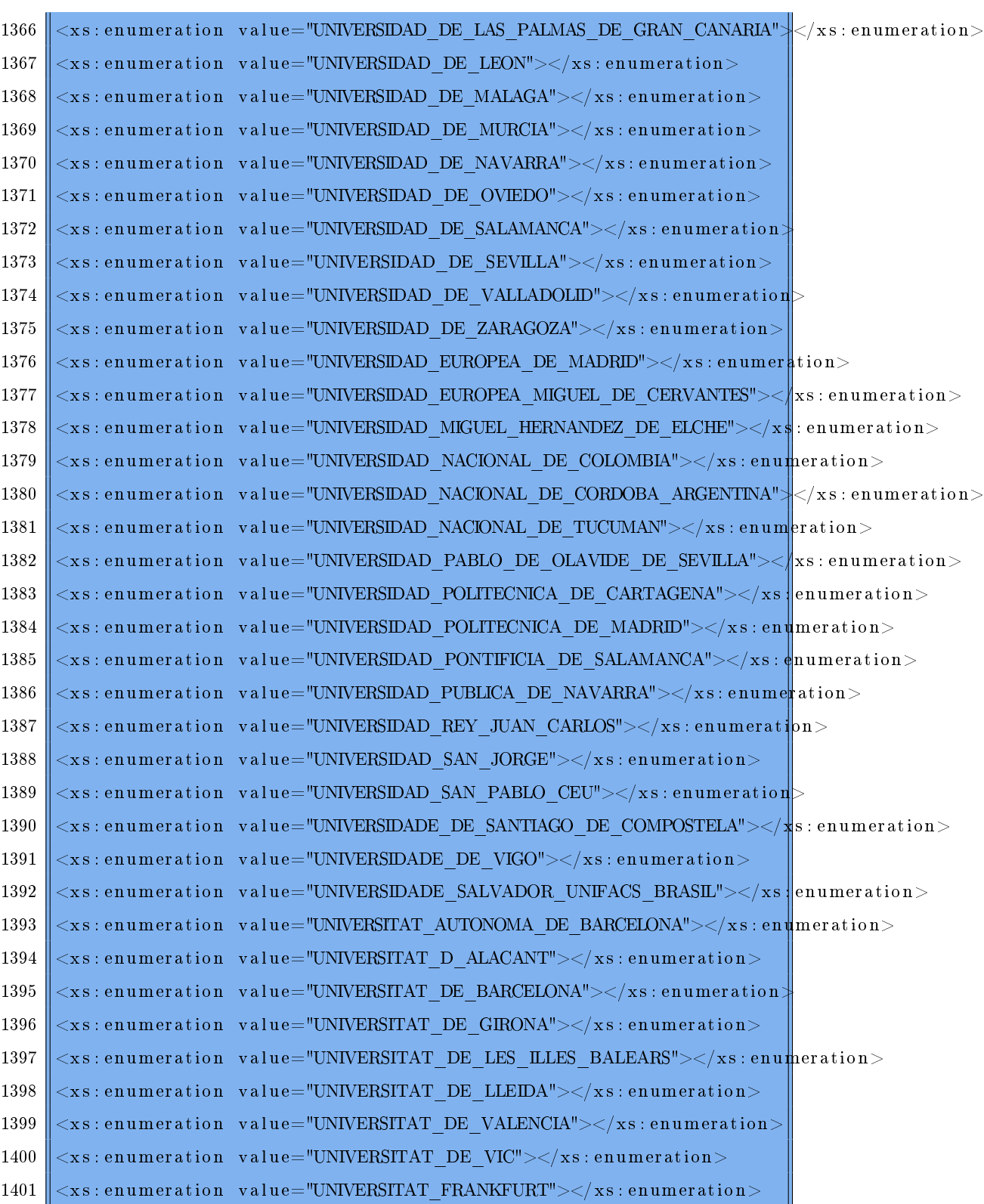

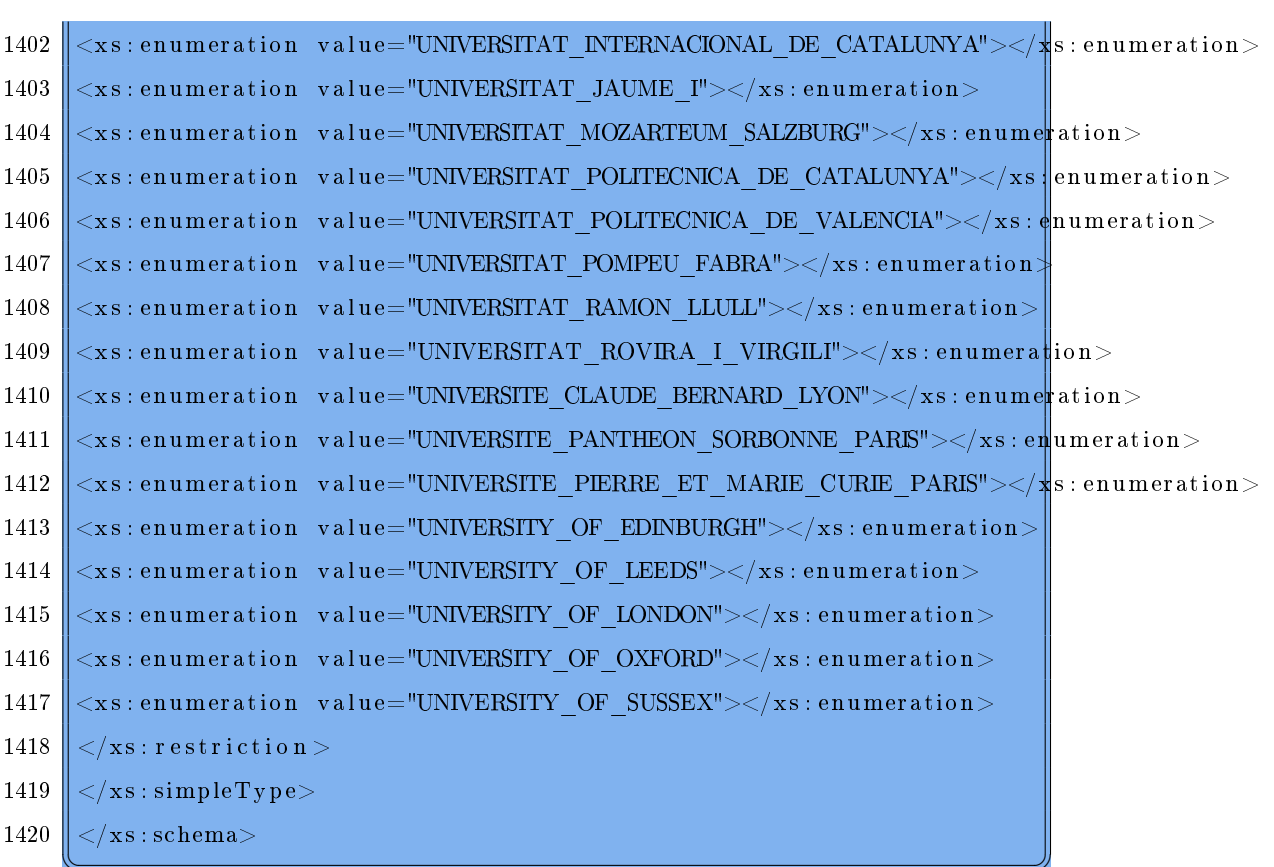

# A.3 EXEMPLE MISSATGE SOAP

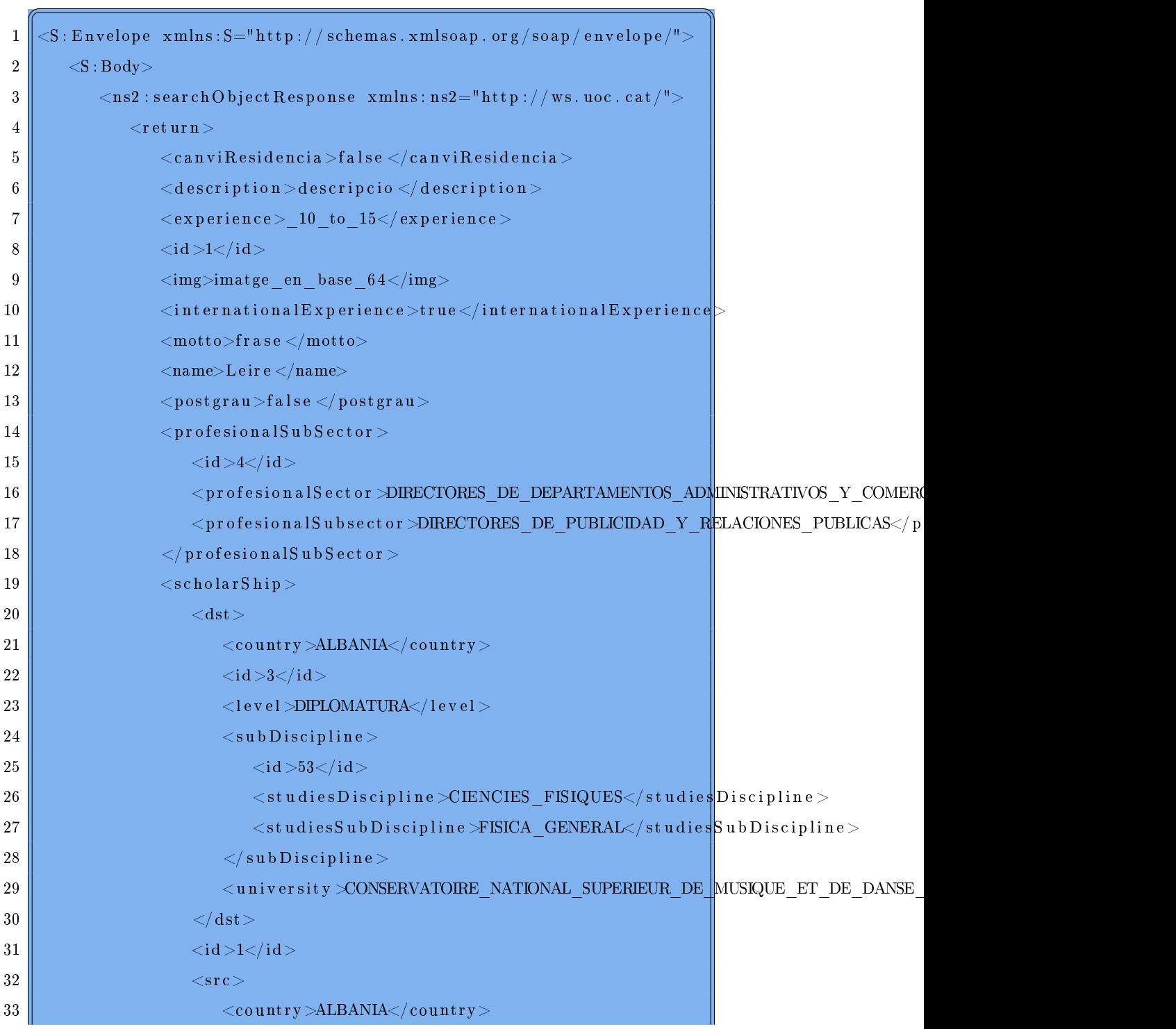

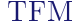

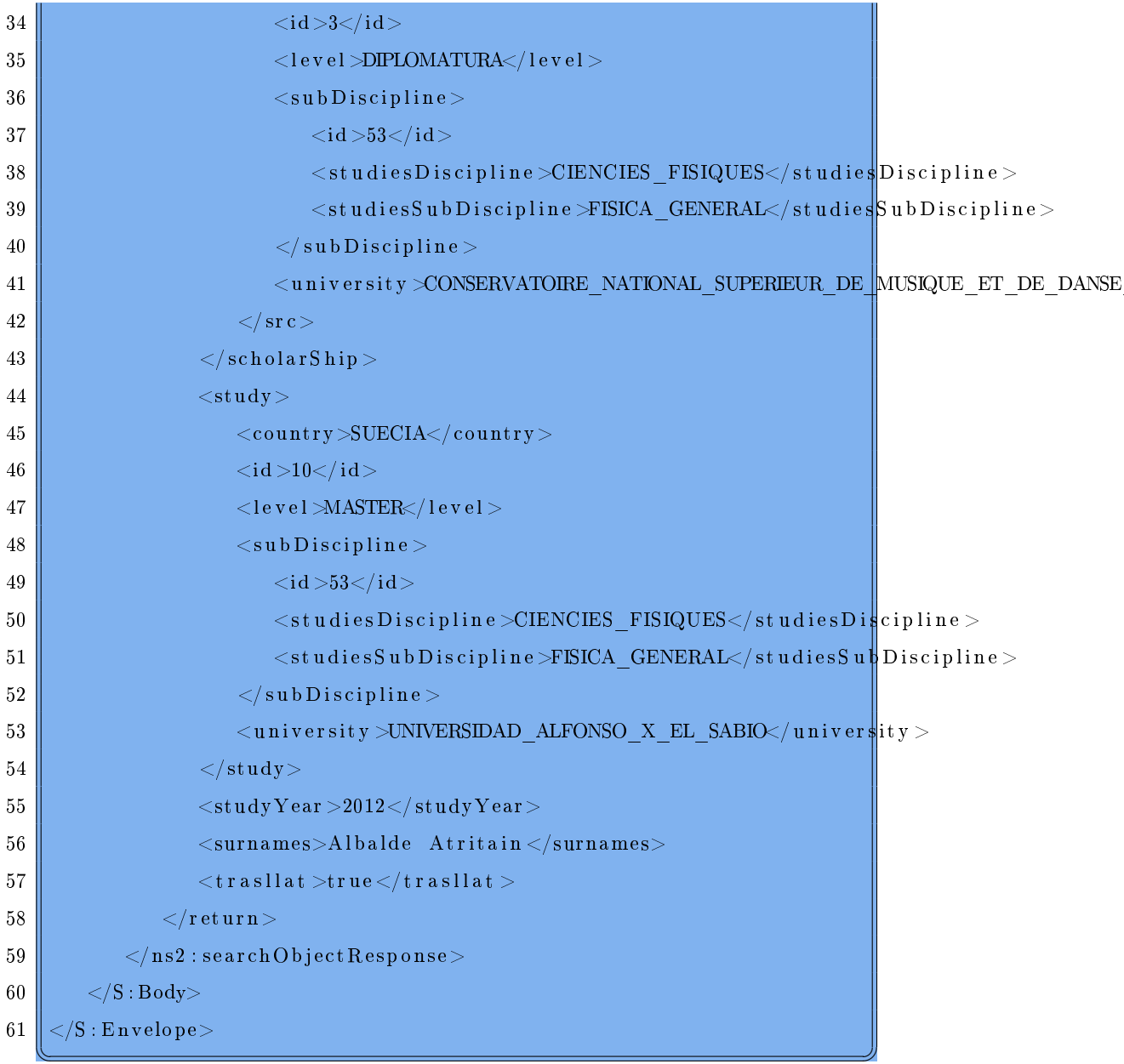

# Annex B

# Manual d'usuari

# PREFACI

### Autors i contribuents

L'autor de l'obra ha estat Víctor Bernadó Rocamora, dins del Treball Final de Màster de la UOC.

L'empresa que ha proposat el projecte i que ha tutoritzat el seu desenvolupament ha estat NeXTret; en concret, la tutora dins de l'empresa ha estat la Lorena Enrique Huerta.

En quant a la UOC, el tutor encarregat del seguiment del projecte ha estat en Gregorio Robles Martínez

# B.1 Introducció

### B.1.1 Presentació

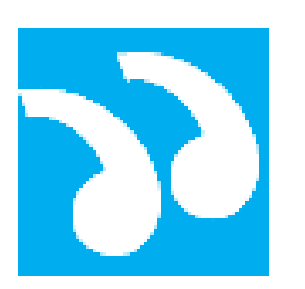

BecaHunte és una aplicació mòbil dirigida headhunters i empreses amb uns objectius molts específics; es vol donar la possibilitat d'efectuar cerques sobre una base de dades de becaris que s'alimentarà a través d'una altra interfície.

L'aplicació està dirigida a dispositius mòbils de  $10"$  i amb recursos limitats.

### B.1.2 Funcions

La funcionalitat bàsica del sistema és permetre la cerca en la base de dades de becaris, i mostrar la fitxa completa del becari desitjat. Hi haurà certs camps que només estaran disponibles si l'usuari està registrat i loguejat; per tant, també hi haurà una plataforma d'accés i una de registre.

### B.2 Instal·lació

La versió corresponent a aquest manual no estarà disponible a través de l'aplicació Google Play, si no que s'haurà de descarregar de la plana oficial del projecte:

Es descarregarà un fitxer  $BecaHunter.apk$ , i a l'executar-lo s'instal·larà al dispositiu. El proper cop que s'iniciï s'obrirà la plana de configuració de l'aplicació (veure figura [B.2\)](#page-157-0).

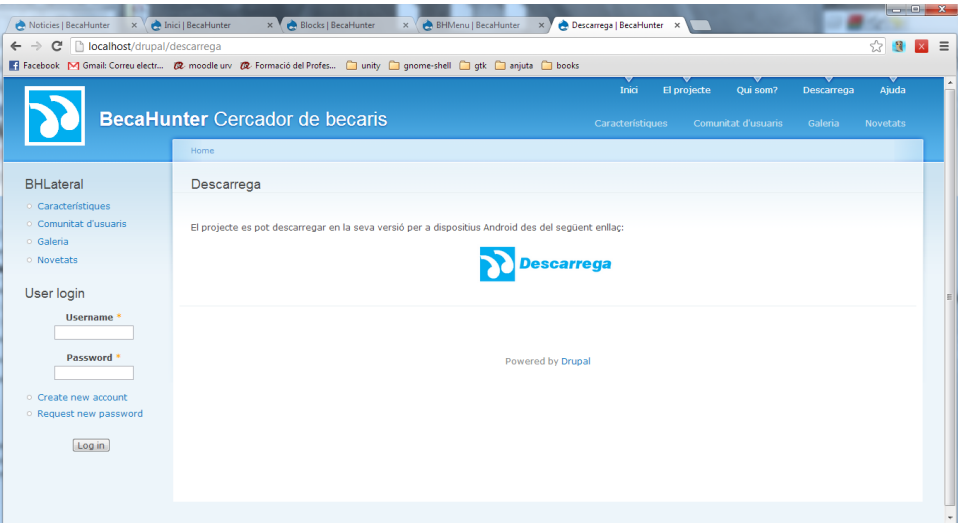

Figura B.1: Plana web del projecte

<span id="page-157-0"></span>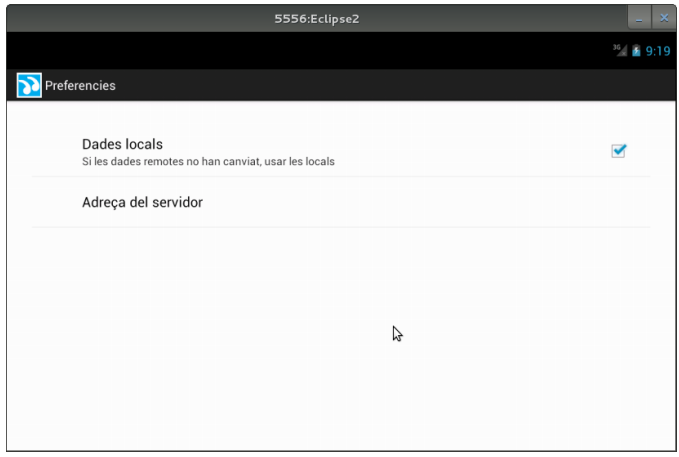

Figura B.2: Configuració de l'aplicació

Dins de les preferencies s'ha de configurar l'adreça del servidor on hi ha el servei web, tal com es mostra en la figura [B.3.](#page-158-0)

<span id="page-158-0"></span>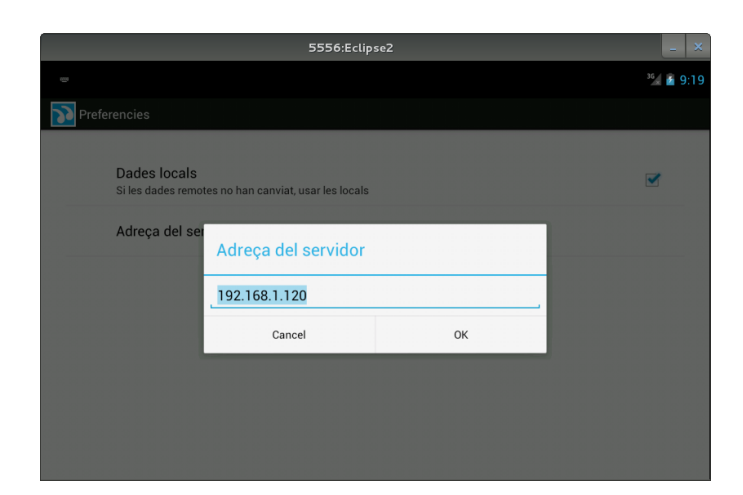

Figura B.3: Configuració de l'aplicació

# B.3 REGISTRE

Totes les funcionalitats de l'aplicació estan accessibles anònimament, per tant no cal estar registrat per a poder efectuar cerques en el programa. Tant mateix, els avantatges que tindrà un usuari registrat és que tindrà més paràmetres configurables a la cerca per tal de poder afinar molt més els resultats.

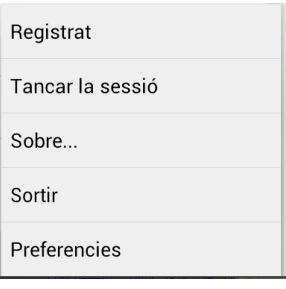

La forma d'accedir a la plana de registre és la mateix en tota l'aplicació, cal obrir el menú contextual, i seleccionar la opció de Registrar.

S'obrirà una pàgina on hi haurà totes les dades que cal complimentar per a registrar un usuari nou.

El primer que cal fer és sel·leccionar quin tipus d'usuari es vol registrar:

HeadHunter L'usuari actua a títol personal

Empresa L'usuari actua en representació d'una empresa

En funció de l'usuari que es sel·leccioni apareixeran o desapareixeran alguns de camps ha especificar.

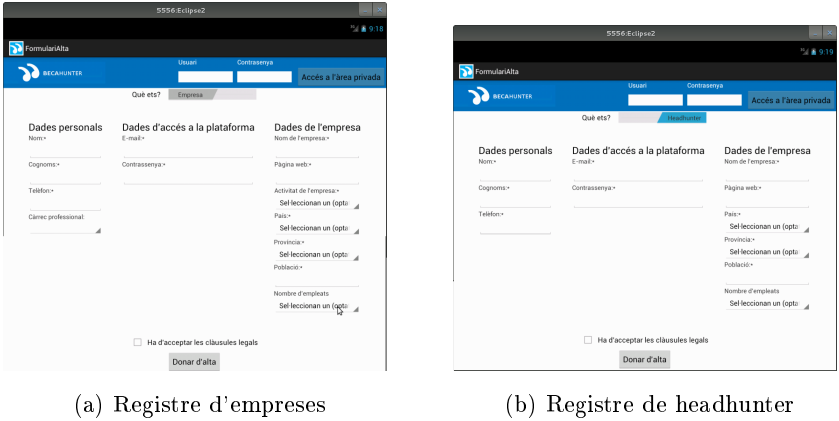

Les dades sol·licitades estan dividides per tipus:

### Personals

D'accés a la plataforma

De l'empresa

## B.4 Iniciar sessió

El formulari per a iniciar sessió està en totes les pantalles (excepte la de configuració) a la part superior dreta de la pantalla, on es sol·licita el nom d'usuari i la contrasenya d'accés.

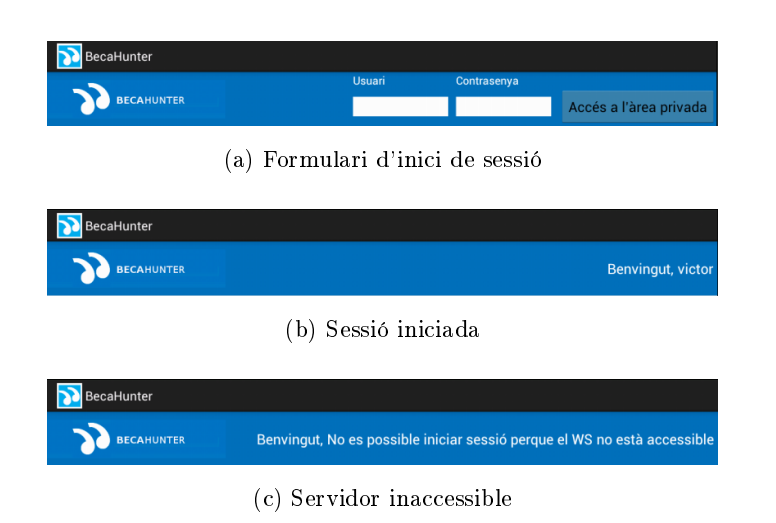

# B.5 CERCADOR

Aquesta és la funcionalitat principal de l'aplicació. La pantalla principal de l'aplicació, i per on s'inicia aquesta és precisament el cercador.

En les figures [B.4](#page-160-0) es pot observar la diferencia entre fer cerques sent un usuari anònim, i fer cerques sent un usuari registrat i loguejat (hi ha més paràmetres que sols es mostren si s'està loguejat).

<span id="page-160-0"></span>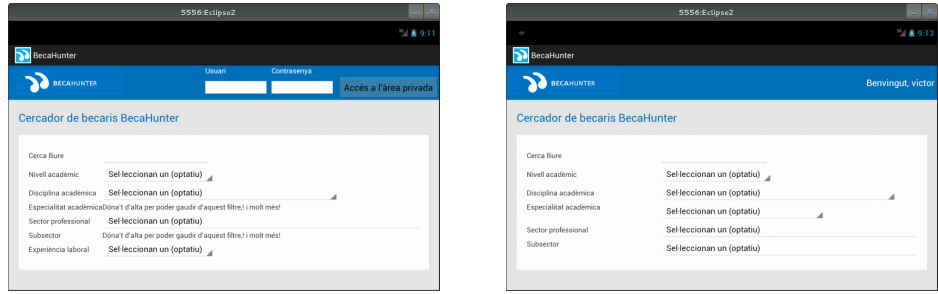

(a) Cercador sense sessió (b) Cercador amb sessió

Figura B.4: Diferencia entre tenir una sessió iniciada o no

En la gura [B.5](#page-161-0) de la pàgina [159](#page-161-0) es pot veure el cercador amb totes les seves opcions disponibles.

<span id="page-161-0"></span>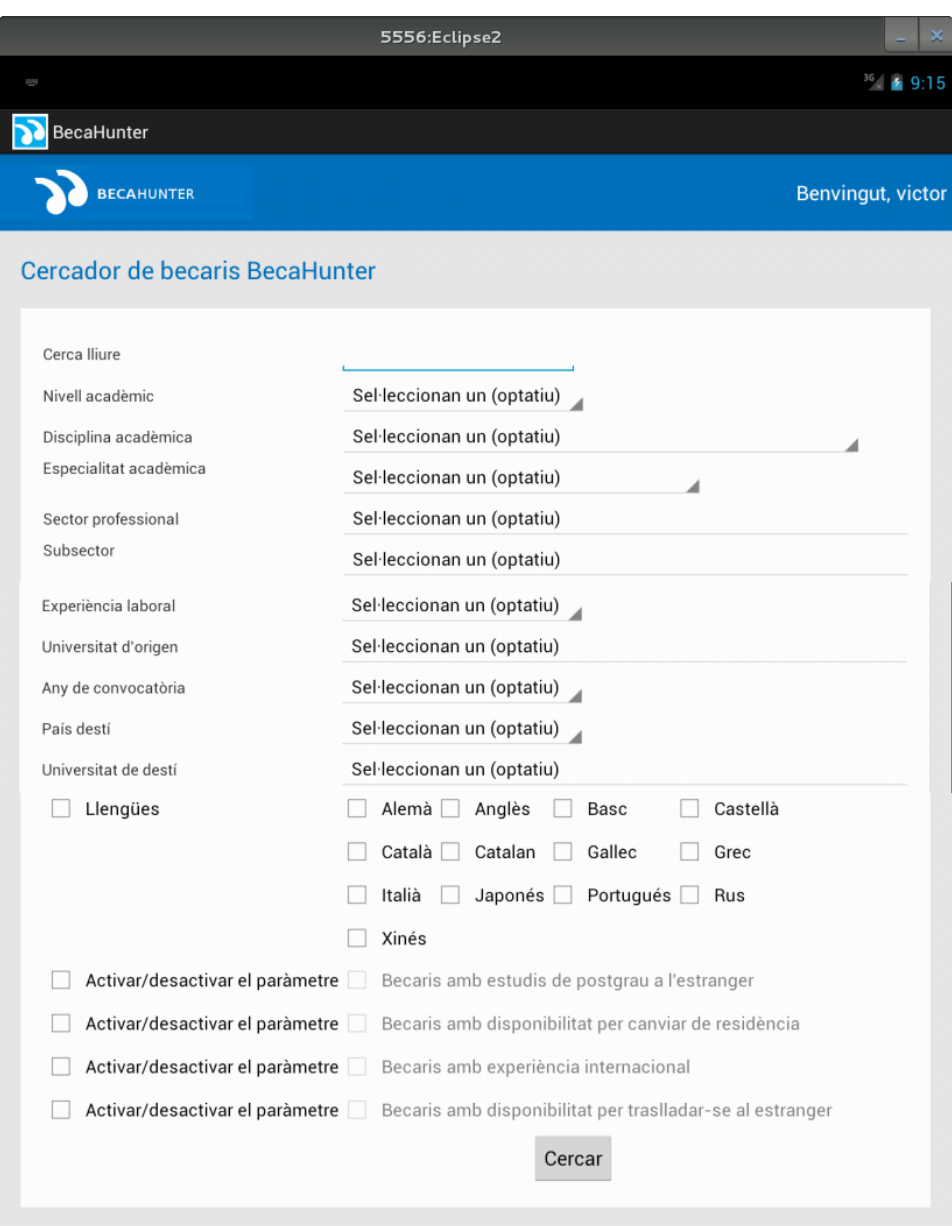

Figura B.5: Pantalla completa del cercador

### B.5.1 Resultats de la cerca

Un cop s'ha efectuat la cerca, i el servidor ha retornat els resultats, aquest són mostrats en forma de graella on cada becari té una petita fitxa descriptiva, tal com mostra la figura següent

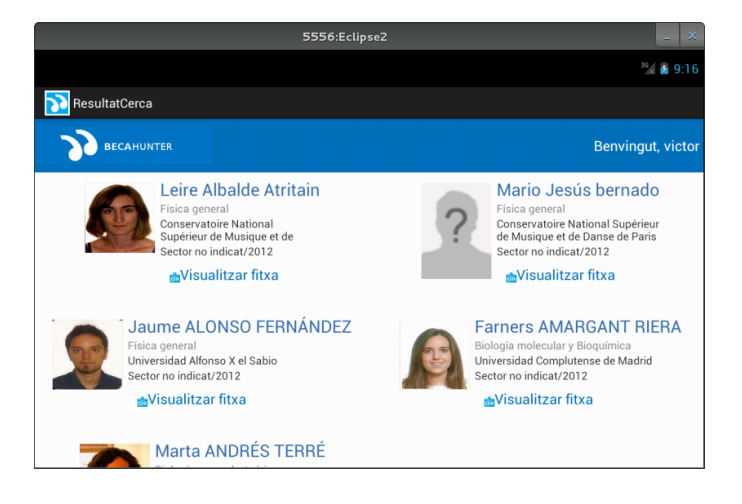

Figura B.6: Pantalla que mostra els resultats de la cerca

### B.5.2 Fitxes de becaris

Un cop es veu el resultat de la cerca, per a ampliar la informació sobre aquest becari s'ha de polsar sobre el botó Visualitzar fitxa, i s'obrirà una pantalla com la de la figura [B.7.](#page-163-0)

<span id="page-163-0"></span>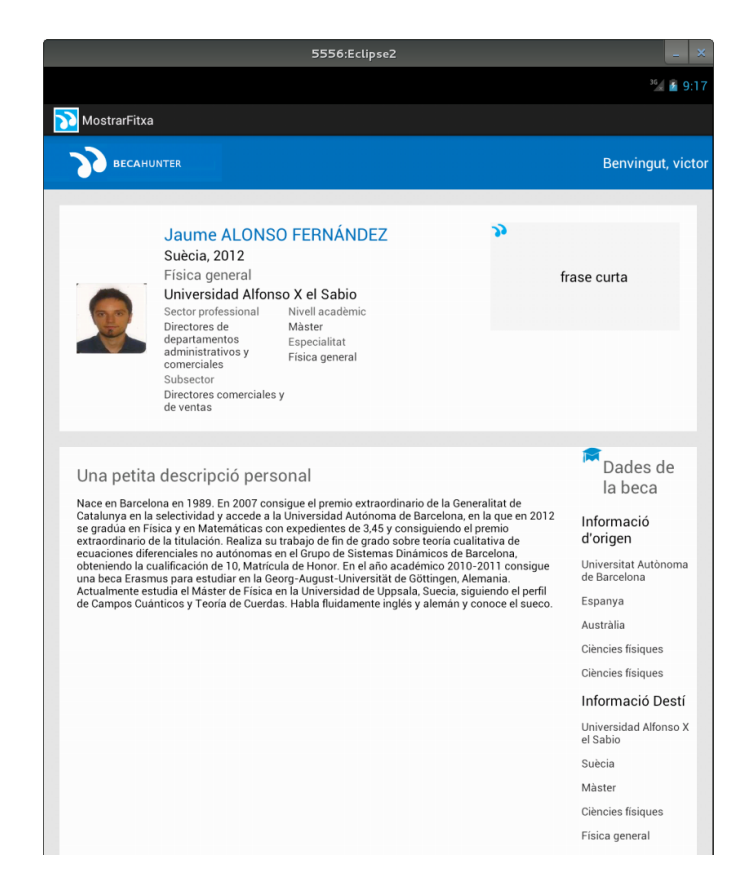

Figura B.7: Fitxa completa d'un becari

# B.6 MENÚ CONTEXTUAL

En aquesta secció exposarem les opcions disponibles a través del menú contextual.

En totes les pantalles hi ha accessible el mateix menú.

| <b>BecaHunter</b>                                                                  |                                                                                                    |                                                                          |  |
|------------------------------------------------------------------------------------|----------------------------------------------------------------------------------------------------|--------------------------------------------------------------------------|--|
| <b>BECAHUNTER</b>                                                                  |                                                                                                    | Benvingut, No es possible iniciar sessió perque el WS no està accessible |  |
| Cercador de becaris BecaHunter                                                     |                                                                                                    |                                                                          |  |
| Cerca Iliure                                                                       |                                                                                                    |                                                                          |  |
| Nivell acadèmic                                                                    | Sel·leccionan un (optatiu)                                                                                               | Registrat                                                                |  |
| Disciplina acadèmica                                                               | Sel·leccionan un (optatiu)                                                                                               | Tancar la sessió                                                         |  |
| Especialitat acadèmicaDóna't d'alta per poder gaudir d'aquest filtre,! i molt més! |                                                                                                    |                                                                          |  |
| Sector professional<br>Subsector                                                   | Sel·leccionan un (optatiu)<br>Dóna't d'alta per poder qaudir d'aquest filtre,! i molt més!<br>Sel·leccionan un (optatiu) | Sobre                                                                    |  |
| Experiència laboral                                                                |                                                                                                    |                                                                          |  |
|                                                                                    |                                                                                                    | Sortir                                                                   |  |
|                                                                                    |                                                                                                    | Preferencies                                                             |  |

Figura B.8: Menú contextual

Les opcions disponibles són:

- Registrat accedeix a la pantalla per a realitzar un registre d'un nou usuari.
- Tancar la sessió tanca la sessió si hi ha un usuari "loguejat".
- Sobre... mostra informació sobre el programa, com l'autor, els tutors, la llicència...
- Sortir tanca l'aplicació.

Preferències mostra la pantalla per a configurar l'aplicació.

### B.6.1 Sobre...

En aquesta pantalla és mostra informació com l'autoria del programa i la llicència que l'empara.

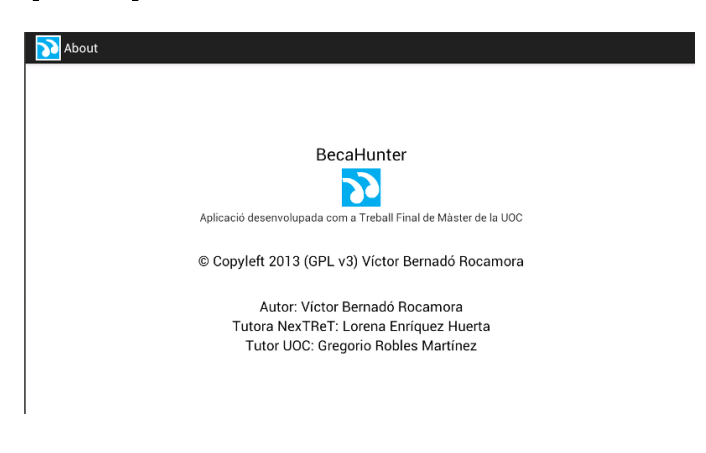

Figura B.9: Sobre...

### **TRUCS**

### Execució off-line

Per a executar el projecte en normalitat fa falta que hi hagi el servei web publicat en un servidor públic i accessible, i amb les característiques necessàries per a executar serveis. Hi ha empreses que es dediquen a fer hostings d'equips amb aquestes característiques, però com que normalment són recursos necessaris per solucions empresarials no dubten en posar preus elevats $^1,$  $^1,$  $^1,$  ja que s'entén que l'empresa que el contracta en treu algun benefici econòmic.

Una altra solució pot ser la de publicar el servidor de desenvolupament, donar-li una adreça pública estàtica (mitjançant algun servei com DynDNS), però aquest equip no està 24 hores en funcionament, no té un rendiment òptim, i la xarxa telefònica que té és més aviat justeta.

Així doncs, degut a aquest problema, s'ha inventat una solució que permet provar l'aplicació sense dependre del servidor. Per a activar aquesta opció cal fer-ho en la pantalla de preferencies de l'aplicació

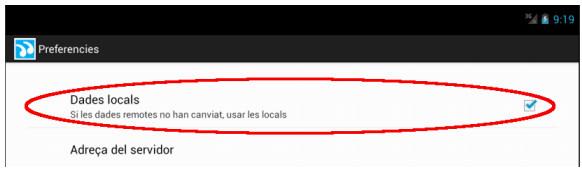

Amb aquesta opció activada, el que fa l'aplicació client es comprovar si pot accedir al servidor, i si no pot carregarà unes dades locals que estan

<span id="page-166-0"></span> $^1\rm{Val}$  a dir però que cada dia hi ha més empreses que ho ofereixen i està sortint una competitivitat que fa ajustar els preus; a hores d'ara ja es poden trobar solucions per  $7 \in / \text{mes}$ 

codificades estàticament dins l'aplicació client. Amb aquesta opció perdrem la capacitat que els valors que apareixen en els combos siguin dinàmics, i els becaris que hi han entrats seran sempre el mateixos i no se n'afegirà ni es modificaran. Tant mateix, podrem executar l'aplicació, realitzar cerques (molt limitades en quant a resultats) i mostrar alguna fitxa.

Per a veure que l'aplicació no ha pogut contactar amb el servidor es pot veure en la part superior de la pantalla.

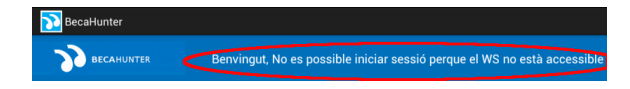

### Internacionalització

Com es pot veure en la pantalla de configuració, no hi ha cap camp específic per a configurar l'idioma de la interfície de l'aplicació; això es degut a que l'aplicació utilitza la configuració del propi Android per a decidir en quin idioma es mostra l'aplicació.

Per tant, si es vol canviar el idioma s'ha de configurar primer el idioma d'Android, i reiniciar l'aplicació per tal que es produeixin els canvis.

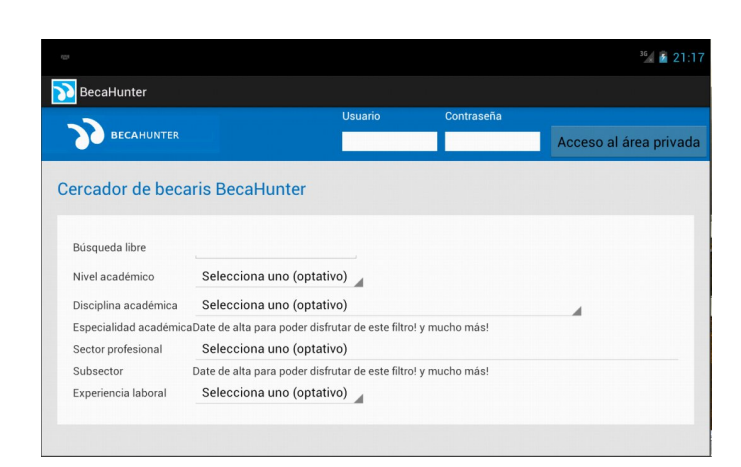

Figura B.10: Pantalla de cerca en castellà